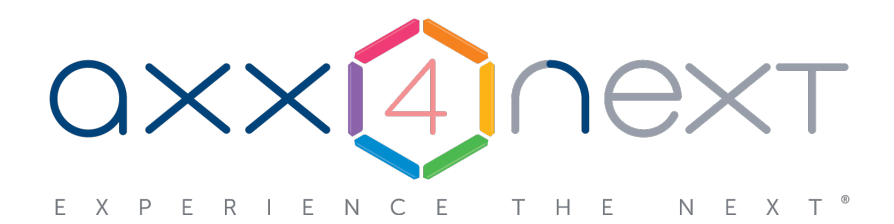

# HTTP API

Last update 10/18/2019

# Содержание

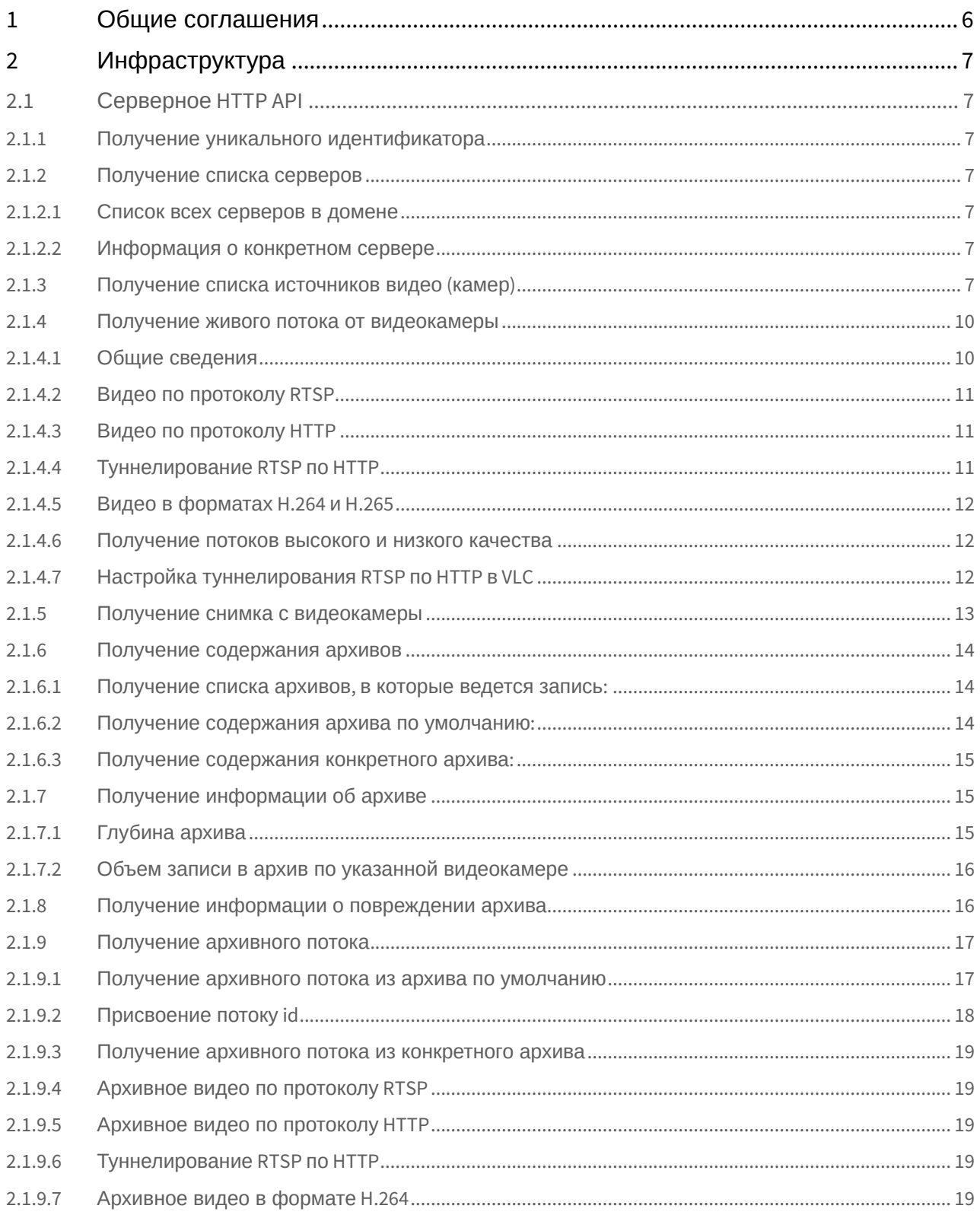

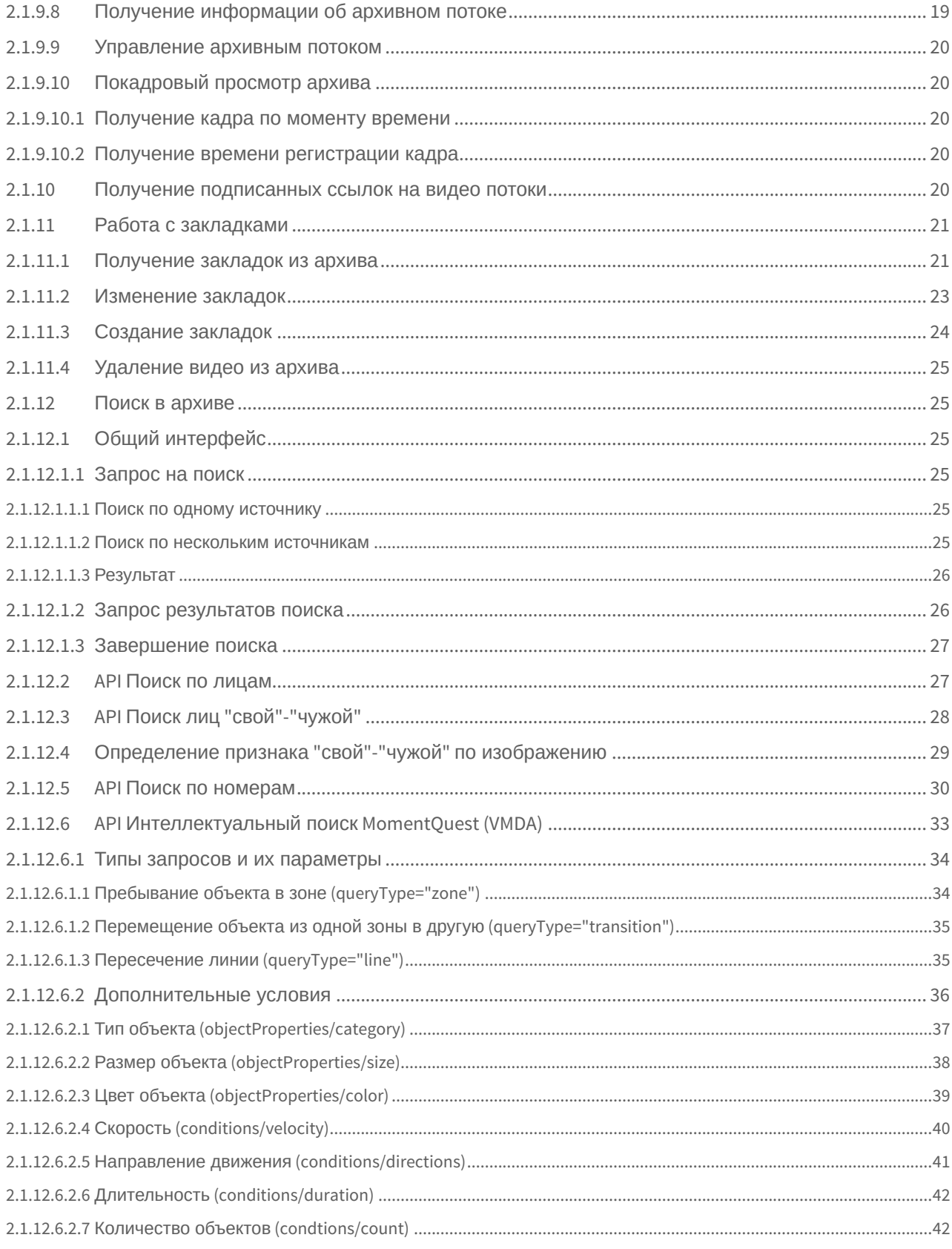

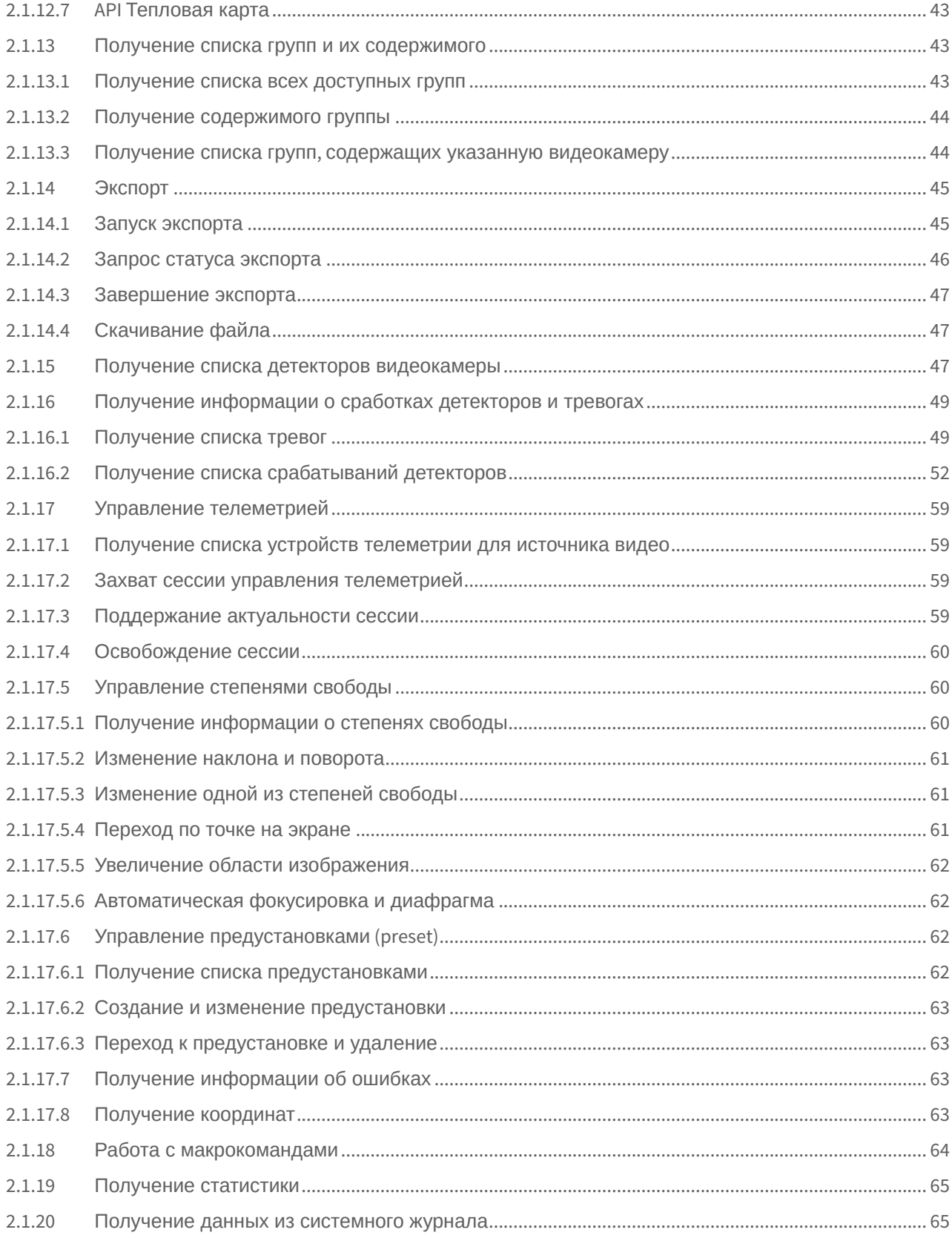

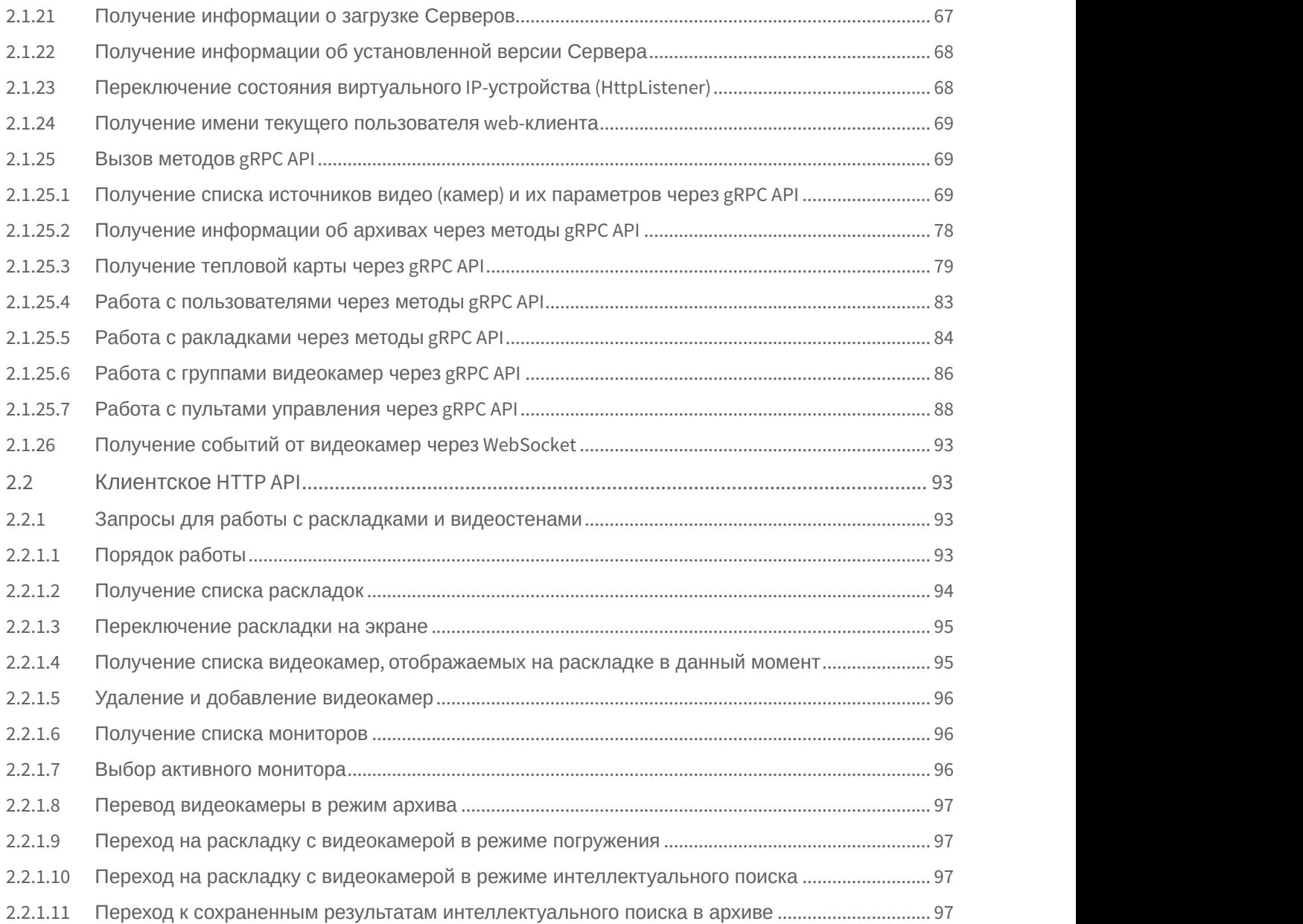

# <span id="page-5-0"></span>1 Общие соглашения

HTTP сервер NGP возвращает результаты вызова методов в формате JSON.

## **Примечание**

[Инструкция по настройке](https://doc.axxonsoft.com/confluence/pages/viewpage.action?pageId=168661093) [Web-](https://doc.axxonsoft.com/confluence/pages/viewpage.action?pageId=168661093)[сервера](https://doc.axxonsoft.com/confluence/pages/viewpage.action?pageId=168661093).

Порт Web-сервера по умолчанию - **80**, префикс - **/** (пустой)

#### **Примечание**

При открытии запроса в браузере GET не используется

Для выполнения запросов необходима авторизация. Поддерживаемый тип авторизации - basic.

Данные пользователя необходимо добавлять во все HTTP запросы в следующем виде:

http://[имя\_пользователя]:[пароль]@[IP-адрес]:[порт]/[префикс]

POST-запросы должны содержать тело в формате JSON.

Существует ограничение на количество активных запросов и запросов, находящихся в очереди. При переполнении очереди запросов будет возвращена ошибка с кодом **503** - Search query rejected. Too many requests.

# <span id="page-6-0"></span>2 Инфраструктура

## <span id="page-6-1"></span>2.1 Серверное HTTP API

## <span id="page-6-2"></span>2.1.1 Получение уникального идентификатора

GET http://IP-адрес:порт/префикс/uuid - на каждый запрос генерирует уникальный идентификатор (UUID).

Уникальный идентификатор может понадобиться, например, для получения информации о последнем отображенном кадре архивного видео или для управления архивным потоком.

## **Пример ответа**:

```
\{ "uuid": "2736652d-af5f-4107-a772-a9d78dfaa27e"
}
```
## <span id="page-6-3"></span>2.1.2 Получение списка серверов

## <span id="page-6-4"></span>2.1.2.1 Список всех серверов в домене

GET http://IP-адрес:порт/префикс/hosts/ - получить список всех хостов в домене.

## **Пример ответа**:

[ "SERVER1", "SERVER2" ]

## <span id="page-6-5"></span>2.1.2.2 Информация о конкретном сервере

GET http://IP-адрес:порт/префикс/hosts/HOSTNAME - получить информацию о конкретном хосте.

## **Пример ответа**:

```
{
     "hostname" : "SERVER2",
     "domainInfo" :
\{        "domainName" : "DomainName",
      "domainFriendlyName" : "Пользовательское название домена, если есть"
},
"platformInfo" : 
\{"machine" : "ARM9",
"os" : "Linux"
    },
     "licenseStatus" : "Expired",
"timeZone" : "+180" // GMT+3
}
```
## <span id="page-6-6"></span>2.1.3 Получение списка источников видео (камер)

```
\bullet Axxon Next 4.1.1.7773 и старше.
```
GET http://IP-адрес:порт/префикс/camera/list - получить все доступные оригинальные источники (камеры) Axxonдомена. Возвращаемые идентификаторы VIDEOSOURCEID будут иметь вид "HOSTNAME/ObjectType.Id/Endpoint.Name". **Ф** Аххоп Next 4.1.1.7773 и старше.<br>До этого см. [Получение списка источников видео](https://doc.axxonsoft.com/confluence/pages/viewpage.action?pageId=138456559) [\(](https://doc.axxonsoft.com/confluence/pages/viewpage.action?pageId=138456559)[камер](https://doc.axxonsoft.com/confluence/pages/viewpage.action?pageId=138456559)[\)](https://doc.axxonsoft.com/confluence/pages/viewpage.action?pageId=138456559)<br>GET http://IP-адрес:порт/префикс/camera/list - получить все доступные оригинальные<br>домена. Возвращаемые идентификаторы VIDEOSOURCE

возможные параметры:

**limit** - определяет максимальное количество возвращаемых результатов, по умолчанию 1000.

**next\_page** - значение параметра **nextPageToken**, который будет в ответе, если запрос вернул не все результаты. Применяется для получения следующих значений.

**filter** - параметр, который позволяет получить подмножество результатов в соответствии с фильтром. На данный момент может принимать значения **HOSTNAME** или **VIDEOSOURCEID**.

# **Внимание!**

Если имя сервера Endpoint, то запрос GET http://IP-адрес:порт/префикс/camera/list?filter=Endpoint вернет всё **Внимание!**<br>Если имя сервера Endpoint, то з<br>видеокамеры.

**group\_ids** - список идентификатор групп, которым должны принадлежать камеры (см. [Получение списка групп и их](#page-42-1) [содержимого](#page-42-1)). Возможно задание нескольких идентификатор, используя разделитель "|". Например:

```
http://localhost:80/camera/list?group_ids=6af92229-43ff-0347-9dae-081bf9835733|
b48111eb-64c5-294c-a69c-4adb07c954d1
```
В этом случае ответ будет содержать все камеры, которые входят как минимум в одну из заданных групп.

Пример ответа:

```
\{ "cameras" : [
\{ and \{ "archives" : [
\{ "accessPoint" : "hosts/Server1/DeviceIpint.1/SourceEndpoint.video:0:0",
            "default" : true,
            "isEmbedded" : false,
            "storage" : "hosts/Server1/MultimediaStorage.AntiqueWhite/MultimediaStorage",
            "storageDisplayName" : "Aquablue"
 },
\{ "accessPoint" : "hosts/Server1/DeviceIpint.1/SourceEndpoint.video:0:0",
            "default" : false,
            "isEmbedded" : false,
            "storage" : "hosts/Server1/MultimediaStorage.Aquamarine/MultimediaStorage",
            "storageDisplayName" : "Aquamarine"
 }
 ],
        "audioStreams" : [],
       "comment" : "comment",
       "detectors" : [
\{ "accessPoint" : "hosts/Server1/AVDetector.14/EventSupplier",
            "displayName" : "",
            "type" : "LprDetector_Vit"
 }
 ],
        "displayId" : "1",
       "displayName" : "Server1-Auto",
       "groups" : [ "e2f20843-7ce5-d04c-8a4f-826e8b16d39c" ],
       "ipAddress" : "0.0.0.0",
       "isActivated" : false,
       "latitude" : "789,000000",
       "longitude" : "456,000000",
       "model" : "Virtual",
       "offlineDetectors" : [],
       "ptzs" : [],
       "textSources" : [],
       "vendor" : "AxxonSoft",
       "videoStreams" : [
\{ "accessPoint" : "hosts/Server1/DeviceIpint.1/SourceEndpoint.video:0:0"
 }
\mathbf{J} , and \mathbf{J} , and the set of the set of the set of the set of the set of the set of the set of the set of the set of the set of the set of the set of the set of the set of the set of the set of the set of the 
 }
I and the second contract of the second contract of the second contract of the second contract of the second
}
```
#### **Примечание**

В зависимости от локализации Сервера разделителем в значении параметров **latitude** и **longitude** может б) Примечание<br>В зависимости от локализации Сервера раздели<br>быть либо точка, либо запятая.

Список групп (параметр **groups**) и статус объекта (**isActivated**) присутствуют в ответе, начиная со сборки 4.3.0.8402.

Параметр **group\_ids** доступен в ответе, начиная с версии Axxon Next 4.3.0.8472.

Параметры **latitude** и **longitude** доступны в ответе, начиная с версии Axxon Next 4.3.3.8923.

## <span id="page-9-0"></span>2.1.4 Получение живого потока от видеокамеры

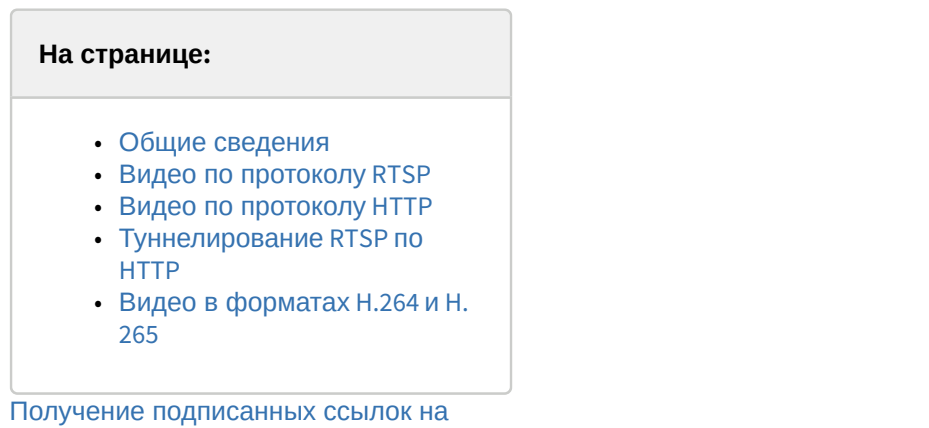

[видео потоки](#page-19-4)

#### **Внимание!**

Получение звука возможно только с 64-битного Сервера. **А. Внимание!**<br>Получение звука возможно только с 64-битного Сервера.<br>Передача звука в формате MJPEG невозможна.

## <span id="page-9-1"></span>2.1.4.1 Общие сведения

GET http://IP-адрес:порт/префикс/live/media/VIDEOSOURCEID?параметры.

где **VIDEOSOURCEID** - трехкомпонентный идентификатор endpoint-а источника формата (см. [Получение списка](https://doc.axxonsoft.com/confluence/pages/viewpage.action?pageId=115607671) [источников видео](https://doc.axxonsoft.com/confluence/pages/viewpage.action?pageId=115607671) [\(](https://doc.axxonsoft.com/confluence/pages/viewpage.action?pageId=115607671)[камер](https://doc.axxonsoft.com/confluence/pages/viewpage.action?pageId=115607671)[\)](https://doc.axxonsoft.com/confluence/pages/viewpage.action?pageId=115607671)). Например, "SERVER1/DeviceIpint.3/SourceEndpoint.video:0:0".

#### Параметры:

• **format** - "rtsp", "mp4".

По протоколу RTSP видео можно получать в исходном формате без рекомпрессии. Плеер "mp4" позволяет получить исходное видеоизображение в форматах H.264 и H.265. Во всех других случаях сервер производит рекомпрессию в формат MJPEG.

## **Внимание!**

Если запрашивается видео в формате, отличном от исходного, то будет произведена рекомпрессия, А Внимание!<br>Если запрашивается видео в формате, отличном от исходного,<br>что приведет к увеличению загрузки Сервера.

- **w –** значение ширины кадра
- **h** значение высоты кадра.

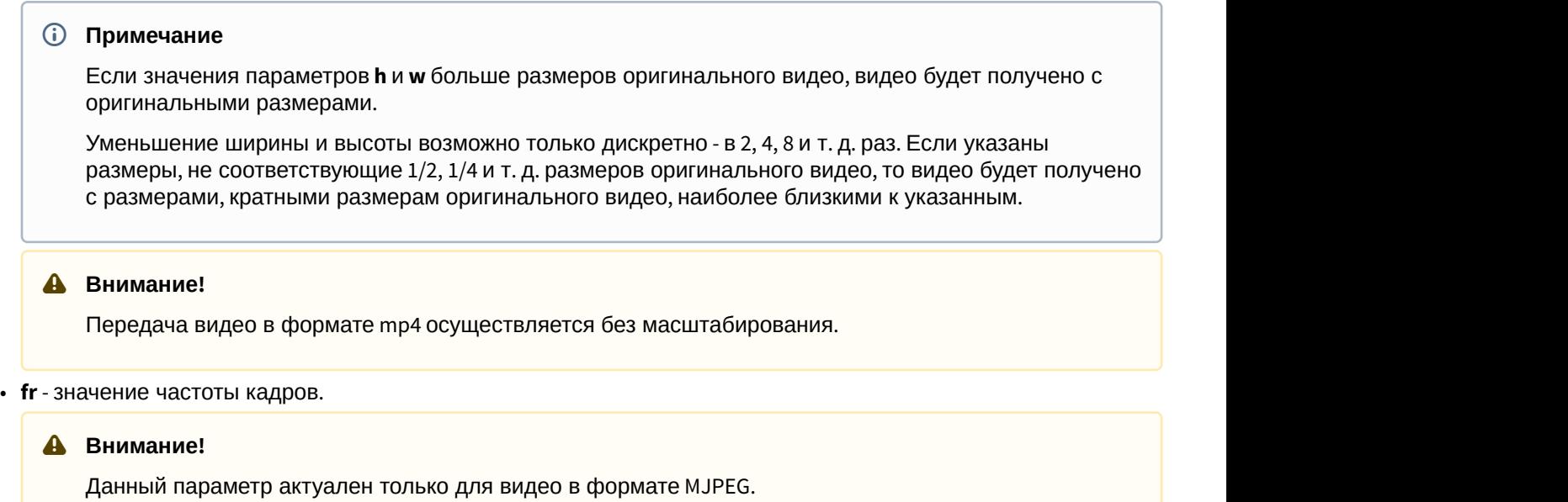

## **Пример запроса**:

GET http://IP-адрес:порт/префикс/live/media/HOSTNAME/DeviceIpint.23/SourceEndpoint.video:0:0?w=640&h=480

## <span id="page-10-0"></span>2.1.4.2 Видео по протоколу RTSP

Видео по протоколу RTSP передается только в оригинальном формате.

GET rtsp://логин:пароль@IP-адрес:554/hosts/HOSTNAME/DeviceIpint.23/SourceEndpoint.video:0:0

#### **Внимание!**

В некоторых случаях видео по протоколу RTSP может транслироваться с артефактами. Для исправления **А Внимание!**<br>В некоторых случаях видео по протоколу RTSP может транслироваться с артефактами. Для исправления<br>данной ошибки необходимо изменить настройки TCP/IP с помощью данного [reg-](https://doc.axxonsoft.com/confluence/download/attachments/168659448/rtsp.reg?api=v2&modificationDate=1561554063573&version=1)[файла](https://doc.axxonsoft.com/confluence/download/attachments/168659448/rtsp.reg?api=v2&modificationDate=1561554063573&version=1).

## <span id="page-10-1"></span>2.1.4.3 Видео по протоколу HTTP

GET ffplay.exe -v debug "http://логин:пароль@IP-адрес:8001/asip-api/live/media/HOSTNAME/DeviceIpint.23/ SourceEndpoint.video:0:0?w=1600&h=0"

## **Внимание!**

HTTP передает видео только в формате mjpeg, задание параметров **<sup>w</sup>** <sup>и</sup> **<sup>h</sup>** обязательно.

## <span id="page-10-2"></span>2.1.4.4 Туннелирование RTSP по HTTP

## см. [Настройка туннелирование](#page-11-2) [RTSP](#page-11-2) [по](#page-11-2) [HTTP](#page-11-2) [в](#page-11-2) [VLC](#page-11-2)

Видео через туннель передается только в оригинальном формате.

Примеры:

GET ffplay -rtsp\_transport http "rtsp://логин:пароль@IP-адреc:80/rtspproxy/hosts/HOSTNAME/DeviceIpint.23/ SourceEndpoint.video:0:0"

GET Для VLC: rtsp://логин:пароль@IP-адреc:80/rtspproxy/hosts/HOSTNAME/DeviceIpint.23/SourceEndpoint.video:0:0

## <span id="page-11-0"></span>2.1.4.5 Видео в форматах H.264 и H.265

Для получения живого видео в оригинальном форматах H.264 и H.265 необходимо использовать формат "mp4".

Пример:

ffplay.exe "http://root:root@192.168.25.112:8001/live/media/P-ZHARKOVA/DeviceIpint.61/ SourceEndpoint.video:0:0?format=mp4"

## <span id="page-11-1"></span>2.1.4.6 Получение потоков высокого и низкого качества

[Получение списка источников видео](#page-6-6) [\(](#page-6-6)[камер](#page-6-6)[\)](#page-6-6)

[Получение живого потока от видеокамеры](#page-9-0)

Общий случай:

- GET http://IP-адрес:порт/префикс/live/media/SERVER1/DeviceIpint.3/SourceEndpoint.video:0:0?w=1600&h=0 поток высокого качества
- GET http://IP-адрес:порт/префикс/live/media/SERVER1/DeviceIpint.3/SourceEndpoint.video:0:1?w=1600&h=0 поток низкого качества

RTSP:

- GET rtsp://логин:пароль@IP-адреc:554/hosts/SERVER1/DeviceIpint.3/SourceEndpoint.video:0:0 поток высокого качества
- GET rtsp://логин:пароль@IP-адреc:554/hosts/SERVER1/DeviceIpint.3/SourceEndpoint.video:0:1 поток низкого качества

Туннелирование RTSP по HTTP:

- GET rtsp://логин:пароль@IP-адреc:80/rtspproxy/hosts/SERVER1/DeviceIpint.3/SourceEndpoint.video:0:0 поток высокого качества
- GET rtsp://логин:пароль@IP-адреc:80/rtspproxy/hosts/SERVER1/DeviceIpint.3/SourceEndpoint.video:0:1 поток низкого качества

## <span id="page-11-2"></span>2.1.4.7 Настройка туннелирования RTSP по HTTP в VLC

Для настройки туннелирования в VLC необходимо установить флажок **Туннелировать RTSP и RTP по HTTP** (**1**), и указать порт web-сервера (**2**, см. [Настройка](https://doc.axxonsoft.com/confluence/pages/viewpage.action?pageId=168661093) [Web-](https://doc.axxonsoft.com/confluence/pages/viewpage.action?pageId=168661093)[сервера](https://doc.axxonsoft.com/confluence/pages/viewpage.action?pageId=168661093)).

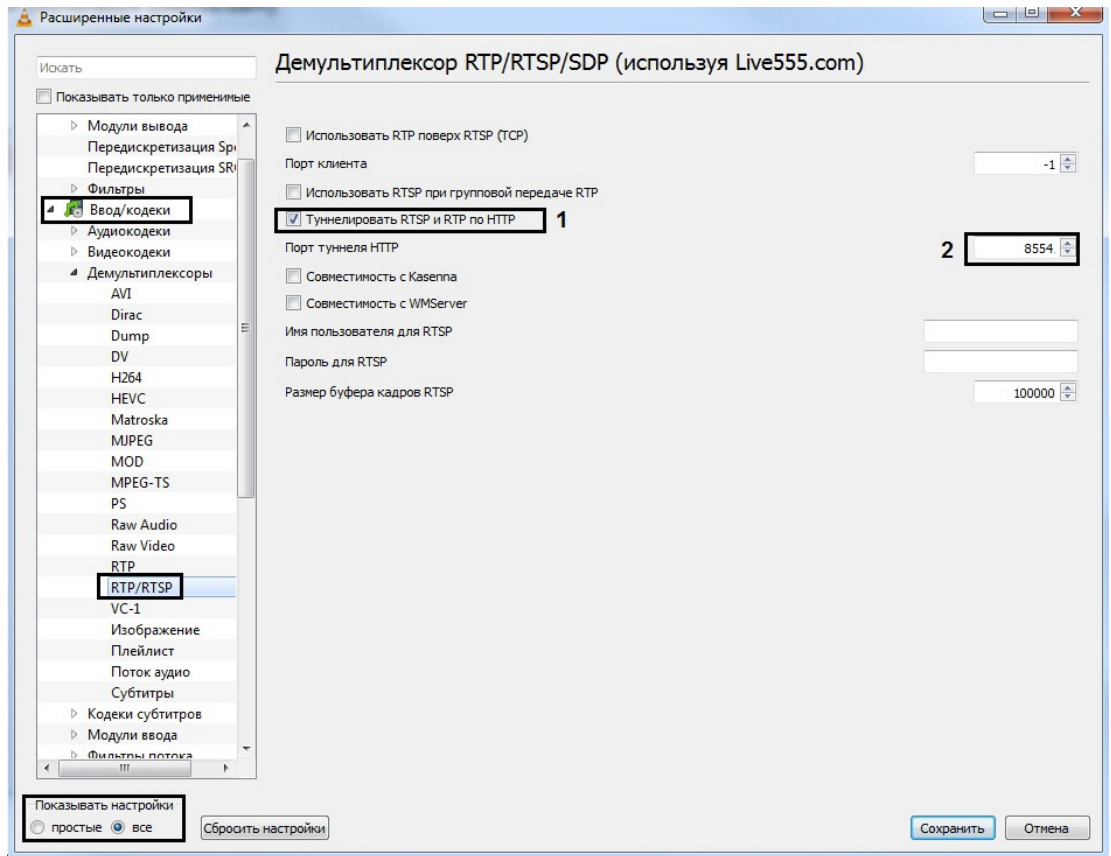

## <span id="page-12-0"></span>2.1.5 Получение снимка с видеокамеры

GET http://IP-адрес:порт/префикс/live/media/snapshot/VIDEOSOURCEID?параметры.

где **VIDEOSOURCEID** - трехкомпонентный идентификатор endpoint-а источника (см. [Получение списка источников](https://doc.axxonsoft.com/confluence/pages/viewpage.action?pageId=115607671) [видео](https://doc.axxonsoft.com/confluence/pages/viewpage.action?pageId=115607671) [\(](https://doc.axxonsoft.com/confluence/pages/viewpage.action?pageId=115607671)[камер](https://doc.axxonsoft.com/confluence/pages/viewpage.action?pageId=115607671)[\)](https://doc.axxonsoft.com/confluence/pages/viewpage.action?pageId=115607671)).

#### Параметры:

- **w** значение ширины кадра**.**
- **h** значение высоты кадра.

#### **Примечание**

Если значения параметров **h** и **w** больше размеров оригинального кадра, кадр будет получен с оригинальными размерами.

Уменьшение ширины и высоты возможно только дискретно - в 2, 4, 8 и т. д. раз. Если указаны размеры, не соответствующие 1/2, 1/4 и т. д. размеров оригинального кадра, то кадр будет получен с и примечание<br>Если значения параметров **h** и **w** больше размеров оригинального кадра, кадр будет получен с<br>оригинальными размерами.<br>Уменьшение ширины и высоты возможно только дискретно - в 2, 4, 8 и т. д. раз. Если указаны

• параметры для обрезания картинки (доступны начиная с Axxon Nexy 4.4.1.9115):

- **crop\_x** отступ от левого верхнего угла по горизонтали. Значения от 0 до 1. По умолчанию 0.
- **crop\_y** отступ от левого верхнего угла по вертикали. Значения от 0 до 1. По умолчанию 0.
- **crop\_width** доля первоначальной ширины картинки. Значения от 0 до 1. По умолчанию 1.
- **crop\_height** доля первоначальной длины картинки. Значения от 0 до 1. По умолчанию 1.

#### **Примечание**

По умолчанию период обновления кадра 30 секунд. Для его изменения необходимо создать [системную](https://www.java.com/ru/download/help/path.xml) ີບ Примечание<br>По умолчанию период обновления кадра 30 секунд. Для его изменения необходимо создать системную<br>[переменную](https://www.java.com/ru/download/help/path.xml) NGP\_SNAPSHOT\_TIMEOUT и задать необходимое значение в миллисекундах.

## **Пример запроса**:

Получение снимка в оригинальном разрешении: GET http://IP-адрес:порт/префикс/live/media/snapshot/HOSTNAME/ DeviceIpint.23/SourceEndpoint.video:0:0

Получение снимка в разрешении 640\*480: GET http://IP-адрес:порт/префикс/live/media/snapshot/HOSTNAME/ DeviceIpint.23/SourceEndpoint.video:0:0?w=640&h=480

Получение правой нижней доли снимка: GET http://IP-адрес:порт/префикс/live/media/snapshot/HOSTNAME/DeviceIpint. 23/SourceEndpoint.video:0:0?crop\_x=0.5&crop\_y=0.5&crop\_width=0.5&crop\_height=0.5

Получение правой нижней доли снимка в разрешении 640\*480: GET http://IP-адрес:порт/префикс/live/media/ snapshot/HOSTNAME/DeviceIpint.23/SourceEndpoint.video:0:0? w=640&h=480&crop\_x=0.5&crop\_y=0.5&crop\_width=0.5&crop\_height=0.5

## <span id="page-13-0"></span>2.1.6 Получение содержания архивов

## <span id="page-13-1"></span>2.1.6.1 Получение списка архивов, в которые ведется запись:

GET http://P-адрес:порт/префикс/archive/list/VIDEOSOURCEID

где **VIDEOSOURCEID** - трехкомпонентный идентификатор endpoint-а источника формата (см. [Получение списка](#page-6-6) [источников видео](#page-6-6) [\(](#page-6-6)[камер](#page-6-6)[\)](#page-6-6)). Например, "SERVER1/DeviceIpint.3/SourceEndpoint.video:0:0".

#### **Пример ответа:**

```
\{ "archives" : [
\{ and \{ "default" : true,
         "name" : "hosts/SERVER1/MultimediaStorage.AliceBlue/MultimediaStorage"
 },
\{ and \{ and \{ and \{ and \{ and \{ and \{ and \{ and \{ and \{ and \{ and \{ and \{ and \{ and \{ and \{ and \{ and \{ and \{ and \{ and \{ and \{ and \{ and \{ and \{ 
          "default" : false,
         "name" : "hosts/SERVER1/MultimediaStorage.AntiqueWhite/MultimediaStorage"
 }
design and the contract of the contract of the contract of the contract of the contract of the contract of the
}
```
## <span id="page-13-2"></span>2.1.6.2 Получение содержания архива по умолчанию:

GET http://IP-адрес:порт/префикс/archive/contents/intervals/VIDEOSOURCEID/ENDTIME/BEGINTIME? limit=COUNT&scale=SIZE - получение содержания архива, начиная от момента времени BEGINTIME, заканчивая моментом времени ENDTIME.

В случае, если BEGINTIME не указан, подразумевается значение, соответствующее бесконечному будущему. Если при этом ENDTIME также не указан, подразумевается его значение, соответствующее бесконечному прошлому.Вместо BEGINTIME и ENDTIME могут быть использованы слова "past" или "future", означающие бесконечное прошлое и бесконечное будущее соответственно.

Необязательный параметр limit указывает, каким количеством интервалов следует ограничиться. Значение limit по умолчанию равно **100**.

Необязательный параметр scale указывает, при каком минимальном временнОм расстоянии между двумя интервалами они будут выданы как два различных интервала (а не склеены в один). Значение scale по умолчанию равно **0**.

Порядок выдачи интервалов соответствует отношению между заданными BEGINTIME и ENDTIME (по возрастанию, если BEGINTIME<ENDTIME, и по убыванию, если ENDTIME<BEGINTIME). При этом начало и конец интервала всегда

выдаются в естественном порядке, т.е. значение времени начала интервала будет меньше либо равно времени конца интервала).

В возвращаемом ответе (json объекте) массив, содержащий интервалы, помещается в свойство с именем **intervals**.

В возвращаемом ответе (json объекте) отдельное свойство **more** - булевское значение, сигнализирующее о том, был ли выбран указанный в запросе отрезок времени полностью (false), или остались интервалы, которые не были возвращены из-за достижения предельного числа возвращаемых интервалов (true).

## <span id="page-14-0"></span>2.1.6.3 Получение содержания конкретного архива:

GET http://IP-адрес:порт/префикс/archive/contents/intervals//VIDEOSOURCEID/future/past?archive=Имя\_Архива

## **Пример запроса**:

GET http://IP-адрес:порт/префикс/archive/contents/intervals/SERVER1/DeviceIpint.2/SourceEndpoint.video: 0:0/20101230T103904.000/20101230T103959.000?limit=3

## **Пример ответа**:

```
{ 
     "intervals" :
\left[        { begin: "20101230T103950.000", end: "20101230T103955.230" },
          { begin: "20101230T103923.110", end: "20101230T103941.870" }
    ],
     "more" : true
}
```
## **Примечание**

Время возвращается в формате UTC

## <span id="page-14-1"></span>2.1.7 Получение информации об архиве

## <span id="page-14-2"></span>2.1.7.1 Глубина архива

GET http://IP-адрес:порт/префикс/archive/statistics/depth/VIDEOSOURCEID/ENDTIME/BEGINTIME?threshold=7 - получение информации о глубине архива, начиная от момента времени BEGINTIME, заканчивая моментом времени ENDTIME.

VIDEOSOURCEID - трехкомпонентный идентификатор endpoint-а источника (HOSTNAME/ObjectType.Id/Endpoint.Name).

**threshold** - не обязательный параметр, позволяющий задать пороговое значение (в днях), при превышении которого процедура склеивания интервалов будет закончена. Значение по умолчанию - 1 день.

## **Примечание**

Синтаксис ENDTIME и BEGINTIME описан в разделе [Получение содержания архивов](#page-13-0)

## **Пример запроса**:

GET http://localhost:80/archive/statistics/depth/SERVER1/DeviceIpint.23/SourceEndpoint.video:0:0?threshold=2

## **Пример ответа**:

```
\{ "start": "20160823T141333.778000"
  ,"end": "20160824T065142"
}
```
где 20160823T141333.778000 - 20160824T065142 - интервал времени, для которого записи в архиве доступны.

## <span id="page-15-0"></span>2.1.7.2 Объем записи в архив по указанной видеокамере

GET http://IP-адрес:порт/префикс/archive/statistics/capacity/VIDEOSOURCEID/ENDTIME/BEGINTIME - получение информации об объеме записи в архив указанной видеокамеры, начиная от момента времени BEGINTIME, заканчивая моментом времени ENDTIME.

## **Примечание**

Синтаксис ENDTIME и BEGINTIME описан в разделе [Получение содержания архивов](#page-13-0)

#### **Пример запроса**:

GET http://IP-адрес:порт/префикс/archive/statistics/capacity/SERVER1/DeviceIpint.23/SourceEndpoint.video:0:0/past/future

#### **Пример ответа**:

```
\{ "size": 520093696
 ,"duration": 32345
}
```
где **size** - объем архива в байтах за указанный период;

**duration** - длительность архива в секундах за указанный период.

## <span id="page-15-1"></span>2.1.8 Получение информации о повреждении архива

GET http://IP-адрес:порт/префикс/archive/health/SERVER/ENDTIME/BEGINTIME?archive="name"&health=0

#### где,

- **SERVER**  имя Сервера.
- **ENDTIME** и **BEGINTIME** задает интервал проверки архива (см. [Получение содержания архивов](#page-13-0)).
- **archive**="name" имя архива из запроса получения списка архивов (см. [Получение содержания архивов](#page-13-0)).
- **health**=0 есть повреждения архива, **health**=1 повреждений архива нет.

## **Внимание!**

Если в запросе нет параметра **archive** или **health**, то ответ будет содержать все значения данных **4 Внимание!**<br>Если в запросе нет параметра<br>параметров.

#### Пример запроса:

GET http://127.0.0.1:80/archive/health/SERVER/past/future?health=0

Пример ответа:

```
\{"events" : [
\{"data" : {
"archive" : "D:/archiveAntiqueWhite.afs",
"health" : 0
},
"timestamp" : "20180907T101637.361014"
},
\{"data" : {
"archive" : "D:/archiveAntiqueWhite.afs",
"health" : 0
},
"timestamp" : "20180907T102726.750134"
}
), where the contract of \mathcal{L} is a set of \mathcal{L}}
```
где,

**timestamp** - время повреждения архива (UTC +0).

## <span id="page-16-0"></span>2.1.9 Получение архивного потока

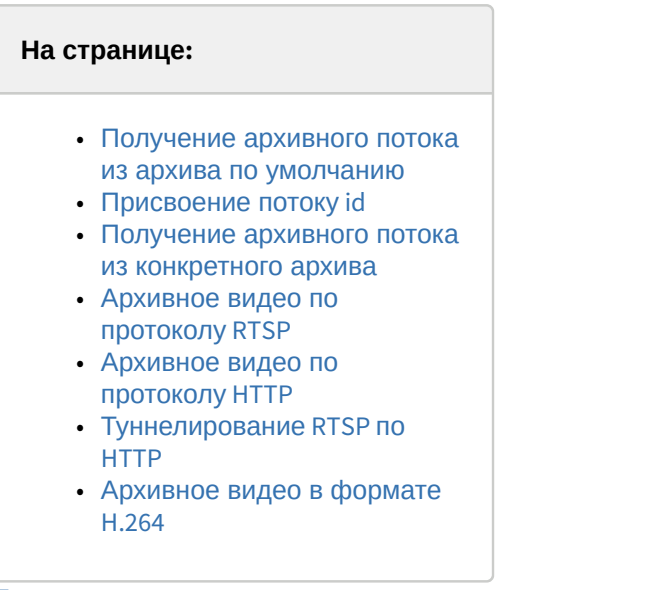

[Получение подписанных ссылок на](#page-19-4) [видео потоки](#page-19-4)

Получение звука возможно только с 64-битного Сервера. **А Внимание!**<br>Получение звука возможно только с 64-битного Сервера.<br>Передача звука в формате MJPEG невозможна.

# 2.1.9.1 Получение архивного потока из архива по умолчанию **А Внимание!**<br>Получение звука возможно только с 64-битного Сервера.<br>Передача звука в формате МЈРЕС невозможна.<br>2.1.9.1 ПОЛУЧение архивного потока из архива по умолчанию<br>GET http://IP-адрес:порт/префикс/archive/media/VIDEO

<span id="page-16-1"></span>

где

- VIDEOSOURCEID трехкомпонентный идентификатор endpoint-а источника формата (см. Получение списка источников видео (камер)). Например, "SERVER1/Devicelpint.3/SourceEndpoint.video:0:0".
- STARTTIME время в формате ISO.

#### А Внимание!

Время задается в часовом поясе UTC+0

Параметры:

speed - скорость воспроизведения, может принимать отрицательные значения.

format - параметр может принимать значения "mipeg", "rtsp". В случае, если формат не указан, указан "rtsp" или не распознан, сервер выбирает нативный формат (чтобы избежать перекодирования). Если при этом нативный формат не поддерживается клиентом, сервер выбирает WebM.

В случае, если не задано значение ни одного из двух вышеперечисленных параметров, скорость считается равной 0, а формат - JPEG, и запрос интерпретируется как запрос на покадровый просмотр архива.

id - уникальный идентификатор архивного потока (может отсутствовать). Необходим для получения информации о потоке или для управления им.

w - значение ширины кадра.

**h** - значение высоты кадра.

fr - значение частоты калров.

#### А Внимание!

Данный параметр актуален только для видео в формате MJPEG.

#### Пример запроса:

GET http://IP-agpec:nopt/npeфикc/archive/media/HOSTNAME/Devicelpint.23/SourceEndpoint.video: 0:0/20110608T060141.375?format=rtsp&speed=1&w=640&h=480

#### Пример ответа:

```
{"http":
{"description":"RTP/RTSP/HTTP/TCP","path":"archive/hosts/HOSTNAME/DeviceIpint.1/
SourceEndpoint.video:0:0/20161206T060141.375000?speed=1&id=729955cd-7787-4d6c-87eb-
cd6dd6d4a940", "port": "8554"}
,"rtsp":
{"description":"RTP/UDP or RTP/RTSP/TCP","path":"archive/hosts/HOSTNAME/DeviceIpint.1/
SourceEndpoint.video:0:0/20161206T060141.375000?speed=1&id=729955cd-7787-4d6c-87eb-
cd6dd6d4a940", "port": "554"}
\mathcal{L}
```
## <span id="page-17-0"></span>2.1.9.2 Присвоение потоку id

Для последующего получения информации о потоке необходимо обязательно присвоить потоку id.

```
http://IP-anpec:nopr/npedbukc/archive/media/VIDEOSOURCEID/STARTTIME/20140723T120000.000?
format=rtsp&speed=1&w=640&h=480&id=f03c6ccf-b181-4844-b09c-9a19e6920fd3
```
В качестве id можно использовать и другие значения, состоящие из букв и цифр латинского алфавита. Рекомендуется для получения уникальных значений использовать функцию UUID (см. [Получение уникального](https://doc.axxonsoft.com/confluence/pages/viewpage.action?pageId=108299357) [идентификатора](https://doc.axxonsoft.com/confluence/pages/viewpage.action?pageId=108299357)).

## <span id="page-18-0"></span>2.1.9.3 Получение архивного потока из конкретного архива

GET http://IP-адрес:порт/префикс/archive/media/VIDEOSOURCEID/STARTTIME?параметры&archive=hosts/SERVER1/ MultimediaStorage.Имя\_Архива/MultimediaStorage

## <span id="page-18-1"></span>2.1.9.4 Архивное видео по протоколу RTSP

GET rtsp://логин:пароль@IP-адрес:554/archive/hosts/SERVER1/DeviceIpint.0/SourceEndpoint.video: 0:0/20160907T050548.723000?speed=1

**speed** - обязательный параметр.

## <span id="page-18-2"></span>2.1.9.5 Архивное видео по протоколу HTTP

GET ffplay.exe -v debug "http://логин:пароль@IP-адрес:80/asip-api/archive/media/SERVER1/DeviceIpint.4/ SourceEndpoint.video:0:0/20170112T113526?w=1600&h=0&speed=1"

## <span id="page-18-3"></span>2.1.9.6 Туннелирование RTSP по HTTP

#### см. [Настройка туннелирования](#page-11-2) [RTSP](#page-11-2) [по](#page-11-2) [HTTP](#page-11-2) [в](#page-11-2) [VLC.](#page-11-2)

GET ffplay -rtsp\_transport http "rtsp://логин:пароль@IP-адрес:8554/rtspproxy/archive/hosts/SERVER1/DeviceIpint.4/ SourceEndpoint.video:0:0/20170115T113526"

Для VLC: GET rtsp://логин:пароль@IP-адрес:8554/rtspproxy/archive/hosts/SERVER1/DeviceIpint.4/SourceEndpoint.video: 0:0/20170115T113526

## <span id="page-18-4"></span>2.1.9.7 Архивное видео в формате H.264

Архивное видео в формате H.264 можно получить используя протокол RTSP:

GET rtsp://логин:пароль@IP-адрес:554/archive/hosts/SERVER1/DeviceIpint.4/SourceEndpoint.video:0:0/20170112T113526

GET rtsp://логин:пароль@IP-адрес:80/rtspproxy/archive/hosts/SERVER1/DeviceIpint.4/SourceEndpoint.video: 0:0/20170115T113526

## <span id="page-18-5"></span>2.1.9.8 Получение информации об архивном потоке

GET http://IP-адрес:порт/префикс/archive/media/rendered-info/UUID - получение информации о последнем отображенном кадре.

Здесь UUID - уникальный идентификатор архивного потока для которого запрашивается информация (поток должен быть подписан, см. Получение архивного потока).

Доступна следующая информаци о кадре:

**timestamp** - временная метка кадра.

#### **Пример запроса:**

GET http://IP-адрес:порт/префикс/archive/media/rendered-info/22996cea31-91c4-9a46-9269-48b998fd2f29

#### **Пример ответа**:

```
{
```
"timestamp": "20110408T103627.048"

}

## <span id="page-19-0"></span>2.1.9.9 Управление архивным потоком

GET http://IP-адрес:порт/префикс/archive/media/stop/UUID - остановка архивного потока с идентификатором UUID (поток должен быть подписан, см. Получение архивного потока).

После успешного выполнения возвращается информация о последнем кадре.

## **Примечание**

Команда остановки архивного потока не применима для видео в формате rtsp.

Для видео в формате hls команда stop разрывает соединение со службой NGP.

## <span id="page-19-1"></span>2.1.9.10 Покадровый просмотр архива

#### <span id="page-19-2"></span>2.1.9.10.1 Получение кадра по моменту времени

GET http://IP-адрес:порт/префикс/archive/media/VIDEOSOURCEID/STARTTIME - получение кадра, соответствующего моменту времени STARTTIME. Кадр возвращается в формате JPEG.

## <span id="page-19-3"></span>2.1.9.10.2 Получение времени регистрации кадра

GET http://IP-адрес:порт/префикс/archive/contents/frames/VIDEOSOURCEID/ENDTIME/BEGINTIME?limit=COUNT получение времени регистрации кадров, находящихся в архиве. Семантика параметров описана в разделе [Покадровый просмотр архива](#page-19-1). Значение по умолчанию для параметра limit равно 250. Сервер не обязан следовать заданному клиентом значению limit и может по своему усмотрению вернуть меньшее количество результатов.

В возвращаемом ответе (json объекте) массив, содержащий моменты времени, соответствующие кадрам, помещается в свойство с именем **frames**.

В возвращаемом ответе (json объекте) отдельное свойство **more** - булевское значение, сигнализирующее о том, был ли выбран указанный в запросе отрезок времени полностью (false), или остались кадры, timestamp-ы которых не были возвращены из-за достижения предельного числа возвращаемых значений.

#### **Пример запроса**:

GET http://IP-адрес:порт/префикс/archive/contents/frames/SERVER1/DeviceIpint.2/SourceEndpoint.video: 0:0/20101230T103943.000/20101230T103952.000?limit=3

#### **Пример ответа**:

```
{
"frames" :
[ "20101230T103951.800", "20101230T103951.760", "20101230T103951.720" ],
"more" : false
}
```
## <span id="page-19-4"></span>2.1.10 Получение подписанных ссылок на видео потоки

Для получения заранее авторизованных и подписанных ссылок на видео потоки (как живого видео, так и архивного) необходимо в запрос добавить 2 параметра:

- **enable\_token\_auth** включить авторизацию по токену **=1**.
- **valid\_token\_hours** время действительности подписи в часах. Максимальное значение неделя. Значение по-умолчанию 12 часов.

Пример:

http://127.0.0.1:8000/live/media/NGP/DeviceIpint.60/SourceEndpoint.video:0:0? w=800&h=0&format=mjpeg&vc=3&enable\_token\_auth=1&valid\_token\_hours=1

[Получение живого потока от видеокамеры](#page-9-0)

[Получение архивного потока](#page-16-0)

## <span id="page-20-0"></span>2.1.11 Работа с закладками

Закладка представляет собой либо обычный комментарий в архиве (см. [Комментарии оператора](https://doc.axxonsoft.com/confluence/pages/viewpage.action?pageId=168659747)), либо защищенную видеозапись (см. [Защита видеозаписей от перезаписи по кольцу](https://doc.axxonsoft.com/confluence/pages/viewpage.action?pageId=168660796)).

## <span id="page-20-1"></span>2.1.11.1 Получение закладок из архива

 $\triangle$  Axxon Next 4.1.1.7766 и старше

GET http://IP-адрес:порт/префикс/archive/contents/bookmarks/SERVER/ENDTIME/BEGINTIME?offset=3&limit=3

где

- **ENDTIME** и **BEGINTIME** задает интервал проверки архива (см. [Получение содержания архивов](https://doc.axxonsoft.com/confluence/pages/viewpage.action?pageId=139694154)).
- **offset** смещение, количество закладок. По умолчанию 0.
- **limit** предел полученных закладок. По умолчанию 100.

Пример запроса:

GET http://127.0.0.1:80/archive/contents/bookmarks/Server1/future/past

Пример ответа:

```
\{ "archives": [
\{ and \{ "friendly_name": "AliceBlue",
         "storage": "hosts/Server1/MultimediaStorage.AliceBlue/MultimediaStorage"
 }
 ],
    "cameras": [
\{ and \{ "endpoint": "hosts/Server1/DeviceIpint.7/SourceEndpoint.video:0:0",
         "friendly_name": "Camera"
 }
 ],
    "events": [
\{ and \{ "archBegin": "2019-03-19T10:06:54.295Z",
         "archEnd": "2019-03-19T13:02:41.243Z",
         "begins_at": "20190319T114843.000",
         "boundary": "((0.4989775;0.4169492);(75.49898;13.41695))",
         "comment": "comment",
         "endpoint": "hosts/Server1/DeviceIpint.7/SourceEndpoint.video:0:0",
         "ends_at": "20190319T115638.000",
         "geometry": "f49fa526-c320-404a-9da2-7a090759a717;None;147",
         "group_id": "b686e57c-a4e8-44dd-b17e-8c1b805a1b6e",
         "id": "7843d488-67e2-4140-ab17-0016e4ba22bc",
         "is_protected": false,
         "storage_id": "hosts/Server1/MultimediaStorage.AliceBlue/MultimediaStorage",
         "timestamp": "20190319T130332.110491",
         "user_id": "root"
 },
\{ and \{ "begins_at": "20190319T121747.999",
         "boundary": "((0.4989775;0.4169492);(75.49898;13.41695))",
         "comment": "protected",
         "endpoint": "hosts/Server1/DeviceIpint.7/SourceEndpoint.video:0:0",
         "ends_at": "20190319T123101.145",
         "geometry": "4cbf8979-4234-4a9a-9838-3026bd4ec496;None;147",
         "group_id": "2e184409-ed77-41bb-85d1-92d78d35c882",
         "id": "a792a895-00fd-48f9-9bd4-99e572f1579d",
         "is_protected": true,
         "storage_id": "hosts/Server1/MultimediaStorage.AliceBlue/MultimediaStorage",
         "timestamp": "20190319T130339.722000",
         "user_id": "root"
 }
), where the contract of \mathcal{L} is a set of \mathcal{L}
```
где,

- **archives** массив архивов, в которых содержатся закладки;
- **cameras** массив камер, для которых созданы закладки;
- **begins\_at** и **ends\_at** время начала и окончания закладки;
- **comment** комментарий;
- **endpoint** источник;
- **is\_protected** если **true**, то запись защищена от удаления (см. [Защита видеозаписей от перезаписи по](https://doc.axxonsoft.com/confluence/pages/viewpage.action?pageId=168660796) [кольцу](https://doc.axxonsoft.com/confluence/pages/viewpage.action?pageId=168660796));
- **storage id** архив;
- **timestamp** дата добавления закладки;

• **user\_id** - пользователь, добавивший закладку.

## <span id="page-22-0"></span>2.1.11.2 Изменение закладок

POST http://IP-адрес:порт/префикс/archive/contents/bookmarks/

Тело запроса должно содержать данные из запроса GET (см. [Получение закладок из архива](#page-20-1)), а также параметр **hostname**:

```
[
\{ and \{ "archBegin": "2019-03-19T10:06:54.295Z",
          "archEnd": "2019-03-19T13:02:41.243Z",
          "begins_at": "20190319T114843.000",
          "boundary": "((0.4989775;0.4169492);(75.49898;13.41695))",
          "comment": "comment_new",
          "endpoint": "hosts/Server1/DeviceIpint.7/SourceEndpoint.video:0:0",
          "ends_at": "20190319T115638.000",
          "geometry": "f49fa526-c320-404a-9da2-7a090759a717;None;147",
          "group_id": "b686e57c-a4e8-44dd-b17e-8c1b805a1b6e",
          "id": "7843d488-67e2-4140-ab17-0016e4ba22bc",
          "is_protected": false,
          "storage_id": "hosts/Server1/MultimediaStorage.AliceBlue/MultimediaStorage",
          "timestamp": "20190319T130332.110491",
          "user_id": "root",
                      "hostname": "Server1"
 }
), where the contract of \mathcal{L} is a set of \mathcal{L}
```
Изменить можно следующие параметры:

- **begins\_at**
- **ends\_at**
- **comment**
- **is\_protected**
- **endpoint**
- **storage\_id**

Для удаления комментария или закладки необходимо обнулить параметры **endpoint** и **storage\_id**.

```
[
\{ and \{ "archBegin": "2019-03-19T10:06:54.295Z",
          "archEnd": "2019-03-19T13:02:41.243Z",
          "begins_at": "20190319T114843.000",
          "boundary": "((0.4989775;0.4169492);(75.49898;13.41695))",
          "comment": "comment new",
          "endpoint": "",
          "ends_at": "20190319T115638.000",
          "geometry": "f49fa526-c320-404a-9da2-7a090759a717;None;147",
          "group_id": "b686e57c-a4e8-44dd-b17e-8c1b805a1b6e",
          "id": "7843d488-67e2-4140-ab17-0016e4ba22bc",
          "is_protected": false,
          "storage_id": "",
          "timestamp": "20190319T130332.110491",
          "user_id": "root",
                      "hostname": "Server1"
 }
), where the contract of \mathcal{L} is a set of \mathcal{L}
```
## <span id="page-23-0"></span>2.1.11.3 Создание закладок

POST http://IP-адрес:порт/префикс/archive/contents/bookmarks/create

Тело запроса должно содержать JSON с параметрами **begins\_at**, **ends\_at**, **comment**, **is\_protected**, **endpoint**, **storage\_id** (см. [Получение закладок из архива](#page-20-1)):

```
[
\{ "begins_at":"20190226T102523.000",
                   "comment":"text",
                   "ends_at":"20190226T102646.000",
                   "is_protected":true, 
                   "endpoint":"hosts/Server1/DeviceIpint.1/SourceEndpoint.video:0:0",
                   "storage_id":"hosts/Server1/MultimediaStorage.AliceBlue/MultimediaStorage"
 }
\mathbf{J} , and the set of the set of the set of the set of the set of the set of the set of the set of the set of the set of the set of the set of the set of the set of the set of the set of the set of the set of the set
```
#### JSON для создания групповой закладки:

```
[
\{ and \{ "begins_at":"20190226T102523.000",
            "comment":"text",
            "ends_at":"20190226T102646.000",
            "is_protected":true, 
            "endpoint":"hosts/Server1/DeviceIpint.1/SourceEndpoint.video:0:0",
            "storage_id":"hosts/Server1/MultimediaStorage.AliceBlue/MultimediaStorage"
 },
       { "endpoint":"hosts/Server1/DeviceIpint.2/SourceEndpoint.video:0:0",
             "storage_id":"hosts/Server1/MultimediaStorage.AliceBlue/MultimediaStorage"
 }
]
```
Групповая закладка будет привязана к нескольким камерам, при этом параметры **begins\_at**, **ends\_at**, **comment**, **is\_protected** берутся из первого массива элементов.

#### **Внимание!**

Групповая закладка в запросе GET (см. [Получение закладок из архива](#page-20-1)) будет выглядеть как несколько закладок с разными значением параметров **endpoint** и **storage\_id**.

Для изменения групповой закладки (см. [Изменение закладок](#page-22-0)) необходимо изменять одновременно все отдельные закладки, причем все другие параметры у них кроме **endpoint** <sup>и</sup> **storage\_id** должны совпадать.

## <span id="page-24-0"></span>2.1.11.4 Удаление видео из архива

DELETE http://IP-адрес:порт/префикс/archive/contents/bookmarks/? **begins\_at**=20190320T114213.645&**ends\_at**=20190320T114700.481&**storage\_id**=hosts/Server1/MultimediaStorage.AliceBlue/ MultimediaStorage&**endpoint**=hosts/Server1/DeviceIpint.7/SourceEndpoint.video:0:0

где параметры **begins\_at**, **ends\_at**, **storage\_id**, **endpoint** должны строго соответствовать созданной закладке (см. [Получение закладок из архива](#page-20-1)).

Удаление самой закладки не произойдет.

## <span id="page-24-1"></span>2.1.12 Поиск в архиве

## <span id="page-24-2"></span>2.1.12.1 Общий интерфейс

<span id="page-24-3"></span>2.1.12.1.1 Запрос на поиск

<span id="page-24-4"></span>2.1.12.1.1.1 Поиск по одному источнику

Метод POST http://IP-адрес:порт/префикс/search/(auto|face|vmda|stranger|heatmap)/DETECTORID/BEGINTIME/ENDTIME

где

• **auto**|**face**|**vmda|stranger|heatmap** - тип поиска.

## **Внимание!**

Если тип поиска **vmda**, то тело запроса обязательно должно содержать функцию **query** (см. [API](#page-32-0) [Интеллектуальный поиск](#page-32-0) [MomentQuest \(VMDA\)](#page-32-0)).

- **DETECTORID** трехкомпонентный идентификатор endpoint-детектора (HOSTNAME/AVDetector.ID/EventSupplier для случаев auto и face, HOSTNAME/AVDetector.ID/SourceEndpoint.vmda для случая vmda, см. [Получение списка](#page-46-2) [детекторов видеокамеры](#page-46-2)).
- **ENDTIME**, **BEGINTIME** время в формате ISO.

Для типов поиска auto и face также поддерживается запрос для поиска в рамках компьютера, имеющий следующую структуру:

http://localhost/префикс/search/(auto|face)/HOSTID/BEGINTIME/ENDTIME,

#### где **HOSTID** - имя компьютера.

## <span id="page-24-5"></span>2.1.12.1.1.2 Поиск по нескольким источникам

Метод POST http://IP-адрес:порт/префикс/search/(auto|face|vmda|stranger)/BEGINTIME/ENDTIME

Этот тип запроса всегда принимает JSON в теле POST, который должен содержать как минимум одну секцию следующего вида:

```
"sources": [
            "hosts/Server1/AVDetector.1/EventSupplier"
\blacksquare
```
При выполнении запроса на поиск JSON должен содержать изображение в формате [base64](https://www.base64encode.org/).

```
\{ "sources": [
                       "hosts/Server1/AVDetector.1/EventSupplier",
                      "hosts/Server1/AVDetector.2/EventSupplier"
 ],
   "image" : "base64 encoded image"
}
```
## <span id="page-25-0"></span>2.1.12.1.1.3 Результат

Результатом запросов будет либо возврат ошибки, либо ответ следующего вида:

```
HTTP/1.1 202 Accepted
Connection: Close
Location: /search/(auto|face|vmda|stranger|heatmap)/GUID
Cache-Control: no-cache
```
Поле **Location** содержит идентификатор для последующего доступа к результатам поиска. Например, /search/vmda/ 3dc15b75-6463-4eb1-ab2d-0eb0a8f54bd3

Получение кода **Accepted** не гарантирует успешное выполнение поиска. Данный код означает, что команда принята в работу.

Возможные коды ошибок:

- **400** неправильно сформированный запрос.
- **500** внутренняя ошибка Сервера.

#### <span id="page-25-1"></span>2.1.12.1.2 Запрос результатов поиска

Метод GET http://IP-адрес:порт/search/(auto|face|vmda|stranger|heatmap)/GUID/result?offset=0&limit=10

где **/search/(auto|face|vmda|heatmap)/GUID** - результат выполнения POST команды (см. [Запрос на поиск](#page-24-3)).

**limit** (значение по умолчанию uint32\_t::max()) - максимальное количество событий, возвращаемых запросом.

**offset** (значение по умолчанию 0) - смещение в результирующей выборке.

Вид возвращаемых результатов зависит от типа поиска.

Запрос может вернуть два успешных статуса:

**206** - поиск ещё не завершен. Необходимо повторять запросы результатов до тех пор, пока не будет возвращен код 200. Для экономии вычислительных ресурсов рекомендуется устанавливать задержку между повторными запросами..

**200** - поиск окончен.

Возможные коды ошибок:

**400** - неправильно сформированный запрос.

**404** - заданный **offset** превышает текущее количество результатов или запрошенный идентификатор поиска (**GUID**) не найден.

Пример:

GET http://192.168.25.112:8001/search/face/49ded146-3912-4a2f-8e70-6ecfbcdacdea/result

#### <span id="page-26-0"></span>2.1.12.1.3 Завершение поиска

Meтод DELETE http://IP-адрес: порт/search/(auto|face|vmda|stranger)/GUID

где /search/(auto|face|vmda)/GUID - результат выполнения POST команды (см. Запрос на поиск).

Данная команда завершает операцию поиска и освобождает используемые ресурсы. После ее выполнения результаты поиска доступны не будут.

Возможные коды ошибок:

400 - неправильно сформированный запрос.

## <span id="page-26-1"></span>2.1.12.2 АРІ Поиск по лицам

Тело РОЅТ запроса (см. Запрос на поиск), начинающего поиск, должно содержать бинарные данные, которые содержат изображение искомого лица в формате јред.

#### **(i)** Примечание

Все сработки детекторов лиц хранятся в базе данных в таблице t\_json\_event.

В таблице t\_face\_vector хранятся вектора лиц, которые распознал детектор.

В таблице t face listed хранятся изображения лиц, которые добавили в список лиц (см. Создание списка лиц).

В строке поиска или в теле запроса (начиная с версии 4.3.0.7914) дополнительно задается параметр accuracy точность распознавания в диапазоне [0,1] (1 - полное совпадение). Если данный параметр не задавать, будет использовано значение по умолчанию - 0.9

#### А Внимание!

Параметр в теле будет иметь больший приоритет.

#### А Внимание!

Если оставить тело POST запроса пустым, то поиск вернет все сработки по распознанным лицам. Значение параметра **accuracy** при этом будет 0.

Результатом поиска является JSON следующего вида:

```
\{ "events" : [
\{ and \{ "accuracy" : 0.90591877698898315,
      "origin" : "hosts/SERVER1/DeviceIpint.2/SourceEndpoint.video:0:0",
      "position" : {
         "bottom" : 0.10694444444444445,
        "left" : 0.69687500000000002,
        "right" : 0.74687500000000007,
        "top" : 0.018055555555555554
 },
       "timestamp" : "20160914T085307.499000"
 },
\{ and \{ "accuracy" : 0.90591877698898315,
      "origin" : "hosts/SERVER1/DeviceIpint.2/SourceEndpoint.video:0:0",
      "position" : {
         "bottom" : 0.10694444444444445,
        "left" : 0.69687500000000002,
        "right" : 0.74687500000000007,
        "top" : 0.018055555555555554
 },
       "timestamp" : "20160914T085830.392000"
 }
}
```
где

- **origin** канал камеры с которого поступает видео поток для анализа.
- **timestamp** время кадра на котором детектор обнаружил лицо.
- **accuracy** точность распознавания в диапазоне [0,1], 1 полное совпадение.
- **position** координаты рамки, определяющей положение лица на кадре.

## <span id="page-27-0"></span>2.1.12.3 API Поиск лиц "свой"-"чужой"

Данный тип поиска сравнивает каждое распознанное лицо со всеми лицами в базе данных одной видеокамеры за 30 дней (или за текущую глубина архива, если она меньше 30 дней) и устанавливает количество дней, в которых искомое лицо было зафиксировано видеокамерой. По заданным критериям поиск определяет искомое лицо "своим" или "чужим".

Для запуска поиска используется POST запрос (см. [Запрос на поиск](#page-24-3)), тип поиска **stranger**, тело запроса пустое.

При этом доступны следующие параметры:

• **accuracy** - позволяет задать степень похожести лица в диапазоне от **0** до **1** (**1** - полное совпадение). В случае отсутствия параметра будет использовано значение по умолчанию: **0.9**. Если сравниваемое лицо попадало в поле зрения видеокамеры в определенный день и было распознано с точностью, не менее указанной, то считается, что данное лицо в этот день присутствовало. В противном случае, алгоритм считает, что данное лицо в этот день отсутствовало.

#### **Внимание!**

Параметр **accuracy** также можно использовать в теле запроса (начиная с версии **4.3.0.7914**). При **А Внимание!**<br>Параметр **ассигасу** также можно использовать в теле запроса (начина:<br>этом именно значение в теле будет иметь приоритет.

• **treshold** - определяет пороговую величину для принятия лица "чужим". Значение задается в диапазоне от **0** до **1** и определяет необходимое число дней, в который искомое лицо отсутствовало, чтобы считаться "чужим" по следующей формуле: 30-30\***treshold**. Например, значение **0.8** можно интерпретировать

появлялись 6 и более дней будут определяться как "свои", остальные - как "чужие",

• **op** - определяет направление операции поиска. Допустимые значения: **lt** - поиск "своих" лиц (исходя из определения параметром **treshold**). **gt** - поиск "чужих" лиц.

## **Внимание!**

Параметры **treshold** и **op** должны использоваться в **только** связке. Если любой из параметров не задан или **А Внимание!**<br>Параметры **treshold** и ор должны использоваться в только связке. Если любой из<br>содержит некорректное значение, оба будут проигнорированы.

Результатом поиска является JSON следующего вида:

```
{
    "events" : [
\{ and \{ and \{ and \{ and \{ and \{ and \{ and \{ and \{ and \{ and \{ and \{ and \{ and \{ and \{ and \{ and \{ and \{ and \{ and \{ and \{ and \{ and \{ and \{ and \{ 
          "rate" : 0.90591877698898315,
         "origin" : "hosts/SERVER1/DeviceIpint.2/SourceEndpoint.video:0:0",
         "position" : {
             "bottom" : 0.10694444444444445,
            "left" : 0.69687500000000002,
            "right" : 0.74687500000000007,
            "top" : 0.018055555555555554
 },
          "timestamp" : "20160914T085307.499000"
 },
\{ and \{ and \{ and \{ and \{ and \{ and \{ and \{ and \{ and \{ and \{ and \{ and \{ and \{ and \{ and \{ and \{ and \{ and \{ and \{ and \{ and \{ and \{ and \{ and \{ 
          "rate" : 0.90591877698898315,
         "origin" : "hosts/SERVER1/DeviceIpint.2/SourceEndpoint.video:0:0",
         "position" : {
             "bottom" : 0.10694444444444445,
            "left" : 0.69687500000000002,
            "right" : 0.74687500000000007,
            "top" : 0.018055555555555554
 },
          "timestamp" : "20160914T085830.392000"
 }
}
```
где

- **origin** канал камеры, с которого поступает видео поток для анализа.
- **timestamp** время кадра, на котором детектор обнаружил лицо
- **rate** коэффициент принятия лица "чужим", значение в диапазоне [0,1].  **1** максимально "чужое" лицо.
- **position** координаты рамки, определяющей положение лица на кадре

## <span id="page-28-0"></span>2.1.12.4 Определение признака "свой"-"чужой" по изображению

[API](#page-27-0) [Поиск лиц](#page-27-0) ["](#page-27-0)[свой](#page-27-0)["-"](#page-27-0)[чужой](#page-27-0)["](#page-27-0)

Тело POST запроса начинающего поиск должно содержать бинарные данные, которые содержат изображение искомого лица в формате jpеg. Сам запрос может быть представлен 2 вариантами:

1. POST http://IP-адрес:порт/префикс/faceAppearanceRate/DETECTORID/BEGINTIME/ENDTIME где

**DETECTORID** - трехкомпонентный идентификатор endpoint-а детектора (HOSTNAME/AVDetector.ID/EventSupplier). **ENDTIME, BEGINTIME** - время в формате ISO.

2. POST http://IP-адрес:порт/префикс/faceAppearanceRate/HOSTID/BEGINTIME/ENDTIME где **HOSTID** - имя компьютера.

Дополнительно задается параметр accuracy - точность распознавания в диапазоне [0,1] (1 - полное совпадение). Если данный параметр не задавать, будет использовано значение по умолчанию - 0.9

Данный запрос выполняется синхронно и возвращает JSON следующего формата:

```
\{"rate": 0.13333334028720856
\mathcal{L}
```
где rate - коэффициент принятия лица "чужим", значение в диапазоне [0,1]. 1 - максимально "чужое" лицо.

## <span id="page-29-0"></span>2.1.12.5 API Поиск по номерам

Тело POST запроса (см. Запрос на поиск), начинающего поиск, должно содержать JSON следующего вида:

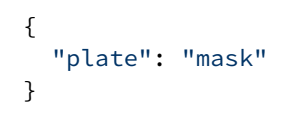

где параметр plate определяет маску поиска. Формат маски соответствует используемому в GUI (см. Поиск по номерам).

#### А Внимание!

Если оставить тело POST запроса пустым, то поиск вернет все сработки по распознанным номерам.

Результатом поиска является JSON следующего вида:

```
\{ "events": [
\{ and \{ "origin": "hosts/SERVER1/DeviceIpint.3/SourceEndpoint.video:0:0",
     "plates": [
        "О035КО97"
 ],
      "position": {
        "bottom": 0.86805555555555558,
       "left": 0.31805555555555554,
       "right": 0.49027777777777776,
       "top": 0.81944444444444442
 },
      "timestamp": "20190912T105500.925000"
 },
\{ and \{ "origin": "hosts/SERVER1/DeviceIpint.3/SourceEndpoint.video:0:0",
     "plates": [
        "О035КО97"
 ],
      "position": {
        "bottom": 0.86805555555555558,
       "left": 0.31805555555555554,
       "right": 0.49027777777777776,
       "top": 0.81944444444444442
 },
      "timestamp": "20190912T105623.611000"
 }
 ],
  "more": true
}
```
где

- **origin** канал камеры, с которого поступает видео поток для анализа.
- **timestamp** время кадра, на котором детектор обнаружил номер.
- **plates** список предлагаемых гипотез.
- **position** координаты рамки распознанного номера. Данный параметр доступен в ответе начиная с Axxon Next 4.4.1.9153.

Для получения развернутого ответа в конце запроса необходимо добавить параметр **result\_type=full**.

Пример запроса:

http://localhost/search/auto/Server-1/AVDetector.1/EventSupplier/past/future? result\_type=full

Пример ответа:

```
\{ "events" : [
\{ and \{ "Direction" : 0,
      "Hypotheses" : [
\{ "OCRQuality" : 50,
           "PlateCountry" : "ru",
           "PlateFull" : "Е733ХА97",
            "PlateRectangle" : [
              0.40104166666666669,
             0.52941176470588236,
             0.45000000000000001,
             0.55147058823529416
 ],
            "TimeBest" : "20180730T094220.010000"
 },
\{ "OCRQuality" : 32,
           "PlateCountry" : "ru",
           "PlateFull" : "*Е733Х*9",
            "PlateRectangle" : [
              0.40104166666666669,
             0.52941176470588236,
             0.45000000000000001,
             0.55147058823529416
 ],
            "TimeBest" : "20180730T094220.010000"
 },
\{ "OCRQuality" : 38,
           "PlateCountry" : "ru",
           "PlateFull" : "Е733ХА***",
            "PlateRectangle" : [
              0.40104166666666669,
             0.52941176470588236,
             0.45000000000000001,
             0.55147058823529416
 ],
            "TimeBest" : "20180730T094220.010000"
 }
 ],
       "TimeBegin" : "20180730T094219.610000",
      "TimeEnd" : "20180730T094220.050000",
      "detector_type" : "plateRecognized",
      "origin_id" : "hosts/A-KULOV/DeviceIpint.1/SourceEndpoint.video:0:0",
      "phase" : 0,
      "timestamp" : "20180730T094220.010000",
      "ts_vector_body" : "E733XA97 EZERZER 7ONEZER 3TWOZER 3THRZER XFOUZER AFIVZER 9SIXZER 
7SEVZER 8LENGTHZER *E733X*9 *ZERONE EONEONE 7TWOONE 3THRONE 3FOUONE XFIVONE *SIXONE 9SEVONE 
8LENGTHONE E733XA*** EZERTWO 7ONETWO 3TWOTWO 3THRTWO XFOUTWO AFIVTWO *SIXTWO *SEVTWO *EIGTWO 
9LENGTHTWO"
     },
```
## <span id="page-32-0"></span>2.1.12.6 API Интеллектуальный поиск MomentQuest (VMDA)

Тело POST запроса (см. [Запрос на поиск](#page-24-3)), начинающего поиск, должно содержать JSON одного из двух видов:

- 1. Конструктор, описывающий параметры для построения запроса к базе метаданных. Запрос на поиск состоит из трех логических частей:
	- a. Тип запроса (queryType, см. [Типы запросов и их параметры](#page-33-0))
	- b. Параметры специфичные для заданного типа запроса (figures, queryProperties, см. [Дополнительные условия](#page-35-0))
	- c. Универсальные дополнительные условия фильтрации (objectProperties, conditions, см. [Дополнительные условия](#page-35-0))
- 2. Непосредственный запрос на языке базы метаданных.

```
\{"query": "figure 
fZone=polygon(0.4647676,0.3973333,0.7946027,0.5493333,0.8650675,0.7946666,0.4647676,0.7946
666); figure fDir=(ellipses(-10000, -10000, 10000, 10000) - ellipses(-0, -0, 0, 
0));set r = group[obj=vmda_object] { res = or(fZone((obj.left + obj.right) / 2, 
obj.bottom)) }; result = r.res;"
}
```
## **Внимание!**

При наличии во входном JSON секций конструктора и непосредственного запроса одновременно, А Внимание!<br>При наличии во входном JSON секций конструктора и непосредственного запроса<br>непосредственный запрос имеет больший приоритет.

#### **Внимание!**

Если оставить тело POST запроса пустым, то поиск вернет все интервалы сработок.

#### **Примечание**

Для поиска по данным [оффлайн](https://doc.axxonsoft.com/confluence/pages/viewpage.action?pageId=168661207)[-](https://doc.axxonsoft.com/confluence/pages/viewpage.action?pageId=168661207)[аналитики](https://doc.axxonsoft.com/confluence/pages/viewpage.action?pageId=168661207) следует использовать запрос вида:

POST /search/vmda/SERVER-NAME/OfflineAnalytics.c95ad5a581094845995ee28a7f097797/ SourceEndpoint.vmda:AVDetector:1/past/future

Этот запрос будет работать даже если удален архив Axxon Next, но метаданные в VMDA сохранены.

Следует обратить внимание на то, что идентификатор объектов должен быть записан без префикса **hosts/**

Правильный запрос: /search/vmda/SERVER-NAME/OfflineAnalytics...

Ошибочный запрос: /search/vmda/hosts/SERVER-NAME/OfflineAnalytics...

Результатом поиска является JSON следующего вида:

```
\{ "intervals" : [
\{ and \{ "endTime" : "20160919T064640.430000",
    "startTime" : "20160919T064636.390000"
 },
\{ and \{ "endTime" : "20160919T073204.113000",
    "startTime" : "20160919T073201.513000"
 }
}
```
где **Intervals** – набор интервалов времени, в которые истинно условие поиска.

## <span id="page-33-0"></span>2.1.12.6.1 Типы запросов и их параметры

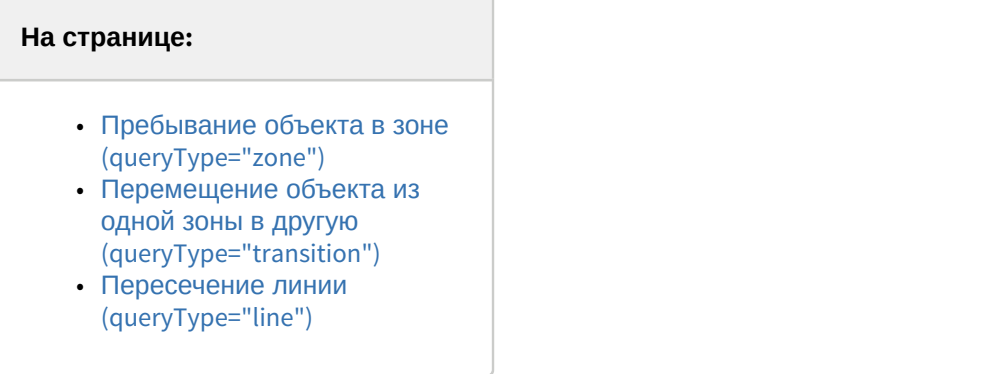

## <span id="page-33-1"></span>2.1.12.6.1.1 **Пребывание объекта в зоне (queryType="zone")**

Обязательным параметром является **figures/shape**, который задает зону, в которой должен находится объект в виде списка вершин полигона. Координаты задаются в долях от ширины/высоты кадра (значения от 0 до 1). Начало координат в левом верхнем углу кадра. Первая координата в каждой паре отсчитывается по горизонтальной оси, а вторая – по вертикальной. Это позволяет не привязываться к конкретному разрешению видеокамеры.

Самый простой запрос выглядит следующим образом:

```
\{ "queryType": "zone",
  "figures": [
\{ and \{ "shape": [
          [0.3, 0.3],
          [0.7, 0.3],
          [0.7, 0.7],
          [0.3, 0.7]
) and the contract of the contract of the contract of \mathbf{J} }
\blacksquare}
```
Здесь зона описывает прямоугольник в центре поля зрения камеры.

Необязательным параметром запроса является **queryProperties/action**:

• Если этот параметр не задан, ищутся объекты находящиеся в зоне.

- При queryProperties/action="enter" ищутся объекты вошедшие в зону.
- При queryProperties/action="exit" ищутся объекты покинувшие в зону.

Пример запроса объектов вошедших в зону:

```
{
   "queryType": "zone",
  "figures": [
\{ "shape": [
         [0.3, 0.3],
         [0.7, 0.3],
        [0.7, 0.7],[0.3, 0.7]) and the contract of the contract of the contract of \mathbb{R}^n }
 ],
   "queryProperties": {
     "action": "enter"
 }
}
```
## <span id="page-34-0"></span>2.1.12.6.1.2 **Перемещение объекта из одной зоны в другую (queryType="transition")**

Обязательный параметр один — **figures**. Он должен содержать две зоны описывающие начальную и конечную зоны.

Необязательных параметров нет.

Поиск объектов переместившихся из левой половины кадра в правую:

```
\{ "queryType": "transition",
  "figures": [
\{ and \{ "shape": [
           [0, 0],
           [0.45, 0],
           [0.45, 1],
           [0, 1]
) and the contract of the contract of the contract of \mathbf{J} },
\{ and \{ "shape": [
          [0.55, 0], [1, 0],
           [1, 1],
           [0.55, 1]
) and the contract of the contract of the contract of \mathbb{R}^n }
\blacksquare}
```
## <span id="page-34-1"></span>2.1.12.6.1.3 **Пересечение линии (queryType="line")**

Обязательный параметр **figures** определяет отрезок пересечение которого приводит к срабатыванию условия. Отрезок должен быть задан ровно двумя точками.

```
\{ "queryType": "line",
  "figures": [
\{ and \{ "shape": [
         [0.5, 0.8],
        [0.5, 0.2]) and the contract of the contract of the contract of \mathbf{J} }
\blacksquare}
```
Необязательный параметр **queryProperties/direction** задает направление пересечения линии.

- Если параметр не задан, в результаты попадут объекты пересекшие линию в любом направлении.
- queryProperties/direction="left" означает, что объект должен пересечь линию справа налево, если смотреть из первой точки отрезка.
- queryProperties/direction="right" означает, что объект должен пересечь линию слева направо, если смотреть из первой точки отрезка.

```
\{ "queryType": "line",
  "figures": [
\{ and \{ "shape": [
         [0.5, 0.8],
        [0.5, 0.2]) and the contract of the contract of the contract of \mathbf{J} }
 ],
   "queryProperties": {
     "direction": "left"
 }
}
```
## <span id="page-35-0"></span>2.1.12.6.2 Дополнительные условия

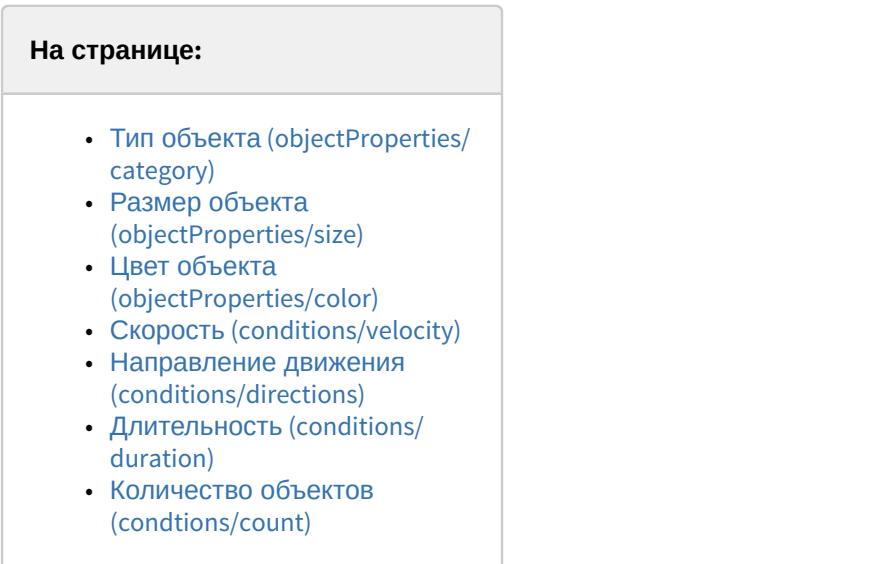
Дополнительные условия подходят ко всем видам запросов. Условия всегда объединяются логическим «*И*». Например запрос «*объект высотой не более четверти кадра находящийся в центре поля зрения камеры в течении* 5 *секунд*» выглядит так:

```
\{ "queryType": "zone",
  "figures": [
\{ "shape": [
         [0.3, 0.3],
         [0.7, 0.3],
         [0.7, 0.7],
         [0.3, 0.7]
) and the contract of the contract of the contract of \mathbb{R}^n }
 ],
   "objectProperties": {
     "size": {
       "height": [0, 0.25]
 }
 },
   "conditions": {
     "duration": 5
 }
}
```
## 2.1.12.6.2.1 **Тип объекта (objectProperties/category)**

Объект может быть оставленным (abandoned) или движущимся (face, human, group, vehicle). В запросе нельзя смешивать abandoned с другими типами объектов (иначе требование abandoned будет проигнорировано).

Поиск оставленных объектов в любой точке кадра:

```
\{ "queryType": "zone",
  "figures": [
\{ and \{ "shape": [
          [0, 0],
          [1, 0],
          [1, 1],
\left[\begin{matrix}0&1\end{matrix}\right]) and the contract of the contract of the contract of \mathbf{J} }
 ],
   "objectProperties": {
     "category": ["abandoned"],
 }
}
```
Поиск одиночных или небольших групп людей, пересекших заданную линию:

```
\{ "queryType": "line",
  "figures": [
\{ and \{ "shape": [
         [0.5, 0.8],
        [0.5, 0.2]) and the contract of the contract of the contract of \mathbf{J} }
\blacksquare "objectProperties": {
     "category": ["human", "group"],
 }
}
```
## 2.1.12.6.2.2 **Размер объекта (objectProperties/size)**

Задает минимальные и максимальные ширину и высоту объекта.

### **Внимание!**

Минимальные значения должны быть строго меньше 1, а максимальные - строго больше 0.

Например, чтобы найти объекты не больше четверти кадра в высоту можно использовать такой запрос:

```
{
   "queryType": "zone",
  "figures": [
\{ "shape": [
         [0.3, 0.3],
         [0.7, 0.3],
         [0.7, 0.7],
        [0.3, 0.7]) and the contract of the contract of the contract of \mathbb{R}^n }
 ],
   "objectProperties": {
     "size": {
       "width": [0, 1],
       "height": [0, 0.25]
 }
 }
}
```
Так как не обязательно указывать оба габарита, этот запрос будет эквивалентен предыдущему:

```
\{ "queryType": "zone",
 "figures": [
\{ and \{ "shape": [
         [0.3, 0.3],
        [0.7, 0.3], [0.7, 0.7],
        [0.3, 0.7]) and the contract of the contract of the contract of \mathbf{J} }
 ],
   "objectProperties": {
     "size": {
       "height": [0, 0.25]
 }
 }
}
```
### 2.1.12.6.2.3 **Цвет объекта (objectProperties/color)**

Задает минимальные и максимальные координаты цвета объекта в пространстве HSV. hue измеряется в градусах (от 0 до 360), а saturation и brightness в долях от 0 до 1.

Запрос на получение ярко зеленых объектов в зоне:

```
\{ "queryType": "zone",
  "figures": [
\{ "shape": [
         [0.3, 0.3],
         [0.7, 0.3],
        [0.7, 0.7],[0.3, 0.7]) and the contract of the contract of the contract of \mathbb{R}^n }
 ],
   "objectProperties": {
     "color": {
       "hue": [75, 135],
       "saturation": [0.5, 1],
       "brightness": [0.5, 1]
 }
 }
}
```
В пространстве HSV темные почти черные цвета могут обладать любыми тоном и насыщенностью. Поэтому для поиска черных объектов запрос должен выглядеть так:

```
\{ "queryType": "zone",
  "figures": [
\{ and \{ "shape": [
          [0.3, 0.3],
         [0.7, 0.3], [0.7, 0.7],
         [0.3, 0.7]) and the contract of the contract of the contract of \mathbf{J} }
 ],
   "objectProperties": {
     "color": {
       "hue": [0, 360],
      "saturation": [0, 1],
       "brightness": [0, 0.2]
 }
 }
}
```
Аналогичный запрос для белых объектов:

```
\{ "queryType": "zone",
  "figures": [
\{ and \{ "shape": [
          [0.3, 0.3],
          [0.7, 0.3],
          [0.7, 0.7],
         [0.3, 0.7]) and the contract of the contract of the contract of \mathbf{J} }
 ],
   "objectProperties": {
     "color": {
       "hue": [0, 360],
      "saturation": [0, 0.1],
       "brightness": [0.8, 1]
 }
 }
}
```
## 2.1.12.6.2.4 **Скорость (conditions/velocity)**

Задает минимальную и максимальную скорость объекта. Измеряется в долях кадра в секунду. То есть скорость объекта переместившегося от левой границы кадра к правой за одну секунду равна 1.

```
\{ "queryType": "zone",
  "figures": [
\{ and \{ "shape": [
        [0.3, 0.3],[0.7, 0.3], [0.7, 0.7],
        [0.3, 0.7]) and the contract of the contract of the contract of \mathbf{J} }
 ],
   "conditions": {
     "velocity": [0.25, 1]
 }
}
```
## 2.1.12.6.2.5 **Направление движения (conditions/directions)**

Задает направление движения объекта в виде массива углов. Углы измеряются в радианах и отсчитываются от оси направленной вправо по часовой стрелке.

Таким образом запрос на получение объектов двигавшихся вправо ±45° выглядит так:

```
{
    "queryType": "zone",
   "figures": [
\{ "shape": [
                 [0.3, 0.3],
                 [0.7, 0.3],
                 [0.7, 0.7],
                 [0.3, 0.7]
) and the contract of the contract of the contract of \mathbb{R}^n }
 ],
    "conditions": {
        "directions": [
            [315, 45]
\blacksquare ) and the set of the set of the set of the set of the set of the set of the set of the set of the set of the set of the set of the set of the set of the set of the set of the set of the set of the set of the set of
 }
}
```
Обратите внимание, что угол 45° -- 315° захватывает все направления кроме «*вправо*».

Если необходимо найти объекты двигавшиеся преимущественно в горизонтальном направлении понадобиться задать уже два угла:

```
\{ "queryType": "zone",
  "figures": [
\{ and \{ "shape": [
        [0.3, 0.3],[0.7, 0.3], [0.7, 0.7],
        [0.3, 0.7]) and the contract of the contract of the contract of \mathbf{J} }
 ],
   "conditions": {
     "directions": [
       [315, 45],
       [135, 225]
\blacksquare }
}
```
## 2.1.12.6.2.6 **Длительность (conditions/duration)**

Задает время в секундах в течении которых объект должен удовлетворять всем поставленным условиям непрерывно.

С помощью этого условия может быть выражен запрос «*длительное пребывание в зоне*»:

```
\{ "queryType": "zone",
  "figures": [
\{ "shape": [
         [0.3, 0.3],
         [0.7, 0.3],
         [0.7, 0.7],
         [0.3, 0.7]
) and the contract of the contract of the contract of \mathbb{R}^n }
 ],
   "conditions": {
     "duration": 5
 }
}
```
### 2.1.12.6.2.7 **Количество объектов (condtions/count)**

Задает минимальное необходимое количество объектов одновременно удовлетворяющих остальным условиям запроса.

Обычно применяется для поиска большого количества объектов в зоне, например:

```
\{ "queryType": "zone",
  "figures": [
\{ and \{ "shape": [
         [0.3, 0.3],
         [0.7, 0.3],
        [0.7, 0.7],
        [0.3, 0.7]) and the contract of the contract of the contract of \mathbf{J} }
 ],
   "conditions": {
     "count": 3
 }
}
```
# 2.1.12.7 API Тепловая карта

POST http://IP-адрес:порт/префикс/search/heatmap/DETECTORID/BEGINTIME/ENDTIME

где

- **DETECTORID** трехкомпонентный идентификатор endpoint-детектора (HOSTNAME/AVDetector.ID/ SourceEndpoint.vmda, см. [Получение списка детекторов видеокамеры](https://doc.axxonsoft.com/confluence/pages/viewpage.action?pageId=150074032)).
- **ENDTIME**, **BEGINTIME** время в формате ISO, задает интервал для построения тепловой карты.

Тело запроса может содержать размеры искомой картинки:

```
"mask_size":{
            "height":1080,
           "width":1920
 }
```
Пример ответа:

```
Access-Control-Allow-Origin →*
Cache-Control →no-cache
Connection →Close
Location →/search/heatmap/35ff5989-42ee-4446-bfde-f91375df67d3
```
Для получения тепловой карты запрос GET http://IP-адрес:порт/префикс/search/heatmap/35ff5989-42ee-4446-bfdef91375df67d3/result

где 35ff5989-42ee-4446-bfde-f91375df67d3 - GUID из ответа в поле **Location.**

# 2.1.13 Получение списка групп и их содержимого

## 2.1.13.1 Получение списка всех доступных групп

GET http://IP-адрес:порт/префикс/group

```
\{ "groups" : [
\{ and \{ "Brief" : "Group1",
        "Description" : "",
        "Id" : "35fc84a0-2280-4b30-acd2-cc8419a2dc68",
                "ObjectCount"" : "14"
         "groups" : [
\{ "Brief" : "Group2",
             "Description" : "",
             "Id" : "dac24803-313c-43ab-aa9a-276922a55cb6",
                         "ObjectCount"" : "5"
              "groups" : []
 },
\{"Brief" : "Group3",
             "Description" : "",
             "Id" : "13764152-6910-44b6-99b5-f74641ad4a14",
                         "ObjectCount"" : "3"
              "groups" : [
\{ "Brief" : "Group4",
                   "Description" : "Group4",
                   "Id" : "9a64e2a0-eb92-4adc-bc4f-81d30ceb6c2f",
                                      "ObjectCount"" : "6"
                    "groups" : []
 }
\mathbf{J} , and the contract of \mathbf{J} , and the contract of \mathbf{J} }
\mathbf{J} , and \mathbf{J} , and the set of the set of the set of the set of the set of the set of the set of the set of the set of the set of the set of the set of the set of the set of the set of the set of the set of the 
 }
and the contract of the contract of the contract of the contract of the contract of the contract of the contract of
}
```
**ObjectCount** - количество видеокамер в данной группе.

# 2.1.13.2 Получение содержимого группы

GET http://IP-адрес:порт/префикс/group/GROUPID

где **GROUPID** - значение поля **Id**, полученного с помощью предыдущего вызова.

Пример ответа:

```
{
  "members" : [ "hosts/SERVER1/DeviceIpint.1/SourceEndpoint.video:0:0" ]
}
```
# 2.1.13.3 Получение списка групп, содержащих указанную видеокамеру

GET http://IP-адрес:порт/префикс/group/contains/VIDEOSOURCEID

где **VIDEOSOURCEID** - трехкомпонентный идентификатор endpoint-а источника (см. [Получение списка источников](#page-6-0) [видео](#page-6-0) [\(](#page-6-0)[камер](#page-6-0)[\)](#page-6-0)).

Пример:

http://localhost:8000/group/contains/SERVER1/DeviceIpint.1/SourceEndpoint.video:0:0

### Пример ответа:

```
\{ "groups" : [
       "35fc84a0-2280-4b30-acd2-cc8419a2dc68",
      "13764152-6910-44b6-99b5-f74641ad4a14",
      "dac24803-313c-43ab-aa9a-276922a55cb6"
and the contract of the contract of the contract of the contract of the contract of the contract of the contract of
}
```
# 2.1.14 Экспорт

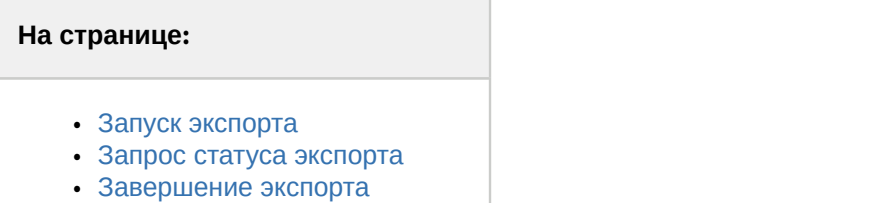

• [Скачивание файла](#page-46-1)

## <span id="page-44-0"></span>2.1.14.1 Запуск экспорта

Экспорт инициируется с помощью одного из следующих POST запросов:

http://IP-адрес:порт/префикс/export/archive/SERVER1/VIDEOSOURCEID/BEGINTIME/ENDTIME - экспорт из архива http://IP-адрес:порт/префикс/export/live/SERVER1/VIDEOSOURCEID/BEGINTIME/ENDTIME - экспорт живого потока

где **BEGINTIME** и **ENDTIME** задают время в формате YYYYMMDDTHHMMSS. Если **BEGINTIME** больше **ENDTIME**, то значения поменяются местами. Для экспорта кадра **BEGINTIME** должно быть равно **ENDTIME**.

Для описания рамок и масок используются сложные структуры данных, которые можно разделить на следующие типы:

- **point** задается с помощью следующего синтаксиса x,y: пример [0.5, 0.5].
- **area** задает квадратную рамку, определяется двумя points с разделителем !. Пример [[0.5, 0.5], [0.4,0.4]].
- **polygon** задает замкнутую кривую, содержит как минимум 3 точки заключенные в []. Пример [[0.5, 0.5], [0.4,0.4],[0.3,0.3]].
- **mask** коллекция polygons. Пример [[[0.5, 0.5],[0.6, 0.6],[0.7, 0.7]], [[0.1, 0.1],[0.2, 0.2],[0.3, 0.3]]].

Поддерживаемые параметры передаваемые в теле начального POST запроса:

#### **Раскрыть список**

- 1. **format** (строка) **обязательный параметр**, доступные значения mp4, mkv, avi, exe, jpg, pdf. Задает формат выходного контейнера экспорта.
- 2. **maxfilesize** (число) максимальный размер файла экспорта в байтах. При достижении этого размера будет создаваться новый файл. Результатом экспорта будет коллекция файлов. Значение по умолчанию - 0 (на выходе единственный файл).
- 3. **vc**, **ac** (число) уровень качества сжатия для видео и аудио соответственно. Допустимые значения от 0 до 6 (6 - наихудшее). Тонкий нюанс - при указании 0 в значении параметра будет оставлен исходный уровень качества (скорее всего недоработка исходного API). Значение по умолчанию - 0.
- 4. **freq** (число) частота кадров выходного потока. Значение по умолчанию 0. Допустимые значения:
	- a. **0** оригинальная
	- b. **1** половина оригинальной
	- c. **2** четверть
	- d. **3** осьмушка
- 5. **tsformat** (строка) шаблон формата временной метки. Можно генерировать любую строку на основании [http://www.boost.org/doc/libs/1\\_55\\_0/doc/html/date\\_time/date\\_time\\_io.html](http://www.boost.org/doc/libs/1_55_0/doc/html/date_time/date_time_io.html). Значение по умолчанию: %Y-%b-%d %H:%M:%S.

**Внимание!**

Сервер не проверяет формат введенной строки.

- 6. **croparea** (area) область кадра для экспорта (Значение по умолчанию 0,0!0,0 весь кадр).
- 7. **maskspace** (mask) область маскировки кадра. По умолчанию кадр не маскируется.
- 8. **color** (строка) цвет текста для комментария и временной метки. Задается в Web-формате #FFFFFF.
- 9. **comment** (строка) комментарий

Параметры, имеющие смысл только для формата PDF.

- 1. **snapshotplace** (area) положение кадра на странице
- 2. **commentplace** (area) положение комментария на странице
- 3. **tsplace** (area) положение временной метки на странице
- 4. **layout** (число) ориентация страницы. Допустимые значения **0** (портретная), **1** (альбомная).

Результатом запроса будет либо возврат ошибки, либо ответ следующего вида:

```
HTTP/1.1 202 Accepted
Connection: Close
Location: /export/3dc15b75-6463-4eb1-ab2d-0eb0a8f54bd3
Cache-Control: no-cache
```
#### **Примечание**

Возможные коды ошибок:

- **400** неправильно сформированный запрос. **1 Примечание**<br>• Возможные коды ошибок:<br>• **400** - неправильно сформированный запрос.<br>• 500 - внутренняя ошибка Сервера.
	-

### <span id="page-45-0"></span>2.1.14.2 Запрос статуса экспорта

GET http://IP-адрес:порт/префикс/export/id/status

где **id** - значение из поля **Location** (в данном случае 3dc15b75-6463-4eb1-ab2d-0eb0a8f54bd3)

```
\{ "id": "38e3e286-c07c-490f-a452-e4b541b958c4",
  "state": 2,
  "progress": 1.000000000e+00,
   "error": "",
  "files": [
     "Server1_DeviceIpint.10[20190903T050000-20190903T050100].mp4"
 ],
   "filesFriendly": [
     "Server1_10.RHCP[20190903T050000-20190903T050100].mp4"
I and the second contract of the second contract of the second contract of the second contract of the second contract of the second contract of the second contract of the second contract of the second contract of the sec
}
```
где

• **state** определяет текущее состояние экспорта. Возможные значения:

- **1** экспорт выполняется
- **2** экспорт завершен
- **3** ошибка экспорта
- **4** недостаточно места для выполнения операции
- **progress** прогресс сессии экспорта в диапазоне от 0 до 1.
- **error** описание ошибки, если таковая присутствует.
- **files** список файлов, созданных в результате экспорта.

# <span id="page-46-0"></span>2.1.14.3 Завершение экспорта

DELETE http://IP-адрес:порт/префикс/export/id

где **id** - значение из поля **Location**.

# <span id="page-46-1"></span>2.1.14.4 Скачивание файла

GET http://IP-адрес:порт/префикс/export/id/file?name=SERVER\_DeviceIpint.1[20160527T132900-20160527T133000].mkv где

- **id** значение из поля **Location**
- **file?name** имя файла из поля **files**

# 2.1.15 Получение списка детекторов видеокамеры

GET http://IP-адрес:порт/префикс/detectors/SERVER1/DeviceIpint.N

где **N** - идентификатор видеокамеры (см. [Получение списка источников видео](#page-6-0) [\(](#page-6-0)[камер](#page-6-0)[\)](#page-6-0)).

```
\{ "detectors": [
\{ and \{ "name": "hosts/SERVER1/AVDetector.1/EventSupplier",
     "type": "SceneDescription"
 },
\{ and \{ "name": "hosts/SERVER1/AVDetector.12/EventSupplier",
     "type": "NullAudioDetection"
 }
\blacksquare}
```
Список возможных значений параметра **type**:

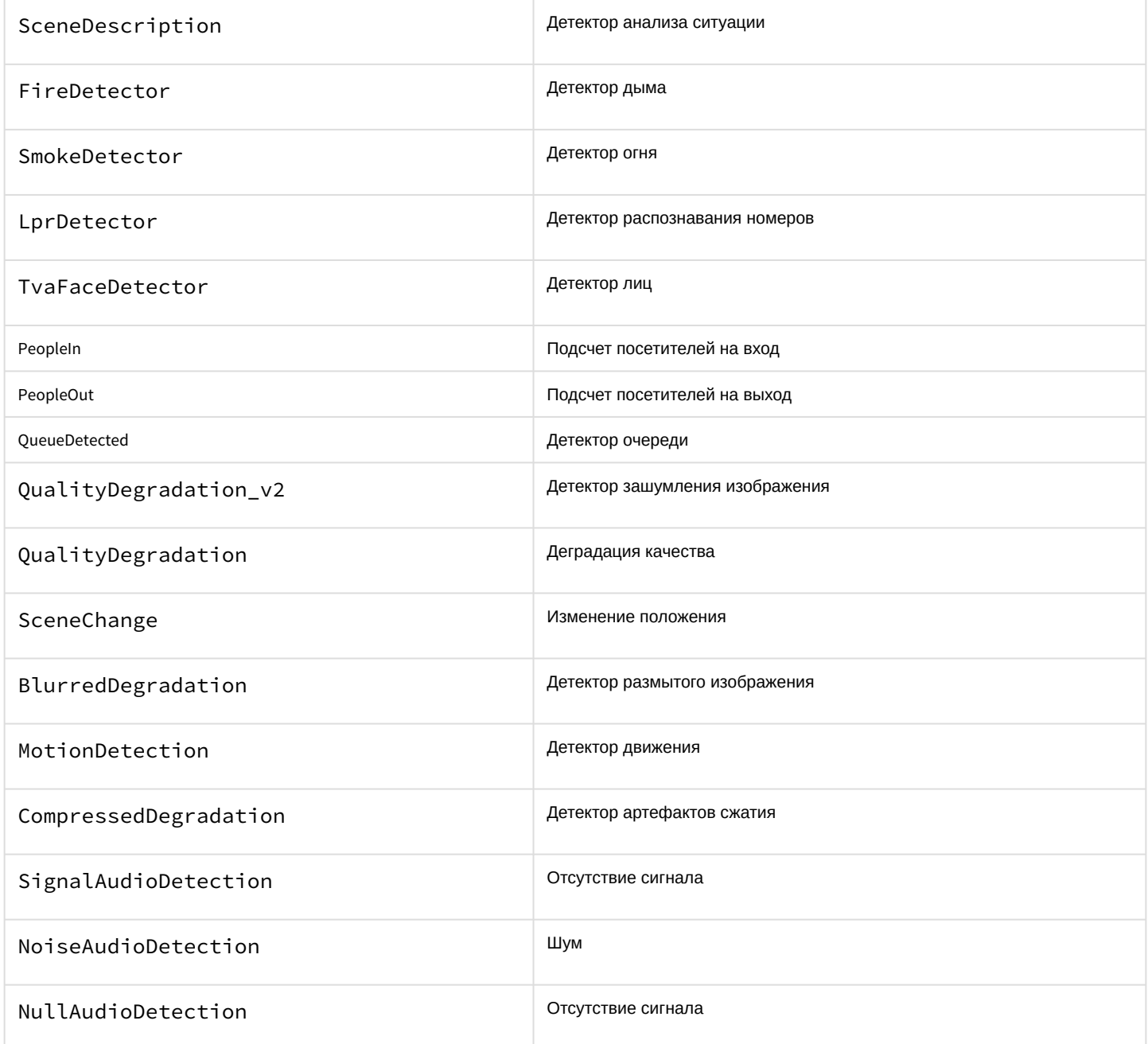

[Настройка детекторов анализа ситуации](https://doc.axxonsoft.com/confluence/pages/viewpage.action?pageId=168660657) [Типы сервисных видеодетекторов](https://doc.axxonsoft.com/confluence/pages/viewpage.action?pageId=168660633) [Типы аудиодетекторов](https://doc.axxonsoft.com/confluence/pages/viewpage.action?pageId=168660718)

# 2.1.16 Получение информации о сработках детекторов и тревогах

## 2.1.16.1 Получение списка тревог

GET http://IP-адрес:порт/префикс/archive/events/alerts/VIDEOSOURCEID/ENDTIME/BEGINTIME? limit=COUNT&offset=COUNT&limit\_to\_archive=COUNT&archive=name - получение списка тревог. В случае, если значение limit не указано, оно считается равным 100.

Если **limit\_to\_archive**=1, то ответ вернет события только из доступной части архива (см. [Настройка ограничения](https://doc.axxonsoft.com/confluence/pages/viewpage.action?pageId=168660814) [доступности архива](https://doc.axxonsoft.com/confluence/pages/viewpage.action?pageId=168660814)).

**archive** - имя архива из запроса получения списка архивов (см. [Получение содержания архивов](#page-13-0)).

Параметры **limit\_to\_archive** и archive доступны, начиная с Axxon Next 4.4.1.9150.

Поле **raisedAt** не уникальное, поэтому может понадобиться пропуск уже полученных ранее тревог от начала интервала поиска.

```
\{ "events": [
\{ and \{ "type": "alert",
        "id": "2bb7f765-eb57-604d-a38c-d1d26d22e4d9",
        "raisedAt": "20181219T151437.312808",
        "zone": "hosts/DESKTOP-O0P0IBQ/DeviceIpint.1/SourceEndpoint.video:0:0",
        "reasons": [
            "ruleAlert",
           "videoDetector"
 ],
         "initiator": "faceAppeared",
        "reaction": {
            "user": "",
           "reactedAt": "20181219T151937.342036",
           "severity": "unclassified"
 },
         "detectorName": "1.Детектор лиц",
         "rectangles": [
{
               "index": "47",
              "left": "0,85343749999999996",
              "top": "0,37958333333333333",
              "right": "1",
              "bottom": "0,58083333333333331"
 }
) and the contract of the contract of the contract of \mathbf{J} },
\{ and \{ "type": "alert",
        "id": "03c0d49f-5475-684e-a622-2aaeac303508",
        "raisedAt": "20181219T151005.933417",
        "zone": "hosts/DESKTOP-O0P0IBQ/DeviceIpint.1/SourceEndpoint.video:0:0",
        "reasons": [
            "ruleAlert",
           "videoDetector"
 ],
         "initiator": "faceAppeared",
        "reaction": {
            "user": "root",
           "reactedAt": "20181219T151013.109256",
           "severity": "alarm"
 },
         "detectorName": "1.Детектор лиц",
         "rectangles": [
{
               "index": "9",
              "left": "0,83406249999999993",
              "top": "0,36416666666666664",
              "right": "1",
              "bottom": "0,58583333333333332"
 }
) and the contract of the contract of the contract of \mathbb{R}^n },
\{ "type": "alert",
```

```
 "id": "6d396f93-4acf-c54b-a26e-c1ab178bdb06",
       "raisedAt": "20181219T150911.101417",
        "zone": "hosts/DESKTOP-O0P0IBQ/DeviceIpint.1/SourceEndpoint.video:0:0",
       "reasons": [
           "userAlert"
 ],
        "initiator": "root",
       "reaction": {
           "user": "root",
          "reactedAt": "20181219T150916.264631",
          "severity": "alarm"
 },
        "detectorName": "",
       "rectangles": []
 }
 ],
   "more": false
}
```
Возможные значения в массиве **reasons**: armed, disarmed, userAlert, ruleAlert, videoDetector, audioDetector, ray.

Возможные значения поля **severity**: unclassified, false, notice, warning, alarm.

Возможные значения поля **initiator**:

- 1. Имя пользователя, инициировавшего тревогу.
- 2. **Id** макрокоманды (см. [Работа с макрокомандами](#page-63-0)), если тревога инициирована макрокомандой, которая была запущена НЕ детектором. При этом следует иметь в виду, что данная макрокоманда может быть уже удалена из конфигурации.
- 3. Тип детектора, который вызвал сработку макрокоманды, которая инициировала тревогу. Возможные типы детекторов:

группа детекторов первого уровня:

- SceneChangeDetected
- CameraBlindDetected
- MotionDetected (не маска движения, а именно сработка)
- PeopleIn
- PeopleOut
- QueueDetected
- NullAudio
- NoiseAudio
- SignalAudio
- Ray
- plateRecognized
- faceAppeared
- SmokeDetected
- FireDetected
- ImageDegradation
- BlurredDegradation

#### группа детекторов второго уровня

- oneLine
- comeInZone
- lostObject
- outOfZone
- longInZone
- moveInZone
- stopInZone
- 4. Иная информация:
	- a. какой-либо детектор, значение типа сработки которого не стандартизировано;
	- b. пользователь, который был удалён из системы.

#### **Внимание!**

Не гарантируется регистрозависимость типов сработок детекторов. Например, значения 'ComeInZone', **А Внимание!**<br>Не гарантируется регистрозависимость типов сработок детекторов. Например, значе<br>'comeInZone', 'COMEINZOne' следует рассматривать как одинаковые.

## 2.1.16.2 Получение списка срабатываний детекторов

GET http://IP-адрес:порт/префикс/archive/events/detectors/VIDEOSOURCEID/ENDTIME/BEGINTIME? limit=COUNT&offset=COUNT&join=COUNT&limit\_to\_archive=COUNT&archive=name

- получение списка срабатываний детекторов.

В случае, если значение **limit** не указано, оно считается равным 100. Поле **timestamp** не уникальное, поэтому, может понадобиться пропуск уже полученных ранее срабатываний детекторов от начала интервала поиска.

Если **join**=1, то в ответ будет выполняться склейка двухфазных событий и возвращаться параметр **duration** длительность события.

Если **join**=0, то в ответе двухфазные события не будут склеиваться.

Если **limit\_to\_archive**=1, то ответ вернет события только из доступной части архива (см. [Настройка ограничения](https://doc.axxonsoft.com/confluence/pages/viewpage.action?pageId=168660814) [доступности архива](https://doc.axxonsoft.com/confluence/pages/viewpage.action?pageId=168660814)).

**archive** - имя архива из запроса получения списка архивов (см. [Получение содержания архивов](#page-13-0)).

Параметры **limit\_to\_archive** и archive доступны, начиная с Axxon Next 4.4.1.9150.

#### **Примеры ответа**:

1) **join**=1

```
\{ "events": [
\{ and \{ "duration": "000000.467000",
        "id": "09b8729a-a6fc-4ffa-8a83-aebc5c19d171",
        "origin": "hosts/Server1/AppDataDetector.1/EventSupplier",
        "rectangles": [
{
              "bottom": "0.20831976890563964",
             "index": "0",
             "left": "0.57320795059204099",
             "right": "0.6804207420349121",
             "top": "0.09125151634216308"
 }
 ],
         "source": "hosts/Server1/DeviceIpint.1/SourceEndpoint.video:0:0",
        "timestamp": "20190618T112815.527000",
       "type": "moveInZone"
 },
\{ and \{ "duration": "000004.154000",
       "id": "90c5d09e-c0bb-4c49-bf8b-22d3afffe8c1",
        "origin": "hosts/Server1/AppDataDetector.1/EventSupplier",
        "rectangles": [
{
              "bottom": "0.72451157569885249",
             "index": "0",
             "left": "0.092941055297851571",
             "right": "0.24284084320068361",
             "top": "0.4965816402435303"
 }
 ],
         "source": "hosts/Server1/DeviceIpint.1/SourceEndpoint.video:0:0",
       "timestamp": "20190618T112814.426000",
       "type": "moveInZone"
 },
\{ and \{ "duration": "000005.155000",
        "id": "dc953fad-bb08-4bae-bdce-62a09ab2dbd9",
        "origin": "hosts/Server1/AppDataDetector.1/EventSupplier",
        "rectangles": [
{
              "bottom": "0.37916545867919921",
             "index": "0",
             "left": "0.10621988296508789",
             "right": "0.2311831474304199",
             "top": "0.11115360260009766"
 }
 ],
         "source": "hosts/Server1/DeviceIpint.1/SourceEndpoint.video:0:0",
        "timestamp": "20190618T112814.293000",
       "type": "moveInZone"
 },
\{ "duration": "000003.170000",
```
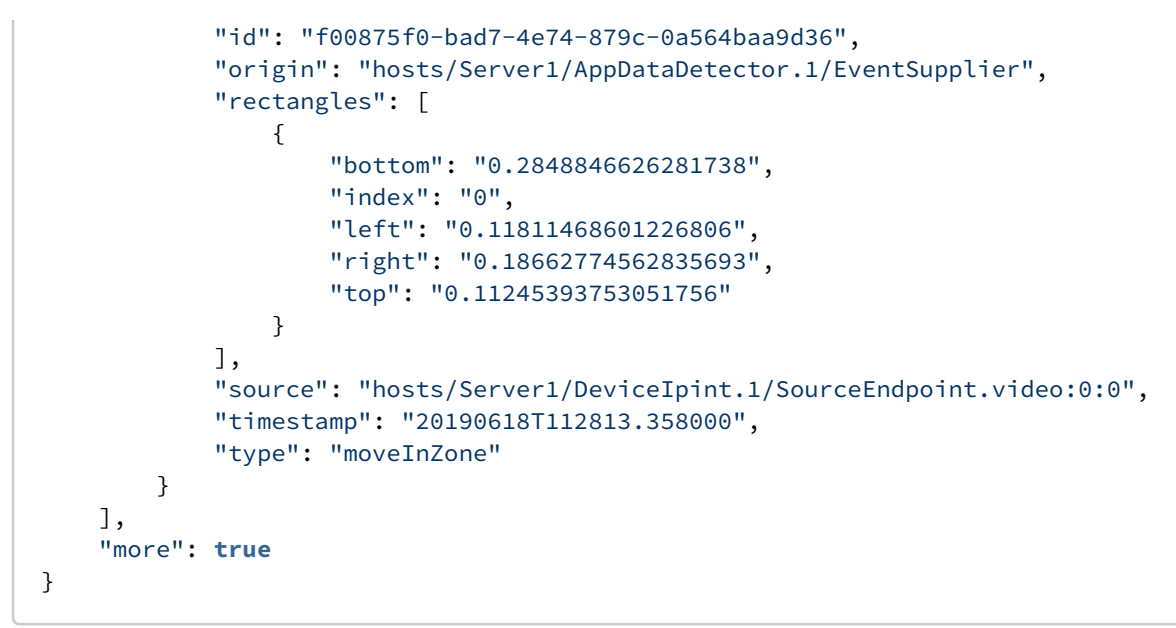

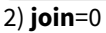

```
\{ "events": [
\{ and \{ "alertState": "ended",
        "id": "cd3571bb-73c1-45cb-8965-a01e167836db",
        "multiPhaseSyncId": "6d72973d-7188-4fa7-9bf9-e3ba6013f2e3",
        "origin": "hosts/Server1/AppDataDetector.1/EventSupplier",
         "rectangles": [],
         "source": "hosts/Server1/DeviceIpint.1/SourceEndpoint.video:0:0",
         "timestamp": "20190618T125142.417000",
        "type": "moveInZone"
 },
\{ and \{ "alertState": "began",
        "id": "310ce582-5f0d-4c27-a1d5-b14ccc5a877d",
        "multiPhaseSyncId": "6d72973d-7188-4fa7-9bf9-e3ba6013f2e3",
         "origin": "hosts/Server1/AppDataDetector.1/EventSupplier",
         "rectangles": [
{
                "bottom": "0.46943313598632813",
               "index": "0",
               "left": "0.14642228603363036",
               "right": "0.23025640964508054",
               "top": "0.027766456604003897"
 }
 ],
          "source": "hosts/Server1/DeviceIpint.1/SourceEndpoint.video:0:0",
        "timestamp": "20190618T125142.200000",
        "type": "moveInZone"
 },
\{ and \{ "alertState": "began",
         "id": "aa193bbc-89e8-4204-8805-ac8c915b323c",
         "multiPhaseSyncId": "807248bf-4cee-431e-a29f-18ee0ed911ce",
         "origin": "hosts/Server1/AppDataDetector.1/EventSupplier",
         "rectangles": [
{
                "bottom": "0.36835212707519532",
               "index": "0",
               "left": "0.072501201629638662",
               "right": "0.19335731506347656",
               "top": "0.03212909698486327"
 }
 ],
          "source": "hosts/Server1/DeviceIpint.1/SourceEndpoint.video:0:0",
         "timestamp": "20190618T125141.966000",
         "type": "moveInZone"
 },
\{ and \{ "alertState": "ended",
        "id": "5b15234d-2a7f-415f-af57-2ac1ce5aa75a",
         "multiPhaseSyncId": "17fca913-f7a3-4f29-997f-d02a575d9fc4",
         "origin": "hosts/Server1/AppDataDetector.1/EventSupplier",
         "rectangles": [],
         "source": "hosts/Server1/DeviceIpint.1/SourceEndpoint.video:0:0",
```

```
 "timestamp": "20190618T125136.978000",
         "type": "moveInZone"
 },
\{ "alertState": "ended",
         "id": "48882f92-a809-424c-b7a7-55ac56b05061",
         "multiPhaseSyncId": "8bb9edbe-4391-4c26-8c7a-7faf620a62eb",
         "origin": "hosts/Server1/AppDataDetector.1/EventSupplier",
         "rectangles": [],
         "source": "hosts/Server1/DeviceIpint.1/SourceEndpoint.video:0:0",
         "timestamp": "20190618T125136.661000",
         "type": "moveInZone"
 },
\{ "alertState": "ended",
         "id": "6e98f979-c4f4-4c78-bbf4-6fc268219d79",
         "multiPhaseSyncId": "92534e2f-0f88-4698-a1a2-4e70d10cb00a",
         "origin": "hosts/Server1/AppDataDetector.1/EventSupplier",
         "rectangles": [],
         "source": "hosts/Server1/DeviceIpint.1/SourceEndpoint.video:0:0",
         "timestamp": "20190618T125136.477000",
         "type": "moveInZone"
 },
\{ and \{ "alertState": "ended",
         "id": "c9dff8bc-423b-414b-8dee-0a0b119a43df",
         "multiPhaseSyncId": "c8785151-f344-4c21-88de-6c339139afdf",
         "origin": "hosts/Server1/AppDataDetector.1/EventSupplier",
         "rectangles": [],
         "source": "hosts/Server1/DeviceIpint.1/SourceEndpoint.video:0:0",
         "timestamp": "20190618T125135.843000",
         "type": "moveInZone"
 },
\{ and \{ "alertState": "ended",
         "id": "db1f1147-ed50-46ff-84b7-8f06676d8f8e",
         "multiPhaseSyncId": "7eceb0b4-c04d-4e17-a405-3aff419fd94a",
         "origin": "hosts/Server1/AppDataDetector.1/EventSupplier",
         "rectangles": [],
         "source": "hosts/Server1/DeviceIpint.1/SourceEndpoint.video:0:0",
         "timestamp": "20190618T125135.677000",
         "type": "moveInZone"
 },
\{ and \{ "alertState": "began",
         "id": "f9ccceda-9e16-4832-9f1f-1270fd0be365",
         "multiPhaseSyncId": "17fca913-f7a3-4f29-997f-d02a575d9fc4",
         "origin": "hosts/Server1/AppDataDetector.1/EventSupplier",
         "rectangles": [
{
                 "bottom": "0.30296741485595702",
                "index": "0",
                "left": "0.14849423646926879",
                "right": "0.21262614011764525",
                "top": "0.092105445861816404"
 }
```

```
 ],
        "source": "hosts/Server1/DeviceIpint.1/SourceEndpoint.video:0:0",
       "timestamp": "20190618T125135.677000",
       "type": "moveInZone"
 },
\{ "alertState": "began",
       "id": "87ca4e1e-4a8c-433a-8b67-6e73f65fa0e2",
       "multiPhaseSyncId": "7eceb0b4-c04d-4e17-a405-3aff419fd94a",
       "origin": "hosts/Server1/AppDataDetector.1/EventSupplier",
       "rectangles": [
{
             "bottom": "0.22597263336181642",
            "index": "0",
            "left": "0.080717468261718744",
            "right": "0.19577339172363281",
            "top": "0.014194698333740235"
 }
 ],
        "source": "hosts/Server1/DeviceIpint.1/SourceEndpoint.video:0:0",
       "timestamp": "20190618T125134.909000",
       "type": "moveInZone"
 }
 ],
   "more": true
}
```
### **Примечание**

Параметр **multiPhaseSyncId** будет в ответе только для двухфазных тревог с параметром **alertState**.

В данном запросе VIDEOSOURCEID может быть:

- как обычно, трехкомпонентным, например "HOST/DeviceIpint.2/SourceEndpoint.video:0:0";
- именем хоста, для получения событий с него;
- пустым, т.е. отсутствовать, для получения всех событий домена.

При запросе сработок детектора очереди в ответе будет дополнительный параметр **extra**, который будет содержать оценку длины очереди, выраженной минимальным и максимальным значением.

```
\{ "alertState": "happened",
      "extra": [
{
           "queueMax": "4"
 },
{
           "queueMin": "4"
 }
 ],
       "id": "b17129b2-1588-794b-94f6-d078a226efb2",
      "origin": "hosts/A-KELEMETOV/AVDetector.4/EventSupplier",
      "rectangles": [],
      "source": "hosts/A-KELEMETOV/DeviceIpint.2/SourceEndpoint.video:0:0",
      "timestamp": "20181206T075621.621000",
      "type": "QueueDetected"
 }
}
```
## **Примеры запросов:**

http://IP-адрес:порт/префикс/archive/events/detectors/HOST/DeviceIpint.2/SourceEndpoint.video:0:0/past/future? limit=10&offset=0 - получить сработки по указанной видеокамере, отсортированные по убыванию. Максимальное количество - 10.

http://IP-адрес:порт/префикс/archive/events/detectors/**HOST**/past/future?limit=5&offset=0 - получить сработки всех детекторов, созданных на машине HOST. Максимальное количество по каждому детектору - 5.

http://IP-адрес:порт/префикс/archive/events/detectors/**HOST**/past/future?limit=5&offset=0&**type=Ray** - получить сработки всех лучей, созданных на машине HOST. Максимальное количество по каждому лучу - 5.

http://IP-адрес:порт/префикс/archive/events/detectors/past/future?limit=1&**type=Ray** Получить текущее состояние всех лучей домен.

### **Возможные значения параметра type:**

- SceneChangeDetected;
- CameraBlindDetected;
- Disconnected;
- MotionDetected;
- NullAudio;
- NoiseAudio;
- SignalAudio;
- Ray;
- oneLine;
- comeInZone;
- lostObject;
- outOfZone;
- longInZone;
- moveInZone;
- stopInZone;
- faceAppeared;
- plateRecognized;
- BlurredDegradation;
- FireDetected;
- SmokeDetected.
- PeopleIn
- PeopleOut
- QueueDetected
- LevelOut
- lotsObjects

## **Примечание**

Если было получено значение, не входящее в указанный список, значит это сработка встроенного детектора

# 2.1.17 Управление телеметрией

## 2.1.17.1 Получение списка устройств телеметрии для источника видео

GET http://IP-адрес:порт/префикс/control/telemetry/list/OBJECTID - Получение списка устройств телеметрии для источника видео, где OBJECTID – HOSTNAME/DeviceIpint.Id.

### **Пример ответа**:

 $\left[ \begin{array}{ccc} 0 & 0 & 0 \\ 0 & 0 & 0 \\ 0 & 0 & 0 \\ 0 & 0 & 0 \\ 0 & 0 & 0 \\ 0 & 0 & 0 \\ 0 & 0 & 0 \\ 0 & 0 & 0 \\ 0 & 0 & 0 \\ 0 & 0 & 0 \\ 0 & 0 & 0 \\ 0 & 0 & 0 \\ 0 & 0 & 0 \\ 0 & 0 & 0 & 0 \\ 0 & 0 & 0 & 0 \\ 0 & 0 & 0 & 0 \\ 0 & 0 & 0 & 0 & 0 \\ 0 & 0 & 0 & 0 & 0 \\ 0 & 0 & 0 & 0 & 0 \\ 0 & 0 & 0 & 0 &$ "SERVER1/DeviceIpint.2/TelemetryControl.0" ]

В дальнейшем для обозначения устройств телеметрии вида HOSTNAME/DeviceIpint.Id/TelemetryContol.n будет использоваться шаблон TELEMETRYCONTROLID.

## <span id="page-58-0"></span>2.1.17.2 Захват сессии управления телеметрией

GET http://IP-адрес:порт/префикс/control/telemetry/session/acquire/TELEMETRYCONTROLID?session\_priority=[priority], где TELEMETRYCONTROLID - шаблон из запроса [Получение списка устройств телеметрии для источника видео](https://doc.axxonsoft.com/confluence/pages/viewpage.action?pageId=150074004); priotity - приоритет управления телеметрией от 1 (максимальный) до 5 (минимальный).

Если в данный момент устройство телеметрии свободно или им управляет другой пользователь с меньшим приоритетом, то происходит захват управления и от Сервера приходит ответ:

{

```
"session_id" : [id]
```
}

где id - идентификатор сессии.

# 2.1.17.3 Поддержание актуальности сессии

GET http://IP-адрес:порт/префикс/control/telemetry/session/keepalive/TELEMETRYCONTROLID?session\_id=[id],

где TELEMETRYCONTROLID - шаблон из запроса [Получение списка устройств телеметрии для источника видео](https://doc.axxonsoft.com/confluence/pages/viewpage.action?pageId=150074004); id - идентификатор захваченной сессии (см. [Захват сессии управления телеметрией](#page-58-0)).

Данный запрос следует отправляет не реже чем раз в 10 секунд для поддержания актуальности сессии. В противном случае управление телеметрией будет потеряно.

## 2.1.17.4 Освобождение сессии

GET http://IP-адрес:порт/префикс/control/telemetry/session/release/TELEMETRYCONTROLID?session\_id=[id], где TELEMETRYCONTROLID - шаблон из запроса [Получение списка устройств телеметрии для источника видео](https://doc.axxonsoft.com/confluence/pages/viewpage.action?pageId=150074004); id - идентификатор захваченной сессии (см. [Захват сессии управления телеметрией](https://doc.axxonsoft.com/confluence/pages/viewpage.action?pageId=126815191)).

## 2.1.17.5 Управление степенями свободы

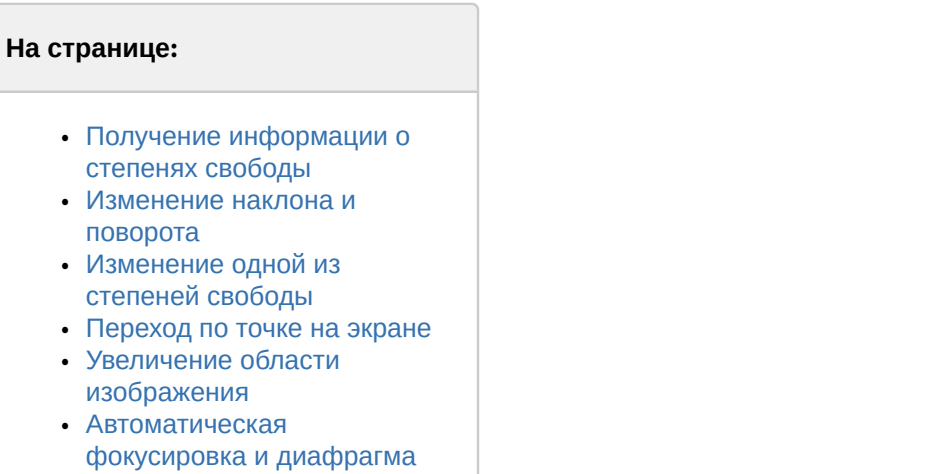

## <span id="page-59-0"></span>2.1.17.5.1 Получение информации о степенях свободы

GET http://IP-адрес:порт/префикс/control/telemetry/info/TELEMETRYCONTROLID - Получение информации о степенях свободы, управление которыми поддерживается, способах управления ими (непрерывный, относительный, дискретный), предельно допустимые значения.

```
{
"degrees":
{
"tilt":
{
"relative": {"min": "-45", "max": "45"},
"continuous": {"min": "-10", "max": "10"}
},
"pan":
{
"absolute": {"min": "-170", "max": "170"},
"continuous": {"min": "-10", "max": "10"}
},
"zoom":
{
"absolute": {"min": "0", "max": "20"}
```

```
}
},
"feature": ["autoFocus", "areaZoom", "pointMove"]
}
```
**degrees** - информация о степенях свободы (tilt, pan, zoom, focus, iris). Каждая степень свободы содержит список поддерживаемых способов управления (absolute, relative, continuous).

**feature** - список поддерживаемых функций (autoFocus, autoIris, areaZoom, pointMove).

## <span id="page-60-0"></span>2.1.17.5.2 Изменение наклона и поворота

GET http://IP-адрес:порт/префикс/control/telemetry/move/TELEMETRYCONTROLID?параметры&session\_id=N - изменение наклона, поворота (tilt, pan).

Параметры:

**mode** - способ управления (absolute, relative, continuous);

**pan**, **tilt** - значение для соответствующих степеней;

здесь и далее **session\_id=N** - идентификатор сессии (см. [Захват сессии управления телеметрией](#page-58-0)).

### **Примечание**

Для абсолютной телеметрии значения нормализованы и находятся в диапазоне от 0,0 до 1,0. Кроме этого, для абсолютной телеметрии возможно изменение наклона без поворота и, наоборот, поворот без **(i) Примечание**<br>Для абсолютной телеметрии значени<br>для абсолютной телеметрии возможн<br>изменения наклона.

### **Пример запроса**:

GET http://IP-адрес:порт/префикс/control/telemetry/move/HOSTNAME/DeviceIpint.25/TelemetryControl.0? mode=absolute&pan=0.0277&session\_id=8

### <span id="page-60-1"></span>2.1.17.5.3 Изменение одной из степеней свободы

GET http://IP-адрес:порт/префикс/control/telemetry/**{степень}**/TELEMETRYCONTROLID?параметры&session\_id=N изменение одной из степеней (zoom, focus, iris).

Параметры:

**{степень}** - изменяемая степень свободы (zoom, focus, iris);

**mode** - способ управления (absolute, relative, continuous);

#### **value** - значение.

### **Пример запроса**:

GET http://IP-адрес:порт/префикс/control/telemetry/zoom/HOSTNAME/DeviceIpint.25/TelemetryControl.0? mode=absolute&value=6&session\_id=0 - меняется zoom;

GET http://IP-адрес:порт/префикс/control/telemetry/focus/HOSTNAME/DeviceIpint.25/TelemetryControl.0? mode=relative&value=3&session\_id=0 - меняется focus;

GET http://IP-адрес:порт/префикс/control/telemetry/iris/HOSTNAME/DeviceIpint.25/TelemetryControl.0? mode=continuous&value=1&session\_id=0 - меняется iris.

## <span id="page-60-2"></span>2.1.17.5.4 Переход по точке на экране

GET http://IP-адрес:порт/префикс/control/telemetry/move/point/TELEMETRYCONTROLID?параметры&session\_id=N переход по точке на экране.

### Параметры:

**x,y** – значения координат точки по горизонтали и вертикали, указываемые относительно размера изображения;

#### **Пример запроса**:

GET http://IP-адрес:порт/префикс/control/telemetry/move/point/HOSTNAME/DeviceIpint.23/TelemetryControl.0? x=0.14&y=0.32&session\_id=0

### <span id="page-61-0"></span>2.1.17.5.5 Увеличение области изображения

GET http://IP-адрес:порт/префикс/control/telemetry/zoom/area/TELEMETRYCONTROLID?параметры&session\_id=N – увеличение (zoom) выбранной области изображения.

#### Параметры:

**x,y** - левый верхний угол области;

**w,h** - ширина и высота области.

Координаты и размеры указываются относительно размера изображения.

#### **Пример запроса**:

GET http://IP-адрес:порт/префикс/control/telemetry/zoom/area/HOSTNAME/DeviceIpint.24/TelemetryControl.0? x=0.23&y=0.089&w=0.25&h=0.25&session\_id=0

### <span id="page-61-1"></span>2.1.17.5.6 Автоматическая фокусировка и диафрагма

GET http://IP-адрес:порт/префикс/control/telemetry/auto/TELEMETRYCONTROLID?параметры&session\_id=N - авто фокусировка/диафрагма.

Параметры:

**degree** – принимает значения focus или iris.

#### **Пример запроса**:

GET http://IP-адрес:порт/префикс/control/telemetry/auto/HOSTNAME/DeviceIpint.24/TelemetryControl.0? degree=iris&session\_id=0

## 2.1.17.6 Управление предустановками (preset)

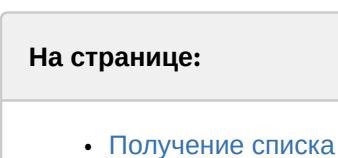

- [предустановками](#page-61-2)
- [Создание и изменение](#page-62-0) [предустановки](#page-62-0)
- [Переход к предустановке и](#page-62-1) [удаление](#page-62-1)

#### <span id="page-61-2"></span>2.1.17.6.1 Получение списка предустановками

GET http://IP-адрес:порт/префикс/control/telemetry/preset/info/TELEMETRYCONTROLID- получить список существующих предустановок.

#### **Пример запроса**:

GET http://IP-адрес:порт/префикс/control/telemetry/preset/info/HOSTNAME/DeviceIpint.23/TelemetryControl.0

```
{
"0": "Коридор",
"1": "Входная дверь",
```
"4": "Дырка в заборе"

}

### <span id="page-62-0"></span>2.1.17.6.2 Создание и изменение предустановки

GET http://IP-адрес:порт/префикс/control/telemetry/preset/set/TELEMETRYCONTROLID?параметры&session\_id=N создать/изменить предустановку.

Параметры:

**pos** - индекс;

**label** - наименование предустановки;

здесь и далее **session\_id=N** - идентификатор сессии (см. [Захват сессии управления телеметрией](https://doc.axxonsoft.com/confluence/pages/viewpage.action?pageId=126815191)).

Если предустановка с указанным индексом уже существует, то его метка будет изменена.

#### **Пример запроса**:

GET http://IP-адрес:порт/префикс/control/telemetry/preset/set/HOSTNAME/DeviceIpint.23/TelemetryControl.0? pos=0&label=Exit&session\_id=0

#### <span id="page-62-1"></span>2.1.17.6.3 Переход к предустановке и удаление

GET http://IP-адрес:порт/префикс/control/telemetry/preset/**{действие}**/TELEMETRYCONTROLID?параметры&session\_id=N - перейти или удалить предустановку.

Параметры:

**{действие}** – принимает значение **go** или **remove**, используется чтобы перейти к/удалить предустановку;

**pos** - индекс предустановки.

#### **Пример запроса:**

Осуществляется переход к уже созданной предустановке с индексом 1:

GET http://IP-адрес:порт/префикс/control/telemetry/preset/go/HOSTNAME/DeviceIpint.23/TelemetryControl.0? pos=1&session\_id=0

Удаление предустановки с индексом 2:

GET http://IP-адрес:порт/префикс/control/telemetry/preset/remove/HOSTNAME/DeviceIpint.23/TelemetryControl.0? pos=2&session\_id=0

## 2.1.17.7 Получение информации об ошибках

При возникновении ошибок при запросах к телеметрии будет получен ответ вида { "error\_code" : [числовой код ошибки] }

### Возможные коды ошибок:

- **1** Сессия управления телеметрией недоступна.
- **2** Общая ошибка, подробности в логах Сервера.
- **3** Ошибка при управлении предустановками.

### 2.1.17.8 Получение координат

GET http://IP-адрес:порт/префикс/control/telemetry/position/TELEMETRYCONTROLID

где TELEMETRYCONTROLID - шаблон из запроса [Получение списка устройств телеметрии для источника видео](https://doc.axxonsoft.com/confluence/pages/viewpage.action?pageId=150074004);

 $\{$  "pan": 2000 ,"tilt": 5100 ,"zoom": 0 ,"mask": 7 }

Значение **mask** следует перевести в двоичную систему.

Первый бит двоичного числа будет относиться к **pan**, вторая к **tilt**, третья к **zoom**.

Значение 1 означает, что соответствующий компонент у видеокамеры работает, 0 - не работает.

Например, если **mask** = 6, то в двоичной системе получим 110, что означает что у видеокамеры работает **pan** и **tilt** и не работает **zoom**.

Для видеокамеры с абсолютной телеметрией координаты будут относительные.

```
\{ "pan": 5.53611111111111109e-02,
 "tilt": 1.31111111111111111116e-02,
  "zoom": 0.00000000000000000e+00,
  "mask": 7
}
```
# <span id="page-63-0"></span>2.1.18 Работа с макрокомандами

Получение списка макрокоманд GET http://IP-адрес:порт/префикс/macro/list/

Получение списка макрокоманд без автоматических правил (см. [Автоматические правила](https://doc.axxonsoft.com/confluence/pages/viewpage.action?pageId=168660654)): http://IP-адрес:порт/ префикс/macro/list/?exclude\_auto (**Axxon Next 4.4.1.9131 и выше**).

Пример ответа JSON:

```
\{ "macroCommands" : [
\{ and \{ "id" : "04eb71b0-e2e0-445e-ae7a-a036951fb595",
      "name" : "MacroName1"
 },
\{ and \{ "id" : "3fd3bfb0-3a6e-467a-8ff2-88f7b165cf5b",
      "name" : "MacroName2"
 },
\{ and \{ "id" : "941f88d1-b512-4189-84a6-7d274892dd95",
      "name" : "MacroName3"
 }
and the contract of the contract of the contract of the contract of the contract of the contract of the contract of
}
```
Выполнение макрокоманды GET http://IP-адрес:порт/префикс/macro/execute/id

где id - идентификатор из списка макрокоманд.

Возможные коды ошибок при выполнении команд:

• **400** - неправильно сформированный запрос.

- **500** внутренняя ошибка Сервера.
- **404** некорректно сформированный идентификатор (только для команды execute)

## 2.1.19 Получение статистики

GET http://IP-адрес:порт/префикс/statistics/HOSTNAME/DeviceIpint.23/SourceEndpoint.video:0:0 - выдача статистики по указанному источнику видео.

Получение статистики по указанным источникам видео: POST http://IP-адрес:порт/префикс/statistics/ + тело запроса в формате:

```
[ 
    "hosts/SERVER1/DeviceIpint.1/SourceEndpoint.video:0:0",
   "hosts/SERVER1/DeviceIpint.2/SourceEndpoint.video:0:0"
), where the contract of \mathcal{L} is a set of \mathcal{L}
```
GET http://IP-адрес:порт/префикс/statistics/webserver - выдача статистики о работе сервера.

http://IP-адрес:порт/префикс/rtsp/stat - информация о транслируемых потоках rtsp.

## 2.1.20 Получение данных из системного журнала

GET http://IP-адрес:порт/префикс/audit/HOST/beginTime/endTime?filter=17-20,6,1:4

#### где

- **HOST**  имя Сервера, события которого необходимо получить.
- **beginTime** и **endTime** задают время в формате YYYYMMDDTHHMMSS в часовом поясе UTC+0.
- filter список типов событий, который может быть представлен как диапазоном с разделителями <-> и <:>, так и одиночным кодом.

Список типов событий:

- 1 не публикуется в журнале событий
- 2 нарушение начала таблицы событий аудита (например, была обрезана вручную)
- 3 нарушение конца таблицы событий аудита (например, была обрезана вручную)
- 4 отсутствие части событий аудита (например, были удалены вручную)
- 5 запись таблицы была изменена
- 6 простой журнала (отсутствие событий или метки обновления журнала)
- /// Внешние события
- 7 добавлен пользователь
- 8 удален пользователь
- 9 изменены параметры пользователя
- 10 добавлена роль
- 11 удалена роль
- 12 изменены параметры роли
- 13 вход пользователя
- 14 выход пользователя
- 15 добавлено устройство
- 16 удалено устройство
- 17 изменены параметры устройства
- 18 добавлен детектор
- 19 удален детектор
- 20 изменены параметры детектора
- 21 добавлен архив
- 22 удален архив
- 23 изменены параметры архива
- 24 создано правило (макрокоманда) для детектора
- 25 удалено правило (макрокоманда) для детектора
- 26 изменены параметры правила (макрокоманды) для детектора
- 27 инициирована тревога
- 28 зона поставлена на охрану
- 29 зона снята с охраны
- 30 выполнен экспорт из архива
- 31 добавлен оповещатель (аудио-, email-, sms-)
- 32 удален оповещатель
- 33 изменены параметры оповещателя
- 34 изменен общий параметр
- 35 изменены параметры записи камеры в архив
- 36 добавлен агент экспорта
- 37 удален агент экспорта
- 38 изменены параметры агента экспорта
- 39 создана макрокоманда
- 40 удалена макрокоманда
- 41 изменены параметры макрокоманды
- 42 тревога взята пользователем в обработку
- 43 тревога оценена как опасная
- 44 тревога оценена как подозрительная
- 45 тревога оценена как ложная
- 46 тревога пропущена
- 47 сервер включен в Axxon-домен
- 48 сервер исключен из Axxon-домена
- 49 просмотр архива
- 50 просмотр камеры
- 51 просмотр раскладки
- 52 интелектуальный поиск в архиве
- 53 групповой поиск в архиве по лицам
- 54 групповой поиск в архиве по номерам ТС
- 55 экспорт системного журнала
- 56 добавлен каталог LDAP
- 57 удален каталог LDAP
- 58 изменены параметры каталога LDAP

Ответ возвращается в JSON формате. Пример ответа:

```
\{ "events": [
\{ "data": {
       "component": "3.Камера",
       "componentType": "camera",
      "device": "3.Камера",
       "host": "V-SHMELEV",
      "property": "vstream-virtual/folder",
      "setting": "Каталог",
       "value": "D:/Movies/Spirit"
 },
      "eventType": 17,
     "timestamp": "20161205T120410.698000"
 },
\{ "data": {
       "detector": "Детектор лиц",
       "device": "1.Камера",
       "host": "V-SHMELEV"
 },
      "eventType": 18,
     "timestamp": "20161205T120459.319000"
 }
I and the second contract of the second contract of the second contract of the second contract of the second contract of the second contract of the second contract of the second contract of the second contract of the sec
}
```
# 2.1.21 Получение информации о загрузке Серверов

GET http://IP-адрес:порт/префикс/statistics/hardware - получение информации о загрузке сети и ЦП указанного Сервера.

GET http://IP-адрес:порт/префикс/statistics/hardware/domain - получение информации о загрузке сети и ЦП всех Серверов Axxon-домена.

```
[
\{ "drives": [
\{ and \{ "capacity": 523920994304,
    "freeSpace": 203887943680,
    "name": "C:\\"
 },
\{ and \{ "capacity": 475912990720,
    "freeSpace": 148696813568,
    "name": "D:\\"
 },
\{ and \{"capacity": 0,
    "freeSpace": 0,
    "name": "E:\\"
 }
 ],
   "name": "SERVER1",
  "netMaxUsage": "0,0062719999999999998",
  "totalCPU": "16,978111368301985"
 }
), where the contract of \mathcal{L} is a set of \mathcal{L}
```
# 2.1.22 Получение информации об установленной версии Сервера

GET http://IP-адрес:порт/префикс/product/version

Будет получен ответ следующего вида:

```
\{"version": "AxxonNext 4.0.2.4483"
}
```
# 2.1.23 Переключение состояния виртуального IP-устройства (HttpListener)

POST http:/IP-адрес:порт/device/di/0

```
с телом {"state": "сlosed"}
```
где

- **порт** порт HttpListener.
- $0/1/2/3$  id датчика.
- **state opened** или **сlosed**.

Пример:

```
http://127.0.0.1:8080/device/di/0 
{"state": "closed"}
```
# 2.1.24 Получение имени текущего пользователя web-клиента

GET http://IP-адрес:порт/префикс/currentuser

Пример ответа:

currentuser "root"

# 2.1.25 Вызов методов gRPC API

POST http://IP-адрес:порт/префикс/grpc

В теле запроса должен быть указан метод gRPC API (см. [gRPC API\)](https://doc.axxonsoft.com/confluence/display/next436ru/gRPC+API).

gRPC API также может быть проксировано через web-сервер. Запросы описаны в proto-файлах (см. [gRPC API\)](https://doc.axxonsoft.com/confluence/display/next436ru/gRPC+API).

# 2.1.25.1 Получение списка источников видео (камер) и их параметров через gRPC API

POST http://IP-адрес:порт/префикс/grpc

## **Получение списка всех видеокамер**

Тело запроса:

```
\{"method": "axxonsoft.bl.domain.DomainService.ListCameras",
"data": {
"view" : "VIEW_MODE_FULL"
}
}
```

```
--ngpboundary
Content-Type: application/json; charset=utf-8
Content-Length: 4567
\{"items": [
\{ "access_point": "hosts/Server1/DeviceIpint.1/SourceEndpoint.video:0:0",
  "display_name": "Camera",
  "display_id": "1",
  "version": "",
  "ip_address": "0.0.0.0",
  "camera_access": "CAMERA_ACCESS_FULL",
  "vendor": "AxxonSoft",
  "model": "Virtual",
  "comment": "",
  "armed": true,
  "video_streams": [
\{ "stream_acess_point": "hosts/Server1/DeviceIpint.1/SourceEndpoint.video:0:0",
    "decoder_acess_point": "hosts/Server1/VideoDecoder.1/SourceEndpoint.video",
    "enabled": false,
    "display_name": "Camera",
    "display_id": "0",
    "is_activated": true
 }
 ],
   "microphones": [
\{ "access_point": "hosts/Server1/DeviceIpint.1/SourceEndpoint.audio:0",
    "display_name": "",
    "display_id": "0",
    "microphone_access": "MICROPHONE_ACCESS_FULL",
    "is_activated": false
 }
 ],
   "ptzs": [],
  "archive_bindings": [
\{ "name": "hosts/Server1/DeviceIpint.1/SourceEndpoint.video:0:0",
    "storage": "hosts/Server1/DeviceIpint.1/MultimediaStorage.0",
    "archive": {
      "access_point": "hosts/Server1/DeviceIpint.1/MultimediaStorage.0",
     "display_name": "",
     "display_id": "DeviceIpint.1",
     "is_embedded": true,
     "archive_access": "ARCHIVE_ACCESS_FULL",
     "bindings": [],
     "is_activated": false
 },
     "is_default": false,
    "sources": [
\{ and \{ and \{ and \{ and \{ and \{ and \{ and \{ and \{ and \{ and \{ and \{ and \{ and \{ and \{ and \{ and \{ and \{ and \{ and \{ and \{ and \{ and \{ and \{ and \{ 
       "access_point": "hosts/Server1/DeviceIpint.1/Sources/src.0",
```

```
 "storage": "hosts/Server1/DeviceIpint.1/MultimediaStorage.0",
      "binding": "hosts/Server1/DeviceIpint.1/SourceEndpoint.video:0:0",
       "media_source": "hosts/Server1/DeviceIpint.1/SourceEndpoint.video:0:0",
      "origin": "hosts/Server1/DeviceIpint.1/SourceEndpoint.video:0:0",
      "mimetype": "video/h264",
      "origin_storage": "",
      "origin storage source": ""
 }
\blacksquare ) and the set of the set of the set of the set of the set of the set of the set of the set of the set of the set of the set of the set of the set of the set of the set of the set of the set of the set of the set of
 },
\{ "name": "hosts/Server1/DeviceIpint.1/SourceEndpoint.video:0:0",
    "storage": "hosts/Server1/MultimediaStorage.AliceBlue/MultimediaStorage",
    "archive": {
      "access_point": "hosts/Server1/MultimediaStorage.AliceBlue/MultimediaStorage",
     "display_name": "AliceBlue",
      "display_id": "MultimediaStorage.AliceBlue",
     "is_embedded": false,
     "archive_access": "ARCHIVE_ACCESS_FULL",
     "bindings": [],
     "is_activated": true
 },
     "is_default": true,
    "sources": [
\{ and \{ "access_point": "hosts/Server1/MultimediaStorage.AliceBlue/Sources/src.
47A57090-40B8-7604-A7A1-8E9E9D1421D2",
       "storage": "hosts/Server1/MultimediaStorage.AliceBlue/MultimediaStorage",
      "binding": "hosts/Server1/DeviceIpint.1/SourceEndpoint.video:0:0",
      "media_source": "hosts/Server1/AVDetector.13/SourceEndpoint.vmda",
      "origin": "hosts/Server1/AVDetector.13/SourceEndpoint.vmda",
      "mimetype": "application/vmda",
      "origin_storage": "",
      "origin_storage_source": ""
 },
\{ and \{ "access_point": "hosts/Server1/MultimediaStorage.AliceBlue/Sources/src.1A00AA71-A796-
A96C-80BD-8ADAAD59938E",
       "storage": "hosts/Server1/MultimediaStorage.AliceBlue/MultimediaStorage",
      "binding": "hosts/Server1/DeviceIpint.1/SourceEndpoint.video:0:0",
      "media_source": "hosts/Server1/DeviceIpint.1/SourceEndpoint.video:0:0",
      "origin": "hosts/Server1/DeviceIpint.1/SourceEndpoint.video:0:0",
      "mimetype": "video/vc-raw",
      "origin_storage": "",
      "origin_storage_source": ""
 },
\{ and \{ "access_point": "hosts/Server1/MultimediaStorage.AliceBlue/Sources/src.875C1A55-
D315-4DE1-B7F8-F0CB2F2F6B97",
       "storage": "hosts/Server1/MultimediaStorage.AliceBlue/MultimediaStorage",
      "binding": "hosts/Server1/DeviceIpint.1/SourceEndpoint.video:0:0",
      "media_source": "hosts/Server1/DeviceIpint.1/SourceEndpoint.audio:0",
      "origin": "hosts/Server1/DeviceIpint.1/SourceEndpoint.audio:0",
      "mimetype": "application/audio",
      "origin_storage": "",
      "origin_storage_source": ""
```

```
 }
\blacksquare ) and the set of the set of the set of the set of the set of the set of the set of the set of the set of the set of the set of the set of the set of the set of the set of the set of the set of the set of the set of
 }
 ],
   "ray": [],
  "relay": [],
  "detectors": [
\{ "access_point": "hosts/Server1/AVDetector.13/EventSupplier",
    "display_name": "",
    "display_id": "13",
    "parent_detector": "",
    "scene_descriptions": [
\{ and \{ and \{ and \{ and \{ and \{ and \{ and \{ and \{ and \{ and \{ and \{ and \{ and \{ and \{ and \{ and \{ and \{ and \{ and \{ and \{ and \{ and \{ and \{ and \{ 
       "access_point": "hosts/Server1/AVDetector.13/SourceEndpoint.vmda"
 }
 ],
     "events": []
 }
 ],
   "offline_detectors": [],
  "group_ids": [
    "e2f20843-7ce5-d04c-8a4f-826e8b16d39c"
 ],
   "is_activated": true,
  "text_sources": [],
  "speakers": []
 }
 ],
"next_page_token": ""
}
--ngpboundary
Content-Type: application/json; charset=utf-8
Content-Length: 41
\{"items": [],
"next_page_token": ""
}
```
### **Получение информации по конкретной видеокамере**

Тело запроса:

```
\{"method": "axxonsoft.bl.domain.DomainService.BatchGetCameras",
"data": {
     "items":[{
       "access_point":"hosts/Server1/DeviceIpint.1/SourceEndpoint.video:0:0"
 }]
 }
}
```
```
--ngpboundary
Content-Type: application/json; charset=utf-8
Content-Length: 9038
\{"items": [
\{ "access_point": "hosts/Server1/DeviceIpint.1/SourceEndpoint.video:0:0",
  "display_name": "Server1-Auto",
  "display_id": "1",
  "version": "",
  "ip_address": "0.0.0.0",
  "camera_access": "CAMERA_ACCESS_FULL",
  "vendor": "AxxonSoft",
  "model": "Virtual",
  "comment": "",
  "armed": true,
  "video_streams": [
\{ "stream_acess_point": "hosts/Server1/DeviceIpint.1/SourceEndpoint.video:0:0",
    "decoder_acess_point": "hosts/Server1/VideoDecoder.1/SourceEndpoint.video",
    "enabled": false,
    "display_name": "Server1-Auto",
    "display_id": "0",
    "is_activated": true
 }
 ],
   "microphones": [],
  "ptzs": [],
  "archive_bindings": [
\{ "name": "hosts/Server1/DeviceIpint.1/SourceEndpoint.video:0:0",
    "storage": "hosts/Server1/DeviceIpint.1/MultimediaStorage.0",
    "archive": {
      "access_point": "hosts/Server1/DeviceIpint.1/MultimediaStorage.0",
     "display_name": "",
     "display_id": "DeviceIpint.1",
     "is_embedded": true,
     "archive_access": "ARCHIVE_ACCESS_FULL",
     "bindings": [],
     "is_activated": false
 },
     "is_default": false,
    "sources": [
\{ and \{ "access_point": "hosts/Server1/DeviceIpint.1/Sources/src.0",
      "storage": "hosts/Server1/DeviceIpint.1/MultimediaStorage.0",
      "binding": "hosts/Server1/DeviceIpint.1/SourceEndpoint.video:0:0",
      "media_source": "hosts/Server1/DeviceIpint.1/SourceEndpoint.video:0:0",
      "origin": "hosts/Server1/DeviceIpint.1/SourceEndpoint.video:0:0",
      "mimetype": "video/h264",
      "origin_storage": "",
      "origin_storage_source": ""
 }
     ]
```

```
 },
\{ and \{ and \{ and \{ and \{ and \{ and \{ and \{ and \{ and \{ and \{ and \{ and \{ and \{ and \{ and \{ and \{ and \{ and \{ and \{ and \{ and \{ and \{ and \{ and \{ 
      "name": "hosts/Server1/DeviceIpint.1/SourceEndpoint.video:0:0",
     "storage": "hosts/Server1/MultimediaStorage.AntiqueWhite/MultimediaStorage",
     "archive": {
      "access_point": "hosts/Server1/MultimediaStorage.AntiqueWhite/MultimediaStorage",
      "display name": "1",
      "display_id": "MultimediaStorage.AntiqueWhite",
      "is_embedded": false,
      "archive_access": "ARCHIVE_ACCESS_FULL",
      "bindings": [],
     "is_activated": true
 },
      "is_default": true,
     "sources": [
\{ and \{ and \{ and \{ and \{ and \{ and \{ and \{ and \{ and \{ and \{ and \{ and \{ and \{ and \{ and \{ and \{ and \{ and \{ and \{ and \{ and \{ and \{ and \{ and \{ 
        "access_point": "hosts/Server1/MultimediaStorage.AntiqueWhite/Sources/src.9287FD97-
D0FE-4675-B3E4-3E859ABC92B8",
        "storage": "hosts/Server1/MultimediaStorage.AntiqueWhite/MultimediaStorage",
       "binding": "hosts/Server1/DeviceIpint.1/SourceEndpoint.video:0:0",
       "media_source": "hosts/Server1/AVDetector.14/SourceEndpoint.vmda",
       "origin": "hosts/Server1/AVDetector.14/SourceEndpoint.vmda",
       "mimetype": "application/vmda",
       "origin_storage": "",
       "origin_storage_source": ""
 },
\{ and \{ "access_point": "hosts/Server1/MultimediaStorage.AntiqueWhite/Sources/src.
19C6698F-5674-7A0A-8C6F-2253D21F86D2",
        "storage": "hosts/Server1/MultimediaStorage.AntiqueWhite/MultimediaStorage",
       "binding": "hosts/Server1/DeviceIpint.1/SourceEndpoint.video:0:0",
       "media_source": "hosts/Server1/AVDetector.35/SourceEndpoint.vmda",
       "origin": "hosts/Server1/AVDetector.35/SourceEndpoint.vmda",
       "mimetype": "application/vmda",
       "origin_storage": "",
       "origin_storage_source": ""
 },
\{ and \{ "access_point": "hosts/Server1/MultimediaStorage.AntiqueWhite/Sources/src.D208E3CC-
E717-BC96-DA01-3F420784A1D0",
        "storage": "hosts/Server1/MultimediaStorage.AntiqueWhite/MultimediaStorage",
       "binding": "hosts/Server1/DeviceIpint.1/SourceEndpoint.video:0:0",
       "media_source": "hosts/Server1/DeviceIpint.1/SourceEndpoint.video:0:0",
       "origin": "hosts/Server1/DeviceIpint.1/SourceEndpoint.video:0:0",
       "mimetype": "video/vc-raw",
       "origin_storage": "",
       "origin_storage_source": ""
 },
\{ and \{ "access_point": "hosts/Server1/MultimediaStorage.AntiqueWhite/Sources/
src.A7CC6732-57F5-0FF0-C48C-7ADA7ECD779D",
        "storage": "hosts/Server1/MultimediaStorage.AntiqueWhite/MultimediaStorage",
       "binding": "hosts/Server1/DeviceIpint.1/SourceEndpoint.video:0:0",
       "media_source": "hosts/Server1/DeviceIpint.10/SourceEndpoint.audio:0",
       "origin": "hosts/Server1/DeviceIpint.10/SourceEndpoint.audio:0",
       "mimetype": "application/audio",
```

```
 "origin_storage": "",
       "origin_storage_source": ""
 }
\blacksquare ) and the set of the set of the set of the set of the set of the set of the set of the set of the set of the set of the set of the set of the set of the set of the set of the set of the set of the set of the set of
 },
\{ and \{ and \{ and \{ and \{ and \{ and \{ and \{ and \{ and \{ and \{ and \{ and \{ and \{ and \{ and \{ and \{ and \{ and \{ and \{ and \{ and \{ and \{ and \{ and \{ 
      "name": "hosts/Server1/DeviceIpint.1/SourceEndpoint.video:0:0",
     "storage": "hosts/Server1/MultimediaStorage.Aquamarine/MultimediaStorage",
     "archive": {
       "access_point": "hosts/Server1/MultimediaStorage.Aquamarine/MultimediaStorage",
      "display_name": "Aquamarine",
      "display_id": "MultimediaStorage.Aquamarine",
      "is_embedded": false,
      "archive_access": "ARCHIVE_ACCESS_FULL",
      "bindings": [],
      "is_activated": true
 },
      "is_default": false,
     "sources": [
\{ and \{ and \{ and \{ and \{ and \{ and \{ and \{ and \{ and \{ and \{ and \{ and \{ and \{ and \{ and \{ and \{ and \{ and \{ and \{ and \{ and \{ and \{ and \{ and \{ 
        "access_point": "hosts/Server1/MultimediaStorage.Aquamarine/Sources/src.9287FD97-
D0FE-4675-B3E4-3E859ABC92B8",
        "storage": "hosts/Server1/MultimediaStorage.Aquamarine/MultimediaStorage",
       "binding": "hosts/Server1/DeviceIpint.1/SourceEndpoint.video:0:0",
       "media_source": "hosts/Server1/AVDetector.14/SourceEndpoint.vmda",
       "origin": "hosts/Server1/AVDetector.14/SourceEndpoint.vmda",
       "mimetype": "application/vmda",
       "origin_storage": "",
       "origin storage source": ""
 },
\{ and \{ "access_point": "hosts/Server1/MultimediaStorage.Aquamarine/Sources/src.
19C6698F-5674-7A0A-8C6F-2253D21F86D2",
        "storage": "hosts/Server1/MultimediaStorage.Aquamarine/MultimediaStorage",
       "binding": "hosts/Server1/DeviceIpint.1/SourceEndpoint.video:0:0",
       "media_source": "hosts/Server1/AVDetector.35/SourceEndpoint.vmda",
       "origin": "hosts/Server1/AVDetector.35/SourceEndpoint.vmda",
       "mimetype": "application/vmda",
       "origin_storage": "",
       "origin_storage_source": ""
 },
\{ and \{ "access_point": "hosts/Server1/MultimediaStorage.Aquamarine/Sources/src.D208E3CC-
E717-BC96-DA01-3F420784A1D0",
        "storage": "hosts/Server1/MultimediaStorage.Aquamarine/MultimediaStorage",
       "binding": "hosts/Server1/DeviceIpint.1/SourceEndpoint.video:0:0",
       "media_source": "hosts/Server1/DeviceIpint.1/SourceEndpoint.video:0:0",
       "origin": "hosts/Server1/DeviceIpint.1/SourceEndpoint.video:0:0",
       "mimetype": "video/vc-raw",
       "origin_storage": "",
       "origin storage source": ""
 }
and the contract of the contract of the contract of the contract of the contract of the contract of the contract of
 }
 ],
    "ray": [],
```

```
 "relay": [],
   "detectors": [
\{ and \{ and \{ and \{ and \{ and \{ and \{ and \{ and \{ and \{ and \{ and \{ and \{ and \{ and \{ and \{ and \{ and \{ and \{ and \{ and \{ and \{ and \{ and \{ and \{ 
      "access_point": "hosts/Server1/AVDetector.14/EventSupplier",
     "display_name": "",
     "display_id": "14",
     "parent_detector": "",
     "is_activated": true,
     "scene_descriptions": [
\{ and \{ and \{ and \{ and \{ and \{ and \{ and \{ and \{ and \{ and \{ and \{ and \{ and \{ and \{ and \{ and \{ and \{ and \{ and \{ and \{ and \{ and \{ and \{ and \{ 
        "access_point": "hosts/Server1/AVDetector.14/SourceEndpoint.vmda"
 }
 ],
      "events": [
\{ and \{ and \{ and \{ and \{ and \{ and \{ and \{ and \{ and \{ and \{ and \{ and \{ and \{ and \{ and \{ and \{ and \{ and \{ and \{ and \{ and \{ and \{ and \{ and \{ 
        "id": "TargetList",
       "name": "",
       "event_type": "PERIODICAL_EVENT_TYPE"
 },
\{ and \{ and \{ and \{ and \{ and \{ and \{ and \{ and \{ and \{ and \{ and \{ and \{ and \{ and \{ and \{ and \{ and \{ and \{ and \{ and \{ and \{ and \{ and \{ and \{ 
        "id": "plateRecognized",
       "name": "",
       "event_type": "ONE_PHASE_EVENT_TYPE"
 }
and the contract of the contract of the contract of the contract of the contract of the contract of the contract of
 },
\{ "access_point": "hosts/Server1/AVDetector.39/EventSupplier",
     "display_name": "",
     "display_id": "39",
     "parent_detector": "",
     "is_activated": false,
     "scene_descriptions": [],
     "events": [
\{ and \{ "id": "SmokeDetected",
       "name": "",
       "event_type": "TWO_PHASE_EVENT_TYPE"
 },
\{ and \{ "id": "MotionMask",
       "name": "",
       "event_type": "ONE_PHASE_EVENT_TYPE"
 }
and the contract of the contract of the contract of the contract of the contract of the contract of the contract of
 },
\{ "access_point": "hosts/Server1/AVDetector.40/EventSupplier",
     "display_name": "",
     "display_id": "40",
     "parent_detector": "",
     "is_activated": false,
     "scene_descriptions": [],
     "events": [
\{ and \{ "id": "FireDetected",
```

```
 "name": "",
       "event_type": "TWO_PHASE_EVENT_TYPE"
 },
\{ and \{ and \{ and \{ and \{ and \{ and \{ and \{ and \{ and \{ and \{ and \{ and \{ and \{ and \{ and \{ and \{ and \{ and \{ and \{ and \{ and \{ and \{ and \{ and \{ 
        "id": "MotionMask",
       "name": "",
       "event_type": "ONE_PHASE_EVENT_TYPE"
 }
\blacksquare ) and the set of the set of the set of the set of the set of the set of the set of the set of the set of the set of the set of the set of the set of the set of the set of the set of the set of the set of the set of
 },
\{ and \{ and \{ and \{ and \{ and \{ and \{ and \{ and \{ and \{ and \{ and \{ and \{ and \{ and \{ and \{ and \{ and \{ and \{ and \{ and \{ and \{ and \{ and \{ and \{ 
      "access_point": "hosts/Server1/AVDetector.35/EventSupplier",
     "display_name": "",
     "display_id": "35",
     "parent_detector": "",
     "is_activated": true,
     "scene descriptions": [
\{ and \{ and \{ and \{ and \{ and \{ and \{ and \{ and \{ and \{ and \{ and \{ and \{ and \{ and \{ and \{ and \{ and \{ and \{ and \{ and \{ and \{ and \{ and \{ and \{ 
        "access_point": "hosts/Server1/AVDetector.35/SourceEndpoint.vmda"
 }
 ],
      "events": [
\{ and \{ "id": "TargetList",
       "name": "",
       "event_type": "PERIODICAL_EVENT_TYPE"
 },
\{ and \{ "id": "faceAppeared",
       "name": "",
       "event_type": "ONE_PHASE_EVENT_TYPE"
 }
and the contract of the contract of the contract of the contract of the contract of the contract of the contract of
 }
 ],
    "offline_detectors": [],
   "group_ids": [
    "e2f20843-7ce5-d04c-8a4f-826e8b16d39c"
 ],
    "is_activated": true,
   "text_sources": [],
   "speakers": []
 }
 ],
 "not_found_objects": [],
 "unreachable_objects": []
}
--ngpboundary
Content-Type: application/json; charset=utf-8
Content-Length: 71
\{"items": [],
 "not_found_objects": [],
 "unreachable_objects": []
```
## 2.1.25.2 Получение информации об архивах через методы gRPC API

#### **Получение списка архивов Axxon-домена.**

}

POST http://IP-адрес:порт/префикс/grpc

Тело запроса:

```
\{"method": "axxonsoft.bl.domain.DomainService.ListArchives",
"data": { "filter": "", "view": "VIEW_MODE_FULL", "page_token": "", "page_size": 1000}
}
```
Ответ будет содержать список архивов. Для требуемого архива необходимо взять значение параметра **access\_point**

"access\_point": "hosts/Server1/MultimediaStorage.AliceBlue/MultimediaStorage"

#### **Получение процента заполненности архива.**

POST http://IP-адрес:порт/префикс/grpc

Тело запроса:

```
 {"method": "axxonsoft.bl.statistics.StatisticService.GetStatistics","data": { "keys": { 
"type": "SPT_ArchiveUsage", "name": "hosts/Server1/MultimediaStorage.AliceBlue/
MultimediaStorage" }}}
```
где "name" - значение параметра **access\_point** из первого запроса.

Ответ:

```
\{ "stats": [
\{ and \{ "hint": "",
      "key": {
         "type": "SPT_ArchiveUsage",
        "name": "hosts/Server1/MultimediaStorage.AliceBlue/MultimediaStorage"
 },
       "labels": [],
      "value_double": 27.851564407348633
 }
 ],
   "fails": []
}
```
**value\_double** - процент заполненности архива.

#### **Получение информации о содержимом архива.**

POST http://IP-адрес:порт/префикс/grpc

Тело запроса:

```
\{"method": "axxonsoft.bl.archive.ArchiveService.GetRecordingInfo",
"data": { "update_cache": false, "access_point": "hosts/Server1/MultimediaStorage.AliceBlue/
MultimediaStorage"}
}
```
где "access\_point" берется из первого запроса.

Ответ:

```
\{ "recording_info": {
     "system_size": "292",
    "recording_size": "30134",
    "recording_rate": "303597",
    "capacity": "30720",
    "last_update": "1551865173"
 }
}
```
где "capacity" - размер архива в мегабайтах.

## 2.1.25.3 Получение тепловой карты через gRPC API

POST http://IP-адрес:порт/префикс/grpc

Тело запроса:

```
{
       "method":"axxonsoft.bl.heatmap.HeatMapService.BuildHeatmap",
      "data":
{
      "access_point":"hosts/Server1/HeatMapBuilder.0/HeatMapBuilder",
      "camera_ID":"hosts/Server1/AVDetector.13/SourceEndpoint.vmda",
      "dt_posix_start_time":"20190320T200000.001",
      "dt_posix_end_time":"20190321T200000.001",
      "mask_size":{"width":320,"height":240},
       "image_size":{"width":640,"height":480},
       "result_type":"RESULT_TYPE_IMAGE"
},
      "result_type":"RESULT_TYPE_IMAGE"
}
```
где

- **dt\_posix**\_**end\_time** и **dt\_posix\_start\_time** задают интервал,
- **image\_size** размер картинки.

Ответ:

```
\{ "result": true,
   "heatmap": [],
   "image_data":
```
"iVBORw0KGgoAAAANSUhEUgAAAUAAAADwCAYAAABxLb1rAABD30lEQVR4AezUTY8cRx3H8V9V9dP07O7s7Hp37JA4OA9OeHAAYXHggIQQEreIh/ Me8KvgHfA6VlxB8oETsXJBAqScMFaIV5bIQhzv88zu7Ew/VRX/ npm1NyHkglC35d9HrumemaraKUv9BRERERERERERERERERERERERERE9t1TTP4CI/

```
tPWu9vwQCxPaOyUHniFnldqNurP6jkeKvmitQo+ky9z5f1oPjB6eg/
```
k23e3mj5eazCARC1Tx88ptem0um4Dc7sKzI+K0Py8DI0a92LI55AgylBPn2CJ5fxWbiR00M5jaZQjsB5haT8KKnsvKO09Y9197d2eRPGUIWQAiVr lIn51+CR6P8s60Z2jjQ6KNMA01fi4K49s7IDA4cpKgVhKFsioOXmcp07hcBQDhUacKXz13EJPPZJJhbWDiU/ y8tcSxN8ba+8zgvLf2PQPIKK50n5eYcUZ/WYdv0k3vnNwLcX+WoD4xgQ/XBvipwnwctejK09upAEjPdRqvt5JBysZmQXGJbA7Vvh4EuL3u+t4/ SBCGRm18eT8V51JEUfe58a6+7Isb/ rcTWIAiVpC2hV7pXrW6FtFHN45HKTYvRLi9te08L21Kb59xePmaoa+sQicg5biKb9Y0aPgJIZ0ilgZjb08xMMTj9eWnuD9w2Uc/31Z5qcYPHa/ lPj9TdbvSnT3t+9uNX30xjCARC3ilBrUAcwjgyrVGNwY4/ Zahu9ftfjWygTL5yXC0kMXJXB+DoxGgLXzBkr00F8FlpZhQ4NOWuHq1RJp2JUvz7B9I8DyNEYRmdUo198MKvVHeL/f9JmbxAAStYVCDKVip/ WbZ6sx9roGP+md4Vbf41ZvipWzAtFoAny4g/LhPuxJAXfu4Ov+eQVtJIxLGuGNFZiX17Dy9bcRdxy+s64wyrv4wfkYf047SPoJ0klxU5b0pJux/ OW86aM3hQEkahEJUuK0GlijMEw8eqHDamIRVTIK+f7BR8j/ 9AnGnxoM9xJkmUJV+dnCIFBIOh79T8ZYun42K1v4zjcQy9p+4jCISxwkwED2lsher2Pb9HmbxgAStck8SrHXCjByI2MjqWCsFG58Brd/hsm+wf4/ Y5ycVDjYr1CWbh7AUGFzEMJWMYJoivDgFDovYJxBGjgkxsye+Nne9d+Q2DZ93KYxgERtpTzqVmm5hnXkyhL2cIrJyCDLPI4OK0wnFpXce/ k6SNTss6Ulg6rQ8Fk5W6N8B73Iyj6hbOabPlWr6KZ/ABF90Wlg3UIhL15i59XiKh9J+0r41fdPr4uBizUXm1zekGYYQKLnnG/ 6BzzHGECi54BX9au8KCX//OKK2ROs9ewt10Jpnt2r+fTFC/0XQdM/gIi+nL+4qUtnFJIliyAwMhTCUM0nyAii+ftA5mhTf1DPn1fR+8U+/ vKGxAAStZWEysmwXqEINZIohNnsInw0RKcDbA5CTKcGo2E1C9xqP0CaanRSj7DjoNMYiBJ4pTDMzWwvedP0qVqFASRqIbWIlZXrscTrekfC1elCr 3URbwyxXuUIwghFHmB9ff4YB0Z6J+HrX8sQXQug1pbhj0yhFfJKo7AyyS72BnLZMWv6nE1jAInaxPt8cQUqKZSM89KgWlKo5GkN3ngVcWWhHx4i3 chgpx7eqtkSHXjorkZ4YxnmK2vAG6+hDBXKQGNcaJxXCnGpoJ2XCPoXPn41BpCoZSROI+2A1ULhqAhwkpU49QHC1GMJfZjvvoPo9SFweAyUJSBBm zEaSCJgcwPoraIIgXEa4HEWYl9y92jawUuZg7azA04/ je0LjAEkapk6TsY6DKYW98ddvDocYSXq4J11wC4rBB2DJN2EurYhcz+71ivpoVaYJgZloPG4iPDgKMaHQ4W/ P07hrcxjZZhB078rU70mz9o0BpCoRSR+I+X83vIox7Qb4NG/ unjQkWApeV+lWEssXuqWSJccIqlfcKmADgqlFDCzCp90QozyAE8mwIMThfe0VvHKsUI4rRCWDtq6HXjkEsG86TM3iQEkaot5kDLj/ E5YWB9PrXpLovXeo3Xsv3KKg2yMXhQgDQJcSTyMTK7Hs+WAdUAhY2+qcFYC/5gkeP+TVbx0rNE7tegfTiWA9g/ a+d06tk0fuWkMIFGL1FHS1u1Epf1t/ 2j6i2Od4m0J2sl4Bb9JVwAJX9rL0TMOia4j6KFlnUyB9wqFjFOrMBrGUkKNjQnw1sQhmFboH0yR5NXHQWXvaed2FXzW9HmbxgAStYQCcqnYqI5TH akkU70re+c/ziODqJ9gOZBkGRkqBLRcF4tqZrFHIB92ZVxzEkZbwVQeYemwcpJBovrXsKh+Zyr7gXZ+VzbIt+9uNX3sRjGARG0iUdLe78G6+/ BVLjHcCUt7u5NVN51Wq17VAcQifosIXjLrofdQ8oXsAwnd0Fj3UMYHMu5r63aMcw+VhHYW3BecavoHENEzW+9u11GLJXQ9r9WmU2pQX2fv6wEks4 kKcX2R1MWf300ymNchlYc7m4WuHs7v12G9uK/ jt313q+njNo4BJGqZiwjWkZPAJZevl+c9jeEXq003mCQh9Nlnr4zfBQaQqIXqCNZmIbzscxH8UhK7Z8ue3TN+zzCARC13EcP/ 2avbpIc1ZUwDCuJirDv5FSPume1pdqBF+cd1JZq1mfmmZk4b6ZSEpIQYOqPY/ t7IyqwQQhBN48RQgghhBBCCCGEEEIIIYQQQgghhBBCCCGEEEIIIYQQQgghhBBCCCGEEEIIIYQQQgghhBBCCCGEEEIIIYQQQgghhBBCCCGEEEIIoe +0tl7Ao3V4Pa4af3w7bL1kh042APhDrYWvFTBE6GsDgN9YjR47t1s7h/wD9fl3IIjQ1/ W09QJuuRq4uhF4tAJANvjiHDWECKHPR1sv4BbL4bsGOXa0nzoWBiTcyPF56nhE8Ph22PoRIHQXPW29gFstwSeoJeBiFXSLAApsET7m4TcpYajnZU gihL4m2noBt9bh9ei3CiATPUfUCgQz6GRcwI92xXc/zJ1FvN62A4I5dvU+Geu3x7fD1o8CoZvvaesF3GKKn0d0/ jx8fjvAFrELYycBlHSfgrYT6E7MZOBFQAU9nT8hiBD60gDgB/PwaRE/ Aa7CbYxegC2ippAKeQKffBIIieRYRDCOZw9k+Rkh9CUBwE+kkI3wC+jZ8TF88XuETseIe/ 3SdRKKCKEvq9t6AXfVlfjFbdo3OjfbjxD6tgDgf6EMP4TQz/W09QIePnI7x+78VdMdXo+rxh/fDls/AYQ2CwDeURE/ doKqRmFbx663w66P5wBC9IgBwDupwE/ gY0d7v6ONYE+Oz36sYJhDqAFD9CgBwG9IYNlvdN2EHxM9+50TALqIH7Fjtp1k+12OYR5gRPcWAPxIFSoePKLd1suytQT8PIS2rhxkQe4sowQ62pH jEzPJEBkhGHpAi9s0EGNTMGrAEdliAHBFUwAoKszCR0DQf4/oCCyKkWAj+2g/OlmPMxfQ6NgPrUthDn+KYAtAZ8j1Yeuyz319XQ8ilwhO3H8/ h+NSwBNtFQB007C14gG0xkGBLEMwjN9HRIjkGyuOtI/YxHE1guFidt4VIOq6dF77c/YnCHoMM3hl/zORXJPdKeyRa/g19zLuuXGt/oqnMr+ +CUQpzN16/kAR/US09QK2bA18WsJPURFcPCzhczi+nzw5wJiP8fgJfLol5pNCUQBUA+iPD5hEJPQ+PIC6po5+X4j+ +M8JwHJddl2ZS66Zru3nLxFOOF/3cKpzGyi2xmT76Cpsh4Ak+mwPCeC18CXwNLLPCb20FVwCblfMNwIyRzAMKtGr96XPAxZ+nQFij1/ XBQSdAEgDgHoP8fyAX0J3hFOGXwVj836zMbPnpnsu72kEJs9jeA2WABIt9VAAXgPfWvRq1AbIOEJ1LsY0zqvPGe23E/oRFhGJsDYFkDsy/ GTrvwuCckyBHNbA7ixz9DaXATx33eIBpWcydd/ D+BbiaWxEP20bCLauPzNvNn9/9X+KRoDzcXoIAFfDp+XgKSTywutWATMAMxxdeCkzUFqwpHPrzwuNwGB3yjHM16n4XbruxQAU/ GztAiCV12I+eygihu2HkhAPzyi/b3teCisPYKa5avDKaw/oMZ+K+wvHR/c/WhPP76u0LTzfT4GpAc3b704BXMKvBZ/ tJw9eQsSDQhGUBEE2kb3MilPjpbZzBjyHeXIUszlrQCJ8/hp86pj/ RgCH9cpau+63Iqjrla1HM0BXrtfjZ+fmA0jzKEDIcFPsMkzt0ck+yscU5zZAitcL8MZ7yu+lvv/ 0DGzOvv7eAnI4r1rDBIhNPK84r7inDwQ4t+1uAVwNnz2NhJ9+9pAIVJeue6lAURj3xanyIusLLzD9Sxf50xdbXyp9cRS8MGeET7b/5Djp/ sYq7WVXYAKuOn93ubzbNWxfGh2QngOwAmv+pa0BS2v164/r3bXmqlB08drDMcNPrxGeVW8IummIcvwCSOkZp3/ CHENuI7p0zP4TrIZ0EtEZPK+BE0h+X3cJ4Bx+TfjsSRT4eag8fvSiANqWXtijkgBML7++1AKSR6m78PsIJ4Eozhk/uwBf+J7PF+b0L1ScW+ZT/ Pjd/i7v8ToDsgJT1/02uGVOBdHRLkPQ5WueeERzx3P8dtWal17k+rn7+/ P46T3o+TwByOifKlxLn4vLIBuhNQav3JchOtq3dC5PoJtjzJ9GtbjflQH05Z62XsBP1YSPyn0JP9l6TCKCgl4OoRzT/fbjQTa5buRF/iMo/ WXiZ906e7HDtQb8ZI4//n0Yh/3J8jqkZemc/D/STzo3M3fs/srAPfHlLPOf4lz6IhYviH4nfSFp5zzAvA+L7Cefg60vArnwspH9UGT4hR+D/ cxJ+Tk2i2An3xX35/BD0Td+j3czcw7QcAZQ+a8+NSYAagD55xeOJ1BrCO05n8tjXH0fxtp3Kr7rgBxLZiqxjLc/ grDxw8DLKB5ej6vgfEQw7w5A+Ucf7Ru99C34wv6EYAAm2xqCRL8ULPnugk8BLOcEqV+Kmmw9DgKWB1CBKOcb5khbFyfyc/ 2fvXJZjitJ0nP4QRYyEwQBjGQG9kbUqqWVltrNO7RpL+uHaz3BPICeQLObWdXsuBJpJutKkAQyUYUT8nt4xImTFxSr26aYQSZO3C/u/ n90go37wjimdw0K06CcGWzVI3aKZA0fjbBwM90J3yW8hvJ+gReKUecHSB1TFH5t8f0rUBIkNXFkXor3gsQQTDV4lwGWZa8A2QiSI4tAKTtMtM37T MYKMLPVHZqecLCfgRkByLADrR8LSrSD0Z/6DoGyjpUu5GjeJ05n50p/ Tzu98nsC5e8GgKeCz6EX+iP8UKj8ReDd5wHeObgGSGMAoJ4jfwRaOCG9TwMBMNUATAxAoD0iAH0P2hNBBLY/ 74eok11B1ufV5F3Vo1lUCD1QCJJ4Ms0nYeq67MAnURAQ9Ths5z5YDoOxhZ73GfjiW7FJ71ljY81MNAIXQHqCSUp275eyPhgUUC1YW5faKdXtaiwH A00UjAGKbV+uYWqQ1PkTSLqfeqCE40GpnZNkID69LWYI0AwQtP4qng5Akso+UP494HgMuOfuBb/VgX+v8iroaVuFyuBDBdyOw/D+ZYA/ jhfDf3m5GP7bOMAdthMDjNeA6wsFwcYcRvziD78kog0JhYAwB792n7gXi5LqWfYdcv7p4mX8cXgZ/wW// 3ox5h9hHD8Za0M7H0L8pgbw1CfntuNLrK9m7UrvAH4HicvsVMN04FeDj/vD0w0Y5J3h9WF0hJ+v0z0e5pfF04R7QDtm/ jCfSN8+SHagmSuAWqIxUIJClADUA5+NSTtX7WpOWFevbfbq7df0d8ea8XDO7pAvXgPHY1gz0fyBu8V7wLe6xFGXg/ 0XPXHjeYMfgJ73QyXUAECEH8A7hNU9QvCPBD/8/VeC33gBFbyeri95v6svzwwqhR/BiuqubIZfBN+gwo5Q0MswK2jpCQCkQ03CXL/ lnR0YdsZrUwsYFYIMPYGfgTAV6CkAHX5qJ3pn0vdPfdkHoN6phuChApP463VXm0Fzl95c6I3nGuBQ9xkgDYZJ6rPQTAGSCsMASdm7AqWOTcB3CJj zgJ2HZLXPvv5mLNh4d4z7euUQQyqNV2d072v3MAgu4oJDoDtE2m5hkRVh7rvw4a3Cg6A8Ko7tBV51h6RtaGBBghZxIwQRgAhCBKLAy8Sc0qOCL6s aqH31+Zm1yvNoIgJArqn3VQicJOg0Ee/ ukH1IenJwNjGZHXZ8KAMvcx3nLfGuBr5dIQYEX+eV7EM2IgDwjWgPAtotAVrtEBNKF365l3IDFA14EwimkmxiWWPiSXvGjy2+D+jrwsGg72CnxnG fB1NAUsbDbbG9Tmax3PhzAkkQkQYIRniGsRRgWWKiA0yNi10FPwcdnAhKm49nQ4EkvqJeD9M9J+zIe4C4D3I9hnTm0/445zYwY0d1diHWiXUEwcX

J0IPjIRgvzXX+CmzSKwqHljqDtyUnFENOYdfcdwK9WNc7CuwQgAPcZ4Yfg/CdiBeK0F0BXzhLgtxAR4DIfrb/

9hlblmXfDsLW0Aa41Lfs5JgMmEhpS++RubkAUG2F/RuxAWA9bwiCEIPLLm5gTAxNmp8EgvV+3C+ddXLrwM8g1zzdHzQHvGhv0En7oNf6B/ YYf24fAmPJCU3i6gASQnwYxSMcU/DpQUhmlWsKMDoIxmo8jDXA7MCSQSn1CQBLXUDSnzMFpMFR5vqdixEsbme4Uj0ksCPH00vxJELb7pPTRt+ +MQgugq/

moQQzcDlUIvgIKvqA3Ipkz3mVkeSxbvTsD8tKe+2fMc7EgFHwamC+J8CNfvGXbimqo3YcSqGThFLIOFVa1KKIRYWTDSbcqPbGIPYvTcT6BusbCda SyT0oywGVGJL6VqCncAOFYCaosbiXBEE1cQwyg+Vt2Y9JT1C8Zcijnfhe0r9UH697rjX45Y5hqC+CaJJg4j4dGJ6yZq60kNwH2Mr3+q4KYgb83HT Uz+aL9SFZEdfsua7Xlpip4KkHR3BGaEYY9vvzFKw4j4FpsIwQNEgGQMYYpTrf1GK2a4jWGVGryo3AFB9rl/

GbwXUBGSjO6T4rimW1DUNw4eCDeQBW0Nszr7dGAbI0mMTLT9fMgBHqxylAGH6Zv0J5FenEgNXeZkCvN8YN4KMvzlqaJjQrc+3q83N9LweVisjqHo tqFQWdDET1Z98fwn76fcLfJ/kxBB9AH0iZuEoSfl8MNrK1BjG92708JzzL0AiuBpjSFtvguo0S2/zLa/

A9S4NgOrUYILR5DGy6cQNTcL22zIF1X+ndm6DocROBr8/2toTTBGJHmi5NMkjsQf6BgTMHcFaQTVWcGq0DOKkYJA2QTTvHfknQFKM9MCqYjnigAk 540YEgJtoZXgRAY3zSXVAzCL6Ma8bR3ka62C0mh81cZHZ8zwP80gEo/JsH3UG4hsDhxxUDgxq4nV/

Du4CwGFPnsUEn8ANZDx4bhLBcZXrfngJpzBFcMQMjRIC6AkeyJ/KCQDlLobdR4Nn30zCOH4acP3o/

ZTh9NxSAma2WMdggKDqr0q2P2ryebMSAhiUnG74vlL2As+hWgAmUdGh/s/

HukPPk7bpnED9VCRoRJi2ADE77wHQqCCPwjl3frumtfy3MyQZWTtkjroPmotV1zeiTfl9r3euwZm3zLbnHWE0a55143aQIRYWS7sXanRoQAm9q2H EMij4x3mReDhBUCCcBMrMB9cGQ3sCYPg0SgDu8Pt+L5i30AIXCFEAtQI51yCz8qN6hNz+uNkQLyTguhsMshA/dRNpXRg3GjAbVd/kd1LBUx/

saBM3Q7uQ0MPqyJdA64Aq4DH5PqWRKGsMgwLV0Tp5GXsyonrEks27knWmD4PuEgP3EABzHTxxM+oMOfKivsqsA7HQfetIw23UT2NJ8ROPZXzZfJK kEG+KfKxTy3LoWCFH0rym036nA5Gvqmn0g7NrziPmPb6fQy5Yk95SvN/NuhTZgD7yrvXPsJ5tPQEiey2mN5+Av/

WEoGvipgeI2xnQAMcfuHAOIGQQ802ZSneosWyNg5TOAdUdsIAjSvsOQ0jimNABqAvKt6CulBQOuQGEa2EEwM4HfsSREIeAPVi0Im0fYwpbq2obuu fLIBhT4+0SZoHrHqjJy2TOcCXanZTAsZzhaQF72rFdtnSIADXzq8AJBt2KAVQgKnmuwg/

KmXcyu3I5BlfL0rd1g6vi4SX4GPPc1JzBOWJqJNQCpHhOa1FdWZ10xMdhiE6CBmZSnQGMaHe+86erz89Tuk4cfSTQ8983nedj2DohzXwvPfaULOp ieLXNP2Rn6deg8LIz1/Pb5jsIl+9s99hV6BMjB2m0+w/odFCA+xdhNnaTdKUvVv8QixVlKEmN6dX8RBhX2quaS6Ih/sBmRfgI/

XrvEyyxp8cLXBiFMHBPBpwLZ60idX4sk3Y4A9yn06RwHkcHHH2znhse2DmmNGoDYB0MF3fKWCN0WuAQgNO6qkasbXedsFHQ7vcu2cxdxOIOaYIdO wnH87vQMWUtQywrRpGsVhDI3V1+1zdQvM9DzPq8r7KqvwrEFnyQJCqJVgN+91dHH62zwMxEpCLvECsCakeneQJvMPxaArFpot6k3y53jdI3DGI66 XgXMFl5z4JuHHnTP7r58bg7MX9zPmYFgHPAkQJDDzy//gCEzCvAG/F4hEL2d8xrra4TiH0i3ibXST+DBNs6CrIk1z8UTT0hr3HNNj8Dv0/ y7wXt8HNKQRvxHmuKYxdgGhOCied2yMdarwBdFxKIx6A3wTsRiUAygw7vbo/

IB8UTq4yI1av4DfjN+PxLxg3H3ZZnljMHLs3GPLHZHUOU4f2fjcpZlHobw1jPcPtgFoDEsvS+AUB7sb/C+pr/

1X5vQpu0Au8Znh8DHPis+vB3Jr4nrwH5T/

82BL4pqmlCafgUadBbHOTC3XsYDZYvyczO5EnsLR9d8rt+VO2ubo2iMQGB1gqHEmsdYDcEGPDUwoTtnDsQt8GbhFuA6mQP7/FPWsYDZF/ hvlHc93K0IfAxBShoX+MX/1GZQwaGLRw7MscHu43Egd8H9CSp3I+S7YcjvLl7SinWVxw0u/YSLPzIALeDD2avGk/

NjnXkmHBMIgu8eRfJ+HIb32Hc/AoMQoki8Hh75iIFizvAAaZxBRn6DhqVsgz98G4PwHYEQ1xiYqOwDoYGugV/CPh6jtfS2aq8APYeggY+/ 0n7oAY+/BMu5sQ78ppduE9Zx0Iv1HvSa/h74av8C3FXBCUFEqQ+H1pXsyyqI031RfAo1tlvjA/0R9vV8LzYo/

tZ2FdvLOF4n6dxNzhPYGLwVlJy4sUEgMGE/aYxPIHhK2ZNgZsHH7dpPk/GYxI4onmZYl3IogY+ETvr8crvkL+uV3wxh0b73FeghS5wLbK/2/ hYjFDNYJ1sTgPHcO2z+o449DCN8oNhdTB6xD3DzFwyiMpGIQBB29xnBhwB8h78/4m+NffyQCDeD4OPbyyKkOCcYwo+VTJI+o2EvXtCwDxLnA3WP6 R10RRhluhsNrII4rFTCCILxYIQZANWCy/IVoBn8AuB6sCvQ01CsALjf3jFZvRJ60qcHPnz7DfatsL7sgU/aDj/0Zw2/ mLW7pQ16BR0FbQW9Us8zoNt1/

IC2Fz+SL5L6HG9X2ZTArjZY6RW0HaDnQASrMxQ5IRRA1nC0wIwxq5fxrwGRYPjl2QU9B8GyMa3RBsEFgjmjLtK8/bvwgwhv+ +o41HtX+8wEp99JQQgjVkeNEQLhzZK10uTytn0YtNiKbBiZoE2yhRBP/MNg+A8rhi7x4XpDkkv/i02P45g/

4PfDYs+5h0sPfCKgW4TXPX7vFXzvEXrvx4sBRoXaqBd/CjT37xC+0RnBWWAPRcOmFxn6ioa9JghiPx6DEZnpTiIsFAMFcYCgCyKAL/ bNgE+EVuo0vC0UAfK3QA3HaI5EhoOPx+UdVX1PbM1ArgM99c8UgH3oaf/ySPDRHPpC8dk0oU1lYcqIbc3WYs8KfNj/ZPaNtu4lnYn9OzY+3p6t/ fbbJgUYyvtjXy6A5NjNRbQgjLr6/

OxakBlgjOrFn9o26xei7n0NQ5BsPZOEToYfzEZlf44CkFIX6Rhe5Mz8Iv2kVQITJYC4pC0tH5gfQ8MIvytUbEiaUAdkxAsC8OEfVunmr1sYcv7vw 8v4r8QoBiAFCedYdDQFjgfAvtKBH0LtHX5vcON3Cr/3DECAu/

EC+PIEPiK5E9yc0QMgtYdg3FZYozx3V0JTdvEgoLUZgVdBrYZfC74wngxy3bW4LoquglxWkbIATYjzgvR2P7CWVdDuAd9EtLEe558IvtSFIKzNb+ 4nu6P5CDpRraALNi3ACxAk8GnCkERSQ29j9p/ae4/

t95Ror6rvU0KgZDC1XRIb0Z48R+2WvY5RKskDY3sETtZswwhC1kSe1Z5LwjAoSlBH2Eco6GMiceECm06UkXmfgfaVCpKQXqD2L8IGH8mxJ7el5qB 6xa5Hhr7FTsc3IJcm0xH4RoNfgGAiRgxyj1Hj8UIBTL8XPH/8heYO6fPdMi3+3/ifx4vhj/ll/D+LmTfVEMQgisFRB0mAHxI1gA9/wx/ owi9K7a8KPhFOeZwLx/qHkIGGRlA2P8sYG3WM+5XImQn8CfwK3HKoF3A68OTRFfRMYC5GrxfoyV2y173dN/

7R0Cs+gJl6I1oJ0lPAh4JNBr1b3R8MeMVnJZnF4IgaifBz8CUHXgU+hpwCztst90YSToRhsPmcvck+EC9d2TlP7Dxjx6MSi9hSwIk6eJcz3KM51w  $ZCi/$ 

k3BEI1XK516W2DpIAMxKagOFQI+gR7m1GRwMH2hxqCti7pWDpQqmwm8HtRCNkwgWhhkMbDWKt0vmo2vjDruvaM0RNtiTeDIIPvAtLjAtIW6zus49 bcvRhz+gG3X7+gA4Yx4Sf98jKkXy6G9APyifyw2P02rTt+MhiczILB32DgGxR+cGfgGxV+XI+C0Qel6GyDYgs/

6Bg+dxzRXlVAZ2DbRfCpGLcBfAq5DvCkXkEviqwS4QkCbIsDThbNQy/

6ofVJmN8VpYw14MM2+lHq3ndb6ijU4CdPXtA3ftGdgi8HEGq9B74CQPbJRiFHsHuoE43avZNwyli0f0ho1T3zA9sh1TGFmF9a2yGpfQK83LE92Tb 3k4/0QbvdkF2HET4QBIGEaCAkgLEmhEh5T2y/

edhViYeAyHeDBoi5QNIdMdo6S0rgzCwmCD0wo7Vct+3sUe9kezOn3Olhn7BvBT+oj+COkCCyxR0zAp2O0Pt6kdJPCzz7Qt7ti3Hy9S8p/ UecuBrHNC6ER3jePcU7NvOWRMFfoxGUgKCg6kJQA0GcykKh332EH4PvZqkHCrFzBF+T4ZIRPghtFn71RY7piwJQ4OUAQRw38B0Lvar/ 9eD71dDTea3gfJ2BrwM9XKjfCnzWvtW9oPYJdE3M8azAKwAss006jc+AT2EmdYUg21baR9m9B76//N0f97lg9+c//

aV1yk6vvwyxwHbG9ga1olBEe2ZGyUofG+xewIgzHIqmF8jwCX8b0g2C8J3YO9MYEyzaehLaCgKrExAjNA2KBYjZ65aBwPQGkohkHTiXICCyODjNt HNCqKPW8ZsEgqcUuR+EBzZBlATquQ04XPMzQvArQnC8wFEC4KBr+HE5fcE5lyM64ufELHp8e5nW2585thfubKiy4C6KT/owCFRUPgYqkgI/ cuLd2MBvHCL0z0jtI6HTV72/Ns5cydUEeofCjo28Le1s/VPwBZHpdb45+E6Fnrf3QU/

nVtCTeaeCT7574GduYuCRT9VHEHzUwM4ASG4m0G0L+PKnAj/0Qc4P3J+4vpm1ucZqBT7vKwnvAPz2zkEw7hrHaXsKRQk/

8SF0wOj+Y73k2xHhRwAcCYAIQ9MSzl8qJFczAc97EShdU0lAFiHoUMT6o8PQfiDgMygm1aTC0daB7sn+n4CpLgOefMGbGEaRR7jIeOQ/ 0ynHQ21cr/HFagbq1gJC308cMFrWpcMG3UfPoN8WAZkGgb++n/

20iMdbALkQIxirbEaCwkxmQmPHsUNu6SLo0JSHAjqpGwDDM6Ph037jHiwmMqvbdgq5o+BHwtsLtT743HYH4Hcq9Pr1Aj2ffzT0eGAWfBp4XfjN2h wUgiF+IfiAISi+eRLYpY36Q+HnENwECO4MgHvtbTE6sf9p8NtXjgKjQ5EbBYzsuix2RTCyXbBtoEPbbUZ68yBfgiL5i+BHfqJNzG+WxMVH7j/ XXQpQNI0xRFjwkK4RhtyHWhQYZtFlKlBU5nA/

rQPVrIA1hIE8JCTF5PC5wIdc4LoXJdsFfcYadjB6TKT1l2dJpPh7wnv5EarlbGeNAmsiPo9kI6LwbujlCSh+eKFr1KHMfllY8HBeVlFxO4q1jnkR  $H/J$ 

ABCfOSJy1+BQ28qAgtIdEgyUF4mtLLkJL4WHmC1JlgV6BHwusBR8FbSW6Aj4Tn+5dhKiB3wqxvmJjw98IerrnsoEeO1nEAn3IORQLDMP+0I0nDUx xYZOlNTAdgOSDlBrQqQ9K30M1bja2+oydqyQTbP8t4bevHAXG6m4KRrIx9QH98m4YhpRHfAsAtuETQVB8mevYCQCcJjcBYaqTGmmR5hFUiRtpJKA hSBiGCjeHIRSgGVv4N8xpNhexgcKWJg4ydhGDgiGoseHwS+nN52dp6xRq23RzpoFxRI7YXLA/dE/c9wfspwfv+MIC2wI/uciFXi1ci/ 2xUGcs3VkzEDTRmRgl25CR2dCcgZJlH8scycAHR80vgPwIOqohQb0mX62jeFRU/KUA1CzK4qrAl0yUU/

AVEdbgMxvVQW7XqgHX63N7dusBlGzvBorig2VHDEmDn6HHezTCiH1SL+v8/HmnePLnMtZp1xNPKnYu4Juvx+RT+UFtW8GuY+8IPSu/

Jfz2lYNg5LsbDIlKqGCEIGKQwnaFUtlgzeNB1jSxZzHRxsMEjKRR0aZC8hYh+A7rkBEoI256vdkV8BkU315qPXufzFF/a270/ gBLAp3BlP3DAMxpeMGnvuB3LD/XLgMt07sMYNS+QjDSnbgT5Ay6090v4TsW2F7ivkzdURcbABW+Cyd77ZfFnCMj/ KI4GX4KPTE6tw2GYjDbA8r3GPjtZV404w30KDMMWQwF1tcILc2Aj40L5vTAlyVQZ8FX7r2ctR80YNkDvbhmZvwk6En9OPBVdxTRcVTCnC9ovLjNg KdfAZnbvtQfIug4MbH9A/zUzr3k0gNdW/5e4Dv2XghCfQe/ b8k+43ezYul9S6xtCIby5joufU00jVzHTpNcfYy1yvFy6yAcGITUT32QTLv4vflpp1ATSD5dXwYtG1mCvocCy3EQR7UaZ40ipC70d/ /2wqwAoooaaT86TzNr+enOJ+wh/Rfc4RvkD91li/Qrrj2NZq/HDl7kcC/yUDxxfi71eUyHyjzIJGZh/nG2WCj01KhvTzlNDNQ/qwa Ys18a8PlcMt5Y4CdfzSw5P+EjP6noPqGBtwo5AZ8KzoW2D3yVABvwVdeMCeNE6PUC1+0vmV3HO9DjiaHOAd+ZMwGf9wVXbIPZVwS52BeK2CcAL1U AZLhtJ+BTIDrsJsknN/b+9wu8ffclCOo79cdxx0nakhjaYu0LQpIIfewjlkaEYdsOMWY6xt8NMgv1DCvTb9K4cT0rGCkAfvjrVmDkjlFdBygSKB/ fXjIMqR5hxk2F3RsE34XCUABYEmliDCffOwsTeb8BwfoGIfjlZil7EbNB9qQo/QH7LnHi46h0tF1xbEB0/ DDKxlCOY60vTHx6ARViMZjAzoBXMogAMbTFuHxxyhieBbSvWyB8SxKQu+NFwYCZw3TNGA4/Neabh2epjznj7wP+PhL8RHgktuPA50GWa/EZ/ CrQNXbT69WQ04BsoDabrfUMhl42QAm0FGC0D4Q6lwi37lgYP6bsInwsW/ pYdiFOoed1AZ5DzvocftEHBXzx3H9vcDu1aEwtyVmIq1t9e5WUPBlbouA+tZXFHcMQVkVmuZuEY6yJflPV5xqXREu6XkU46uYxvgSaCsvLn7es11 E1nxWColuBlWo0DTk/iT4llni/nHk/1bneM8FAUCXoJVnPcDUIIgcy/ i6RAVf4+wX7viRlDp2Hv2scXzoAU7r68pzs3IWcFQUZRGLG4h9o9tAMEX5qCM4WzCcoFFcnFCD2Sq7roHsIBJs5+giwLMLwC1kl5w8Kvk8gEHyow Od1DawD4CvHR7s0wFNbdQN05/v6TtDp/r8Gem1gplZIM/ CrIV+Dzsf7wKO+bDDcKdS2IH110jkAvu8Jem5rfDP7mt5PAU0BT7HQ+sATQ7BZGfM69m+qGM1+jlZy0bfFIPcXMOqyVUzS/ YQeYlbaLRvute4xLFeQpOjJMYkGdXQpa1KMe4LxCgF3xw9BuL35/Jy+vr30x+UX7mbYvv2Z9J/ SGvte90EXtAEB8JcxAc19EQBj2ZE9F7Wta5FapvDHtW3/cVvIDHKywW4WesFJxUClG5oxnzOGTIKPuaAf10eC30/Y/ 4F+BL9BQLhpwVdgdxh8IWLrIIjBo/U2S0rEEqBXxgv0AsgKxI6DXj0n6p99zgzs1A8t8LReQ4/EygFNgRxs3Np8Dnwaw/z9XsBnb/3zn/ 6SCvzUnj2/RQCGdq9ABZTJPjKHQOg6ozjKTUJvYlYW1cm00YD1EQc4rp0XEt/ NPbbxrkUDeQkc11njn4G4Er5gHCFUIY1rCvTrh116GSB9vVn6u5BxGI4pvUEevBmat9Mgwm9ACBIviBvDOH4gmy4K6evMII/ hyy3Lo+CmIb391gQ+gp38+tTrQy3X2SrHrNU4j8bwlTAqAPFHxlAI/nTxMv7Ywq+IL8Avi/ H3wq8KijnI1VmzG0DTzOpBEcD3LaBXjU1tPwEeFbFDAF6Yuyv9e6BndpW+7STZxP7vHHxtIRtkj/ 3cByCVEJ8QEtWrSrVXfuAYDLqEIsYGetDGWlxUxX6V7FvNtPPxL/ FE5uegkbxSfShj8kfI8A5GeJ8HgAEBePPTNn1BCA4jpJcXxOMF3h77cwNA5gUxAgF489MuLV7GJ2z/ iJz4tNh3cQPdCPC04Tfw974AkCifcFzBh3s9XV8WV6UaelmN64ALYCN8TwCYg/m1Hy/ N9TefnwWCL+Ne+JEAZ8HXOKR2+Dz0Sv0E6Mn8VYAeFc92PF+AFgB3FPRSO2emVML5JtDjbw087tgUfFS+Z/ jZ2//8p78Uv+RfCbdm7y0Ln4l3SXN3IVj07pAlmUd40jAr2MV2w5oCP/zmaT/ yBkGH7IEfR+ZQuicu3f51Cy8IPexLX28uSTPCIijsoS+x4vphl374eUyLX17+98U4/hty4iP8z//xv/ 5TNsqGSzng6DvwwfS71cMVgHDH8NML4IXS49tLJjHVicR8B3CkqcFyBTmGWwRgFshRWX95FvAFSBIEB33UMI7/F7// hr+P2P9hFn5ybsyk23CFkJ2mwKvbtXPnwDiBnsxhwBWIQahrYBwHveUpge1Pm4FeGWugx0DMmy70FGqz4PNxn3cG3+ +8VADVkmOsRhg29QqIPDfoTgFYuAQ3rCup3xOT8PeeeMTwk/V6AWdGvhjzjxcv4z9f/PLyz/j9F/ ot6AIRgPT1AxF0CLL7zNCLANSD8BADYFb4+QX09nyP7D0KMoGctQ14VwQ7G+tBscx/ wt8nhh4Bj79pE+HXzaZkVIUgv7N2VAXBCLOp006HnpxJcyHUvxn0dr3OADyfo9Dj9hz08IH4RTsp4AoE+9CTJ3fAJ8Y6w+87KT3fIhRLbGIskC44 tko875QTpE3RGRXIfa35l/XWwvGm0p4Wi2niwzCOH5Ab+Bs/ UFwvCHKyOAkEw2YGPoFeukcYvsM+wK+AjsCX5Pt4fel94WBmn0GMMZJr6K0VeoO2EWY+ht/ sAlTBCuDSRoW7MeBZfQI+MlgAcCqw8SxTGzoAT9tzWUnnLZPCig3fwKyADO9RoNYF34nQk+BpyiHolTkFfGq3CnoFcPPg468Gts0Rk8W6fM/ g+z5L9DvC000hgSEVjnVsb1h7KlmniQMx6jcFPUINzKZ4zEZm4F0WDAgDH/8chAo++SL07ghuo4EPpP5k4DMogh4H4QEz8Lsi+DHwFICl/ lRBLcCP6viQLY81gm1evHTuReg1cyqjRoPKuqbNWUegFDNNAFkEHq+toXYM+JZHxpa/t4Gej0XwtdBjG2pmdDtKUHShVwWRztGAresa3Dr/ DL9z8WJxQCCkAjGBKxClP08SOzMEGJibqm8ybap1j0s9J8blQuhJwkZBI/wQdPco6NsAv/ fYt8ZvigB8RPBRH72C7kEAtHrBtlyShnqX5TGdbnBU+H2qSB1FG8CnR9XwM0jR0PSzgYF0rzAL0zWoA0/ Hl2kWYBPolXNqCL8WfFVgBPAFGOaq7xD4yJ4Rai34+MuXPR18FmTnci6xxJgwGFKBJr4nJR8Y5z3ywyl3WMi+KE4EAIsdhYpivc0KQYJfDvAj6D2 +veQ2g0+/Br3IOdA/ mSFI83IYwZaO2brITRDYbSfC7b5awZPD6bPwgyn8ZP488GSdQ60FHs87DL1m7Gj4Td7cgq8PPT7l14FPE8trwBeD7FzOZa60MRKB+Lc4b+HwIBiI KFng+LulOgPMf5Ceri/502o72bdTGEcIJRoWwCkstUUgffP50cGYyxk5rYDvQPBgAZJYqWzLvrAE6kTh1RCDPvRigQChI2Dncxvo9QCW+ +dP4HYk/CqYBOj5WARfhF6YPwEfQy7nzV7wid92Z/Cdy9+6/K1jZ7FvkOCS5StFIUVf/hPgl/ sMLNBDsiWfA7orQvBaIBhAS2i7FSHbgmz7YF9ekuAyTQS/2Z43wBQwAUBz0GuBV/ dFME6gt9x7nxp+VHZhzUHoST8DKICugZ7YuwIfjm0i1FrwqVe2Z/Cdy/dUFhz8MEOvmcLYCUscftBOkjHmFJ6REYJ0VPbJmcdH/ A3UPwgs85jWSSAYN0VIkDjjPgifGhLT0oMd91fg6kKvgdWroRfstJoZOgg+hV5oC/ jC3F0LvQi4FnzqgTCmXzHULsLuDL5z+b2WhVUo+JErW6y4wBAyJKi1oMr+KLoqNs0X0DV1p34zwyQ9XV+mq8/PhEOGIY0PCe6SQG8pQMob/ O4Ye9jOJni5XA3BHvQ6wOPxCkoT8J0EvT2AO6ocAl8Zd/AJiI4FnxikA7wyT8yXZ+pn8J3L76swACnIEWg7hMmOIAgZtlkgRWJaM/ jwR7AhoOW53fLhA42bPBW0DvrTjjykNI4MOoLvCs9d4bn0QwgyeDYIhg1dKOOFoQPiBnwt2JLBzufX8NL5h6HXWTspDdj2FQeMgm9Xrw/ gUzAeAp/5N47pugaCCsm4Rvv9HCln8J3L76UsSAAKv23hF4kEihhTgFbSCijKCEAklw6EIAIxS60ehuuUrE/Xl+nqyzNPGPHPMOg5tH1Od4nhk/ EHG7kf3pmvIBCcHu7wWgqgoAPBqjjcjgHfIeidUFroeZ/ALkcIfjPwlXo79wy+c/ l+yqJqCQhFWCg0Eh0QYHgsM5DWCKmvN0uGWxZ2FR7SNCXcYfjVhdY9EgQ/ PzPxGIKyc9IT1jqT4HxrFzYIdkoAHigEa5AZ6Oith6D3WuApuGLZTef8huAT+8/ Ua+Cd4Xcu31tZsCAAtlngR9+tkoqCn4SXiTMEGermH3Vp2+GoEDoJfAZP3gd0X60nOTbOwP8rPOdWgbEUsOX6TDvagVXgFyDXgjA2vwn41BYRfhX 4AvR8rMxHn/zG4Ivzp/ Uz+M7l+yiLmf5arMkRpH+0zYBjNjLsWg7BkZdwxOGfp+vLdPX5uT8RSY3gUKDBTkCB0u0REMHHe9fwi30yS0CznNypD77lMfYK+1bjDfRCfwd83M zbveAT4+0aePF4vx5gF9dqXeed4Xcu300RAJKgIG2RYfTdZYIaiY5+0r9mSuGPYEe8IfYZ4Bg/ cDzwks73hS06IfbXXzx3hZe4VZgQDPE+05MDwBx+PajNgC6W5alGDfBzmAT47abzHHwy/ q3BF+drXcaq9Wfwnct3VxZHzCFhrAkxjCCi4Zfn9Pj2EuEhUEJcMhC5nEDBHKeD7MSQC1s1aET24aE5K8wAwYHz58/ swW8588bJ2iNtU+5WIOZjLfjqOUeCj6cq/A6BL84VI/fBV7XP8DuX77MsSCgImduql0TLcHOBMPiIRsQf4w1/ pVunpwLCtsB8f9Z9bMrT9WW6QsjSXrKvoRDkHimtQKB2q6tWATTlGXvgR2NhjfXv4pwDZQ5+3q/ 7N+DLLQgL+MQONfx+BfhkLM+CUNee4Xcu321ZzA+RuIBFTIxD8IFhiGGVFXZOQcEXGNCOKb6hVrxtUKXNcrWfApGOJ4BRg4GVjcB1mcBPoZhivQP CfWU0fD4W9guw64NPX7/7LcHXb5/Bdy7nMgUgCURZwvADYHEha9ZMomwQ4vFAvCwMxD/CqLil/ ukwqu30BbMOPvANs0BXWgQrvB+BkMVv8NpZPcIvgu+VZQ583n8E+GQuznMAHQKf+uRbgU/Xn+F3LueSIgBJZIBASemWBZIZLjuwb0prAh4oBK+ +PKfH68uURoWgc8tAaBuDAzPPQJDHdI0NP+HedAb34EJfCt5eYR3vp+clh8wEfs1Rsc0gIDgGeKV23F9SoFeN9cHH0+9eAz6xWlYINuCbQLABXa/ P2/V7/kbw+//s1Nu05LgNBmCxIcC1SJDK1e77v17uagJkynvRDA+SLOpgu/ o4Pc0fM2WLomS7AX0ezy8bAZAPE8NXEORDW+OHeKO2hSj74wmTefRTEGSORCiVKCOG+RcVOKB5g2AFHhQw59kQLJszZhm9tUIvJ2EIl719W8C2em hRXJv+qrahV40tfBk9/RgLX6m9PXxpXbl3+DweTZRDAvlg4YJ6+H5QndFYnp4Fr/vzUwj07/r8HP5NVxrQMSME// Hfv9UiUJN+CogJvPQQAkjNwiQe5pkc1YyrhItg+AfhKmWs5mx73vvSgHSUDYUGvga8BsMeyQl62pP6DXwFqHeGz9Tsdzh+Hs+WKL96yOg/

8AG8iTAYltQjcwThSm79CYD3Z4S/ WB6GDVkruWrzP3+sCUToYOQeXiPCBa3XqNX4QR4Hbc9zuZbfLcHUAUbPumx1HH17j1Yw0JVau3cGb7Se4SvoVPD1sCX0tO9V8Jm6qTl+Hs9eoh4c YOyWUKCgo/PM2tABAjqA9J/cuhF29B8IwXCjjr8w4JXGwAoY9OS+qkGCMd3/jzDkYCXZDL6Q4QsGwZ+hwq9DSNfyfUb8Pvj2FrwO0Ql05jkhre/ Q0/sCWw2Z/M0LaG8EX1d3/Dyeo8R0aOg/HVIQkRKEIIeL7u40/ EECLAQYgScQXgHhPzymdVQPF15HY7nyJrTuQvgJgwyd4sf3oBhyUwWmPLmCr8JONkvzvNWtgW+tEAv6LSbLqL6BdgI5fXaZM7ikNR16uiYBmNAbz Kf93gy+7v2C4+fxzBL5Rw8TLKgA3RgmRZAxpAMLhBuGCyT8qIuww2tI4CmAQNAIdhWGMr6m8fUZ4I+MIEvGD+sAtPhhAmHdQW+1cGELoO4/ w83i2eGx9W3roX5GgapBL83J37bu6aB7P/g4jp/HM08sd3yYFC89xIIgH0o5oAvDuCEYrnT/ g1RZGEPBC1DWkluL7FHhyPjxGmA8Af6ke4JQeOS+9HzBN8P3MyhytwyePgKr+/ JuYRtLhrgVHCyEaW6MpolBqNpjDzABcAbdAXwz9Jo5821VHD6P5zixHvBhRIaIU0Kr1BKENLokKBY52CBXRkzRBBD4uE/ HCUcBkMDc8Lun+6v0QkgCdvDdevDkCc04w6ZIGAxSTwFuhtjZYAWuQbDHq4Zuit5o7azWvH/3rVUcP4/ nXOJhBx9awi0fWnaxQCiBDBBPcN9NYOMhjelyFYie2DlFVY4u70EIyjrdi+G7J/hu0uZnVuigQWsM3wQ9ef8KsEczQis95949J/3d3gQ+R8/ jebcIgBjgEhQrusLSdWU4GgillKGh9YwP7yWHlPejJghwI7kYQUJN9r4phAVErvGeAt6Gn1xb9DgbAAP8hvClbzAAPZqT602PB3sc7L3Ve/gcPY/ ndYkCVxOBcBQ+0AnIAmHuzRiAyohI9FETI0hVnrvTIroyCjJm8AK1SRJ0uX5vaqN3sZjhDm4Z8K13Q/ soHw1fV3f4PJ73Ssw3AhnhZvBL2L1ZGC2Aq2xN90hCJi85BF9GANdd/N7sfWj/ GYIHOD2Kn9nj3P40n8fzzlEAWwR24DNAmjXbHhjgMlufYFsQBMHACGpdEMjw7QcbTPT5l3Bmbf9BU2TfAr7ZPt2c6bc9Dp/ H8z6JjJWgRuiZ6ywtllVm8CkKSOtgRTncSNDR0VcE+bDzngk/zAgqAiPsdkLvsND062v/ MBOYHsLPwNftNUbR8fN4Pi4x31gEN+RmqB1mBKUCR0DRMRcQ+bADXxMGBb80PIcfvfPSwiHPx6Z26rV7mB6Fb7bP0Zzj5/ F8bKJAQfDV+Bn0RpC9JHTQgXQLCDeGTtGCNUFYRxE4iZ8J0PvXgJY6fV/ CaryseVYLn77PVqv2avE7DV8zX+Pn8Hk8H5PIPwyfwS+hJ7UHYsBo1vMcUoERRCT6qIBc4DUA9jkvwW8vNX57KFmQ7vXa+bheM9trDl/ay/ HzeD4hsSBV4bfVYDm9E8FwCkw6/AVBwY/wVQg/NC+Fz9Z03Wyvbq5/lul1/ Dyej02U3wzdAL8j1AoG3F8hcRSCgcDkNeEOoDV61vJeHyrvuQNW+Q6pjfFr4Zvt1dWbubSX4+fxfHLiBh1s0FHNwAcVTM1B5r4pghnWk2EUXoJgw QQrxKa9OEBsBh0OeuaIds+Yzjt+Hs+vkMg/GTu51vjBAKO2hoKWRbDJFNM3SItJ/ V7yTjXI1VxaWyE2xq+FT2sn8TuAj+P4eTyfl1juGKaMX0IKA0yxoo0+lnUtgikGvtxb5sZ710jQ+mU21wX12eW97Lq7gohyLTVZN4bP1o7xM/ Vmbvbujp/H87mJNXgSui84QQNYDmGTewScCsFhP1jI9mC1y3bAa96nvIu014N9d/EzkBcwx/B1c8387BscP4/n8xPzDe0l/ wknkPshUnKgM4wJwoKg1rYDD/0eHX4zZI+CFVKhx08QI9D0GlZBSq5aLz2yBmuw7u13zPDbg6/8rZo4fB7Pr5MYABZC6SJXgH8V/ AAyTBksOcyIKIMaQkRItQrCJh18uuBx/Gbw6ZzBL9f04FfGZp85cI6fx/ P1E+WX0CLWLg1+BOIGFKh7q8wh3jHBWCAkmBg5A1KYwKcLH8OvgU+32MfPoGbWTfCbAdfhtjfn8Hk8XyWR4Uv4LT1+GS9ceZwQpDKkskJYH/ opeHVeid8UPn2nCsKwClZyVRinQJ7Az9SbubSf4+fxfKHEfCNwDfHj8H1B8D7cidfM5uqeR3ICPq2/ Ar+Tw03P0Xwez1dMpNPL8C0Zp4wfNlgBFcIGE004CpiId6SxILCH4CP4DfYo+B3Bl3oyfl1v0IEfWtD25xw/ j+erJvIPAZZxWhr8FLpH0iL4CHz6Mga/Ap/OWeikhmsLWo2fzCUgp732+S/Gz+HzeL5WIgYQoFCxq7NU18cRfEkq/ EbwaT0DhhZD6ilYNfiZq5mf47c/1/89HD+P5+sl1gMkuFDxWg7WKQDYIPHSVPBxRvjtwZfWVBBuvRm/fr/ q3dGC5vh5PN8jCiAQeACXegLTGN4KuVkq/Hbhk1qPXw2fncMNwlx/FL9uzo4dPo/naycKfiXA9ws2GA7zFjCexW8AX1rT49f1thCOgTP1Zi7t5/ h5PL9ZIv9ggu81G2Fa30Kxs6DHr4VPaj1+Q/iGvT2qo/EefqPvcfw8nt8jsR4ghMtrN8QK0imGZ/AbwJf6H8JPxp01pra9m+Pn8XyTxEeaQeFaX/ XEhF+BT2vvh19+9yP80H5Xi5/D5/H8fhEAGSMMsDJwCGEBrGAgCBS+Giwz3wVmSLb4GYxo7lH49F104dk/z/ HzeL57Yjn8jBowdnAjBC+5IeOnV+qt8JtC1wY3sFr8juCa4ocbyKf32N7B8fN4PCEKBggrEH6EAeGHV6hQgA0vwe80epwKPtnrM/ EbYej4eTzf0pERAMQbXRctQd9Vw9egdiYtf0kpBa4jtNr+Wa2Mu/d3/DweT5/ IaAgcGG6swjAJvQKZmYKlrY36NoQmaE3wM6jt4Dd+Fu6CWO3l+Hk83zCRAQHCj+i7EAUroXEbdjZoSCAsQ+wGa0aQvQS/ YxBne9lxtc7x83i+aSLDgYQCXQk+YjDAwhMKosagkyLzIxSbnIFPa46fx+P52ESGBAAICFwEP8Q749biIAHFUW4bFNOaDsohVLrA4mRqL8fvbBw/ j8cT5VdAAQZhJRmWjAqjZroreGoMZdjidwCf1t8ev7JnC6zpcfw8Hg8ByIgQdFceMBaIoDMVhJxdDCfpUZxD1fWfxc88z/HzeDznE/ knYbIQcosgGOAiaBCCuTGD00E4yCn4uvoL8ZtgZ56zrXP8PB5PyZMZoQWiG4cBbs3cp+I3Sulx/ Dwej018yaI9BEsaPD8Ev7bm+Hk8np0cA8iIQFge2tUAhxbLD8avjePneUX+304d3LYNgwEYJQsB9nbdIMNlg47WW3piRdmyLZOSKEtp0fS9Q2D/ JH8DOXx8MdUA5oikEM+3QWsEn6JTC9Rl3hK5Y+LXv719Fj/gUdd88yluaw6P32RHWg7i/a34Ab0+zR3UgtIiv/ ur8bvNxA9Y1i0djmFJIZ7X7hTmwjecLcdv0hM/ 4HOUAcwRieH0OJqNXM1DsC5vy8C1zyvxWw2i+AFt7gHsIxRjn5QQzs8R22oSsevu6tnDvDwbg5aWgzi5K35Au+4Sjz5EMZ7zoIjXKxbDtnA2nK9F bi6I+6IN/H+6/OcaoVNKaffCMmjtwbucp01BvO6c7Hj/8fZn/4vAP6nLUUkp5rj87L//CjGeNm14CtyoCN1wNxR3i+BV7rWGLxM/ oFWXgxJjCkME+6L0Hz5e2lSJW1YN3ML92TdFFKffhQ/YqsuxGeIXUg7KaffGrSHctKM+Fz/gFV2OzRC/ 2McvhY9Dt8+ErNVc8EbCB+zRjZFJ6ZiFa9HaS/SAo/S9CuHt+/un/ 5BwAQAAAAAAAAAAAAAAAAAAAAAAAAAAAAAAAAAAX9JvujkvPBQT6VIAAAAASUVORK5CYII="  $\mathfrak{g}$ 

где *image\_data* - полученная картинка в формате base64.

## 2.1.25.4 Работа с пользователями через методы gRPC API

#### Получение списка пользователей

POST http://IP-адрес:порт/префикс/grpc

```
Тело запроса:
```

```
\{"method":"axxonsoft.bl.security.SecurityService.ListConfig",
          "data":f\mathcal{L}\mathcal{E}
```
#### Блокировка и разблокировка пользователей

POST http://IP-адрес:порт/префикс/grpc

Тело запроса:

```
\{ "method":"axxonsoft.bl.security.SecurityService.ChangeConfig",
    "data":{
         "modified_users": [
\{ "index": "fa00ea14-0ff5-4586-b6c8-ea449391a3a8",
      "login": "user1",
      "name": "user1",
      "comment": "",
      "enabled": true,
      "ldap_server_id": "00000000-0000-0000-0000-000000000000",
      "ldap_domain_name": "",
      "restrictions": {
         "web_count": 2147483647,
        "mobile_count": 2147483647
 },
       "email": "",
      "cloud_id": "0",
      "extra_fields": [
{
           "field_name": "SocialId",
          "field_value": ""
 },
{
           "field_name": "CompanyId",
          "field_value": ""
 },
\{ "field_name": "IpAddress",
          "field_value": ""
 }
 ],
       "locked_till": "29990101T000000"
 }
\blacksquare }
}
```
где в параметре **locked\_till** задается дата и время, до которого пользователь будет заблокирован, в формате ГГГГММДДTЧЧММСС.

Для разблокировки пользователя необходимо задать дату и время меньше текущей.

## 2.1.25.5 Работа с ракладками через методы gRPC API

**Создание новой раскладки с именем "Layout" без задания id.** 

POST http://IP-адрес:порт/префикс/grpc

Тело запроса:

```
\{"method": "axxonsoft.bl.layout.LayoutManager.Update",
"data": {
  "created":{
      "display_name":"Layout"
 }
 }
}
```
В ответе будет указан id

```
\{ "created_layouts": [
    "b0bd2b36-064a-4cc4-9a6f-382de02be7ef"
\blacksquare}
```
**Получение списка раскладок.**

POST http://IP-адрес:порт/префикс/grpc

Тело запроса:

```
{
"method": "axxonsoft.bl.layout.LayoutManager.ListLayouts",
"data": {
   "view": "VIEW_MODE_FULL"
}
}
```
Ответ:

```
\{ "current": "",
  "items": [
\{ and \{ "meta": {
          "layout_id": "b0bd2b36-064a-4cc4-9a6f-382de02be7ef",
         "owned_by_user": true,
         "shared_with": [],
         "etag": "63F1DF706EE001985D858352029DB0BDBCF257FC"
 },
        "body": {
          "id": "b0bd2b36-064a-4cc4-9a6f-382de02be7ef",
         "display_name": "my",
         "is_user_defined": false,
         "is_for_alarm": false,
         "alarm_mode": false,
         "map_id": "",
         "map_view_mode": "MAP_VIEW_MODE_LAYOUT_ONLY",
         "cells": {}
 }
 }
 ],
   "special_layouts": {
     "favorite": {
        "id": "",
       "enabled": false
 },
     "alarm": {
        "id": "",
       "enabled": false
 }
 }
}
```
2.1.25.6 Работа с группами видеокамер через gRPC API

POST http://IP-адрес:порт/префикс/grpc

### **Получение списка всех групп**

Тело запроса:

```
{
"method": "axxonsoft.bl.groups.GroupManager.ListGroups",
"data": {
   "view": "VIEW_MODE_TREE"
}
}
```
- "view": "VIEW\_MODE\_TREE" в виде дерева.
- "view": "VIEW\_MODE\_DEFAULT" не деревом.

**Получение информации по конкретной группе**

```
\{"method": "axxonsoft.bl.groups.GroupManager.BatchGetGroups",
"data": {
    "group_ids": ["5229f799-b8d8-9045-90e8-7e0e78bcd719"],
   "with_sub_groups": true
}
}
```
• "with\_sub\_groups": true - вместе с дочерними группами.

• "with\_sub\_groups": false - без дочерних групп.

#### **Создание группы**

```
\{"method": "axxonsoft.bl.groups.GroupManager.ChangeGroups",
"data": {
   "added_groups": {
                "group_id":"01e42aac-30f9-3d4b-8bb1-6ef60e215a6d",
               "name":"Измененная группа",
                "description":"postman"
 }
 }
}
```
#### **Изменение группы**

```
{
"method": "axxonsoft.bl.groups.GroupManager.ChangeGroups",
"data": {
   "changed_groups_info": {
                 "group_id":"01e42aac-30f9-3d4b-8bb1-6ef60e215a7d",
                "parent":"e2f20843-7ce5-d04c-8a4f-826e8b16d39c"
 }
 }
}
```
**Удаление группы**

```
\{"method": "axxonsoft.bl.groups.GroupManager.ChangeGroups",
"data": {
   "removed_groups":"b7d2fc67-6125-b341-800f-5f1747946788"
 }
}
```
#### **Добавление камеры в группу**

```
\{"method": "axxonsoft.bl.groups.GroupManager.SetObjectsMembership",
"data": {
   "added_objects":{
        "group_id":"01e42aac-30f9-3d4b-8bb1-6ef60e215a6d",
       "object":"hosts/Server1/DeviceIpint.10/SourceEndpoint.video:0:0"
 }
 }
}
```
#### **Удаление камеры из группы**

```
\{"method": "axxonsoft.bl.groups.GroupManager.SetObjectsMembership",
"data": {
   "removed_objects":{
        "group_id":"01e42aac-30f9-3d4b-8bb1-6ef60e215a6d",
       "object":"hosts/Server1/DeviceIpint.10/SourceEndpoint.video:0:0"
 }
 }
}
```
# 2.1.25.7 Работа с пультами управления через gRPC API

POST http://IP-адрес:порт/префикс/grpc

#### **Получение списка пультов**

Тело запроса:

```
ListControlPanels(
                                     ListControlPanelsRequest(
                                                             view=VIEW_MODE_FULL
) and the contract of \mathcal{L}) and the set of \overline{a} and \overline{a} and \overline{a} and \overline{a} and \overline{a} and \overline{a} and \overline{a} and \overline{a} and \overline{a} and \overline{a} and \overline{a} and \overline{a} and \overline{a} and \overline{a} and \overline{a} and \overline{a}
```
Ответ:

```
items {
  access_point: "hosts/Server1/DeviceIpint.4/EventSupplier.ioDevice:0"
  display_id: "4"
  vendor: "Pelco-joystick"
  model: "KBD5000"
  properties {
   axes {
     key: "jog"
    value: "supportsContinuousJog"
 }
   axes {
    key: "pan"
     value: "supportsContinuousPan"
 }
   axes {
    key: "shuttle"
    value: "supportsContinuousShuttle"
 }
   axes {
     key: "tilt"
    value: "supportsContinuousTilt"
 }
   axes {
     key: "zoom"
    value: "supportsContinuousZoom"
 }
   buttons {
    value: "buttonFourPoint"
 }
   buttons {
    key: 1
    value: "buttonIris"
 }
   buttons {
    key: 2
     value: "buttonVision"
 }
   buttons {
    key: 3
     value: "buttonAbout"
 }
   buttons {
    key: 4
    value: "buttonInfo"
 }
   buttons {
    key: 5
    value: "buttonJoystickButton"
 }
   buttons {
    key: 8
    value: "buttonLeftFolder"
 }
   buttons {
     key: 9
```

```
 value: "buttonRightFolder"
 }
   buttons {
    key: 10
    value: "buttonPlayPause"
 }
   buttons {
    key: 11
    value: "buttonStop"
 }
   buttons {
    key: 12
    value: "buttonDelay"
 }
   buttons {
    key: 13
    value: "buttonOnePoint"
 }
   buttons {
    key: 14
    value: "buttonTwoPoint"
 }
   buttons {
    key: 15
    value: "buttonThreePoint"
 }
   buttons {
    key: 16
    value: "buttonNine"
 }
   buttons {
    key: 17
    value: "buttonZero"
 }
   buttons {
    key: 18
    value: "buttonVideo"
 }
   buttons {
    key: 19
    value: "buttonOneWindow"
 }
   buttons {
    key: 20
    value: "buttonFourWindow"
 }
   buttons {
    key: 21
    value: "buttonNineWindow"
 }
   buttons {
    key: 22
    value: "buttonSixteenWindow"
 }
   buttons {
    key: 23
```

```
 value: "buttonComputer"
 }
  buttons {
    key: 24
    value: "buttonOne"
 }
  buttons {
    key: 25
    value: "buttonTwo"
 }
  buttons {
    key: 26
    value: "buttonThree"
 }
  buttons {
    key: 27
    value: "buttonFour"
 }
  buttons {
   key: 28
    value: "buttonFive"
 }
  buttons {
    key: 29
    value: "buttonSix"
 }
  buttons {
    key: 30
    value: "buttonSeven"
 }
  buttons {
    key: 31
    value: "buttonEight"
 }
 }
```
### **Получение списка событий**

Тело запроса:

```
PullEvents(PullEventsRequest(filters=EventFilters(include=[EventFilter(subject="hosts/Server1/
DeviceIpint.4/EventSupplier.ioDevice:0",event_type=ET_ControlPanelStateEvent)])))
```
Ответ:

```
items {
  event_type: ET_ControlPanelStateEvent
  subject: "hosts/Server1/DeviceIpint.4/EventSupplier.ioDevice:0"
  body {
    [type.googleapis.com/axxonsoft.bl.events.ControlPanelStateEvent] {
     guid: "c95204e2-1e63-47d4-ad43-c12ea7a4e928"
     object_id: "hosts/Server1/DeviceIpint.4/EventSupplier.ioDevice:0"
     axes {
       name: "pan"
       value: -0.302052795887
 }
 }
 }
  subjects: "hosts/Server1/DeviceIpint.4/EventSupplier.ioDevice:0"
}
items {
  event_type: ET_ControlPanelStateEvent
  subject: "hosts/Server1/DeviceIpint.4/EventSupplier.ioDevice:0"
  body {
    [type.googleapis.com/axxonsoft.bl.events.ControlPanelStateEvent] {
     guid: "9a27d338-5280-4ae6-a686-a94181859cb9"
     object_id: "hosts/Server1/DeviceIpint.4/EventSupplier.ioDevice:0"
     axes {
       name: "pan"
       value: -0.302052795887
 }
     axes {
       name: "tilt"
       value: 0.564027428627
 }
 }
 }
  subjects: "hosts/Server1/DeviceIpint.4/EventSupplier.ioDevice:0"
}
items {
  event_type: ET_ControlPanelStateEvent
  subject: "hosts/Server1/DeviceIpint.4/EventSupplier.ioDevice:0"
  body {
    [type.googleapis.com/axxonsoft.bl.events.ControlPanelStateEvent] {
     guid: "d8cec48a-99d9-4ee5-a24e-7aa59802760b"
     object_id: "hosts/Server1/DeviceIpint.4/EventSupplier.ioDevice:0"
     axes {
       name: "pan"
       value: -0.726295232773
 }
     axes {
       name: "tilt"
       value: 0.564027428627
 }
 }
 }
  subjects: "hosts/Server1/DeviceIpint.4/EventSupplier.ioDevice:0"
}
```
# 2.1.26 Получение событий от видеокамер через WebSocket

 $\leftrightarrow$  Axxon Next 4.3.0.8031 и старше

Для получения событий от видеокамер через WebSocket необходимо:

- 1. Подключиться к ws://[имя\_пользователя]:[пароль]@[IP-адрес]:[порт]/[префикс]/events.
- 2. Отправить команду на подписку об оповещении о событиях с указанных видеокамер (см. [Получение списка](https://doc.axxonsoft.com/confluence/pages/viewpage.action?pageId=115607671) [источников видео](https://doc.axxonsoft.com/confluence/pages/viewpage.action?pageId=115607671) [\(](https://doc.axxonsoft.com/confluence/pages/viewpage.action?pageId=115607671)[камер](https://doc.axxonsoft.com/confluence/pages/viewpage.action?pageId=115607671)[\)](https://doc.axxonsoft.com/confluence/pages/viewpage.action?pageId=115607671)) в формате JSON.

```
\{"include":
["hosts/Server1/DeviceIpint.1/SourceEndpoint.video:0:0", "hosts/Server1/DeviceIpint.6/
SourceEndpoint.video:0:0"],
"exclude":[]
}
```
**include** - оформить подписку; **exclude** - исключить из оповещения;

В ответе будет JSON следующего вида:

```
\{ objecs: [// список изменённых объектов (сразу после подключения пришлёт текущее состояние){
   {type: "devicestatechanged", name: "hosts/Server1/DeviceIpint.1", state: "connected"}
\blacksquare }
```
Примеры полезных состояний:

Online - подключен, сигнал восстановлен. Offline - сигнал потерян.

Пример сообщения:

```
objects: [{name: "hosts/Server1/DeviceIpint.1/SourceEndpoint.video:0:0", state: "signal 
restored",…},…]
0: {name: "hosts/Server1/DeviceIpint.1/SourceEndpoint.video:0:0", state: "signal restored",…}
name: "hosts/Server1/DeviceIpint.1/SourceEndpoint.video:0:0"
state: "signal restored"
type: "devicestatechanged"
```
# 2.2 Клиентское HTTP API

# 2.2.1 Запросы для работы с раскладками и видеостенами

# 2.2.1.1 Порядок работы

Перед началом работы с HTTP API раскладок и видеостен необходимо в командной строке запустить следующую команду:

netsh http add urlacl url=http://IP-адрес:8888/ user=DOMAIN\username

где DOMAIN\username относится к Windows (команда **whoami** в командной строке). Порт 8888 должен быть не занят, антивирус и/или файрвол отключены.

#### **Внимание!**

Все запросы для работы с раскладками и видеостенами выполняются на Клиенте, который должен быть запущен от имени администратора. **Внимание!**<br>Все запросы для работы с раскладками и видеостенами выполняются на Клиента.<br>Запущен от имени администратора.<br>В запросах необходимо указывать IP-адрес Клиента.

### **Внимание!**

При возникновении ошибок необходимо запустить командную строку от имени администратора и повторно выполнить команду

После успешного выполнения команды можно осуществлять описанные ниже запросы.

### 2.2.1.2 Получение списка раскладок

GET http://IP-адрес:8888/GetLayouts - получение списка раскладок для текущего пользователя.

#### Пример ответа:

```
{
  "Description": "",
 "Status": "OK",
 "LayoutInfo": [
\{ "Id": "102",
    "Name": "Layout name 2"
 },
\{ "Id": "103",
     "Name": "Layout name 3"
 }
\blacksquare}
```
#### Пример сообщения об ошибке:

```
\{\"result\":\"no layouts\"
}
```
### **Примечание**

Ошибка может возникать при запросе списка раскладок с Сервера, на котором включен контроль учетных записей пользователя (UAC). Для устранения ошибки необходимо отключить данную функциональность в **(i) Примечание**<br>Ошибка может возникать<br>записей пользователя (UA<br>системе.

## 2.2.1.3 Переключение раскладки на экране

GET http://IP-адрес:8888/SwitchLayout?layoutId=N&displayId=\\.\DISPLAY1 - выбор раскладки с id N на мониторе DISPLAY1.

#### Пример ответа:

```
\{ "Description": "",
 "Status": "OK"
}
```
Пример сообщения об ошибке:

{ \"result\":\"error\"

}

## **Примечание**

Ошибка может возникать при указании раскладки с несуществующим id

## <span id="page-94-0"></span>2.2.1.4 Получение списка видеокамер, отображаемых на раскладке в данный момент

GET http://IP-адрес:8888/GetCameras?layoutId=N&displayId=\\.\DISPLAY1 - получение списка видеокамер с раскладки N на мониторе DISPLAY1 для текущего пользователя.

Пример ответа:

```
\{ "Description": "",
  "Status": "OK",
  "CameraInfo": [
\{ and \{ "DisplayName": "1.Camera",
      "Id": "1",
      "Name": "host/HOSTNAME/DeviceIpint1/SourceEndPoint.video:0:0"
 },
\{ and \{ "DisplayName": "2.Camera",
      "Id": "2",
      "Name": " host/HOSTNAME/DeviceIpint2/SourceEndPoint.video:0:0"
 }
\blacksquare}
```
## **Примечание**

Если раскладка с указанным id не будет найдена, то запрос вернет список видеокамер текущей раскладки на указанном мониторе

# 2.2.1.5 Удаление и добавление видеокамер

GET http://IP-адрес:8888/RemoveCamera?displayId=\\.\DISPLAY1&cameraName=Name - удаление видеокамеры с текущей раскладки монитора DISPLAY1.

GET http://IP-адрес:8888/RemoveAllCameras?displayId=\\.\DISPLAY1 - удаление всех видеокамер с текущей раскладки монитора DISPLAY1.

GET http://IP-адрес:8888/AddCamera?displayId=\\.\DISPLAY1&cameraName=Name - добавление видеокамеры на текущую раскладку монитора DISPLAY1.

где Name - имя видеокамеры из ответа на запрос [Получение списка видеокамер](#page-94-0)[,](#page-94-0) [отображаемых на раскладке в](#page-94-0) [данный момент](#page-94-0).

Пример ответа для всех запросов:

{ "Description": "", "Status": "OK" }

Пример ошибки для всех запросов:

{ "Description": "Error description", "Status": "ERROR" }

## <span id="page-95-0"></span>2.2.1.6 Получение списка мониторов

GET http://IP-адрес:8888/GetDisplays - получение списка [мониторов](https://doc.axxonsoft.com/confluence/pages/viewpage.action?pageId=168660190) для текущего пользователя.

## Пример ответа:

```
{
  "Description": "",
 "Status": "OK",
 "DisplayInfo": [
\{ "Id": "\\\\.\\DISPLAY1",
    "IsMainForm": true
 },
\{ "Id": "\\\\.\\DISPLAY2",
    "IsMainForm": false
 }
\blacksquare}
```
где

**id** - номер монитора;

**IsMainForm** - значение "true" соответствует основному монитору.

Пример сообщения об ошибке:

```
{
"{\"result\":\"no displays\"}"
```
}

## 2.2.1.7 Выбор активного монитора

GET http://IP-адрес:8888/SelectDisplay?displayId=\\.\DISPLAY1 - выбор активного [монитора](https://doc.axxonsoft.com/confluence/pages/viewpage.action?pageId=168660190).

Пример ответа:

```
\{"Description": "", 
"Status": "OK"
}
```
Пример сообщения об ошибке:

```
"{\"result\":\"error\"}"
```
## 2.2.1.8 Перевод видеокамеры в режим архива

GET http://IP-andec:8888/GoToArchive?displayId=\\.\DISPLAY1&cameraName=Name&timestamp=Timestamp

где,

- **displayId**  идентификатор монитора из запроса GetDisplays (см. [Получение списка мониторов](#page-95-0)).
- **cameraName** имя видеокамеры, полученное в ответе на запрос GetCameras (см. [Получение списка](#page-94-0) [видеокамер](#page-94-0)[,](#page-94-0) [отображаемых на раскладке в данный момент](#page-94-0)) или id группы видеокамер.

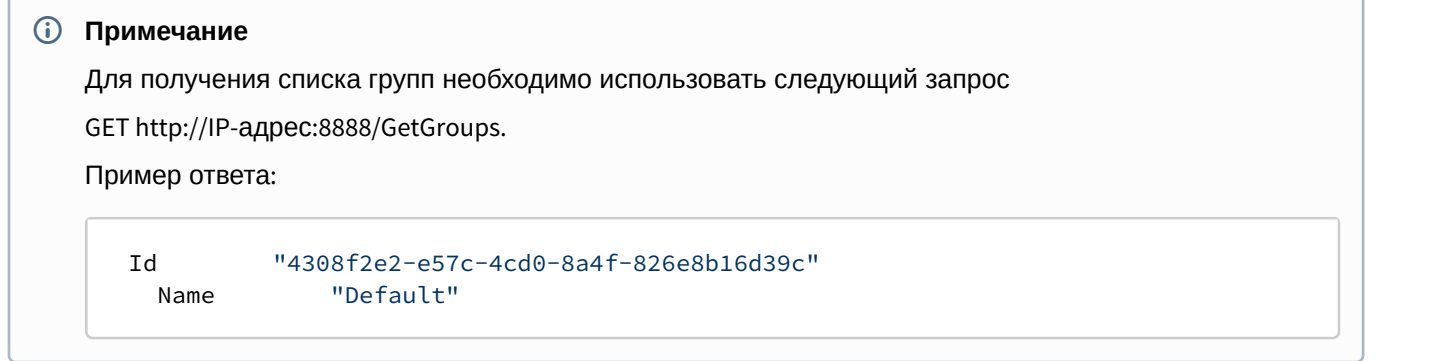

• **timestamp** - время в формате [ISO.](https://ru.wikipedia.org/wiki/ISO_8601)

Пример запроса:

```
GET http://localhost:8888/GoToArchive?displayId=\\.\DISPLAY2&cameraName=hosts/SERVER1/DeviceIpint.1/
SourceEndpoint.video:0:0&timestamp=2017-04-07T00:00:00.000
```
## 2.2.1.9 Переход на раскладку с видеокамерой в режиме погружения

GET http://IP-адрес:8888/GotoImmersion?displayId=\\.\DISPLAY1&cameraName=Name

где,

- **displayId**  идентификатор монитора из запроса GetDisplays (см. [Получение списка мониторов](#page-95-0)).
- **cameraName** имя видеокамеры, полученное в ответе на запрос GetCameras (см. [Получение списка](#page-94-0) [видеокамер](#page-94-0)[,](#page-94-0) [отображаемых на раскладке в данный момент](#page-94-0)).

## 2.2.1.10 Переход на раскладку с видеокамерой в режиме интеллектуального поиска

GET http://IP-адрес:8888/SearchArchive?displayId=\\.\DISPLAY1&cameraName=Name&timestamp=Timestamp

где,

- **displayId**  идентификатор монитора из запроса GetDisplays (см. [Получение списка мониторов](#page-95-0)).
- **cameraName** имя видеокамеры, полученное в ответе на запрос GetCameras (см. [Получение списка](#page-94-0) [видеокамер](#page-94-0)[,](#page-94-0) [отображаемых на раскладке в данный момент](#page-94-0)).
- **timestamp** позиция в архиве в формате [ISO.](https://ru.wikipedia.org/wiki/ISO_8601)

## 2.2.1.11 Переход к сохраненным результатам интеллектуального поиска в архиве

GET http://IP-адрес:8888/SearchArchive?displayId=\\.\DISPLAY1&cameraName=Name&query=query\_name

где,

- **displayId**  идентификатор монитора из запроса GetDisplays (см. [Получение списка мониторов](https://doc.axxonsoft.com/confluence/pages/viewpage.action?pageId=138456609)).
- **cameraName** имя видеокамеры, полученное в ответе на запрос GetCameras (см. [Получение списка](https://doc.axxonsoft.com/confluence/pages/viewpage.action?pageId=138456611) [видеокамер](https://doc.axxonsoft.com/confluence/pages/viewpage.action?pageId=138456611)[,](https://doc.axxonsoft.com/confluence/pages/viewpage.action?pageId=138456611) [отображаемых на раскладке в данный момент](https://doc.axxonsoft.com/confluence/pages/viewpage.action?pageId=138456611)).
- **query** имя сохраненного поискового запроса (см. [Сохранение поискового запроса](https://doc.axxonsoft.com/confluence/pages/viewpage.action?pageId=168659867)).